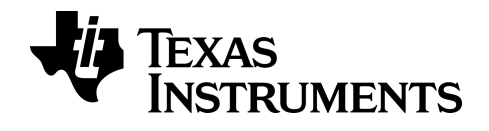

**BA II PLUS™ Calculadora**

# *Informações importantes*

Exceto se expressamente indicado na Licença fornecida juntamente com um programa, a Texas Instruments renuncia a todas as garantias, quer sejam explícitas ou implícitas, incluindo mas não se limitando às garantias implícitas de comercialização e adequabilidade a um fim específico, relativas a qualquer programa ou livro e disponibiliza apenas estes materiais numa base "como está" A TI não se responsabiliza por qualquer dano indireto, especial ou acidental, relacionado ou decorrente da utilização destes materiais, e a única e exclusiva responsabilidade da Texas Instruments, independentemente da forma de ação, não excederá o montante definido na licença do programa. Além disso, a Texas Instruments não se responsabiliza por qualquer reclamação relacionada com a utilização destes materiais por terceiros.

© 2011-2024 Texas Instruments Incorporated

# *Índice*

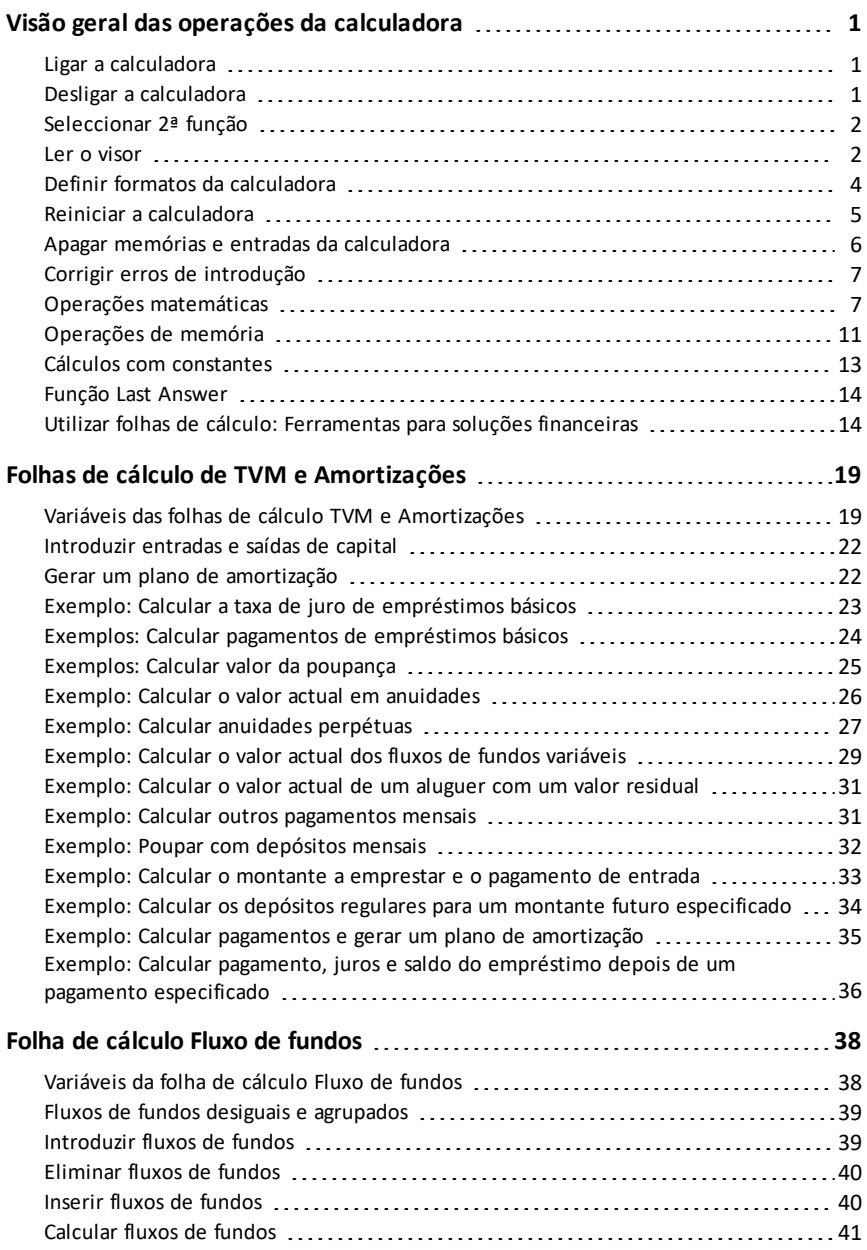

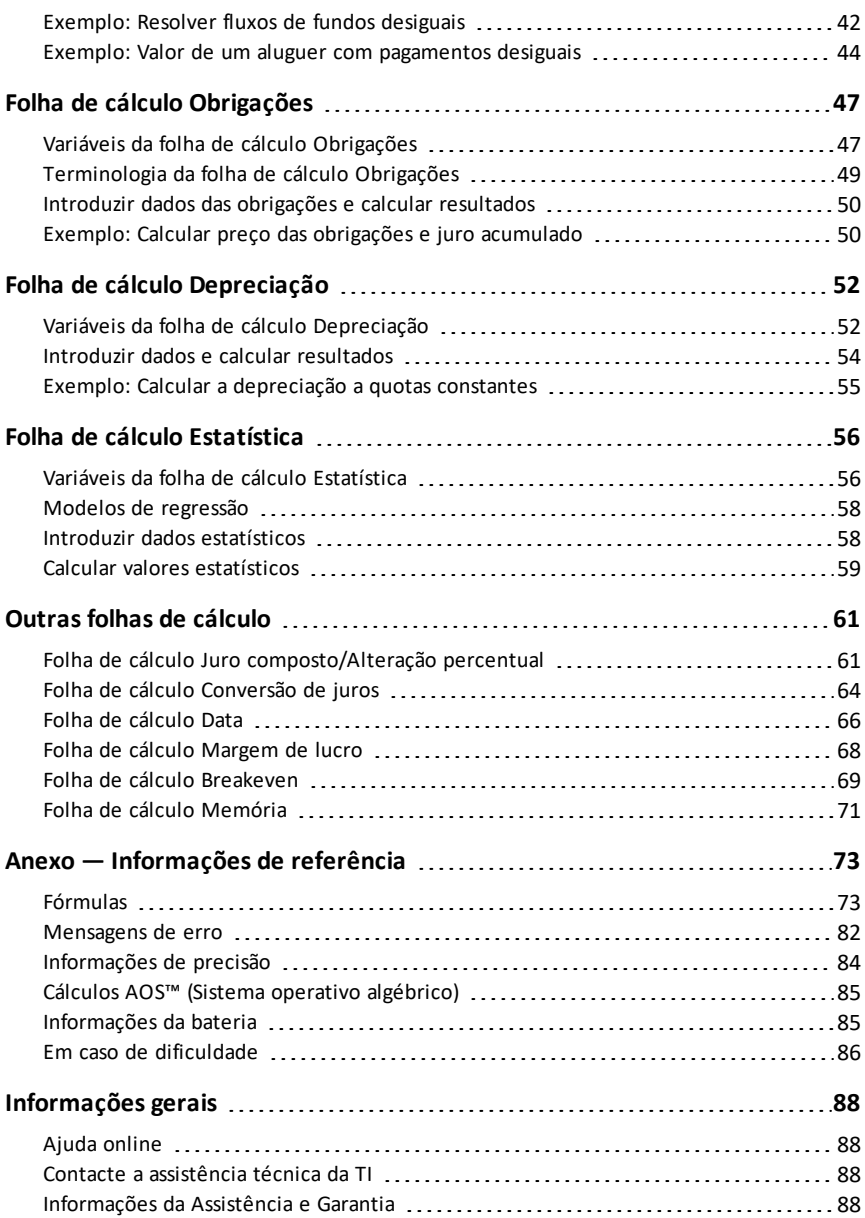

# <span id="page-4-0"></span>**Visão geral das operações da calculadora**

Este capítulo descreve o funcionamento básico da calculadora BA II PLUS™ incluindo como:

- Ligar e desligar a calculadora
- Seleccionar segundas funções
- Ler o visor e definir os formatos da calculadora
- Apagar a calculadora e corrigir erros de introdução
- Executar operações matemáticas e de memória
- Utilizar a função Last Answer
- <span id="page-4-1"></span>• Utilizar folhas de cálculo

# *Ligar a calculadora*

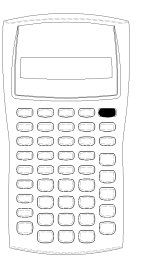

Prima  $[ON/OFF]$ .

Se desligar a calculadora com  $\overline{ON/OFF}$ , a calculadora volta ao modo de calculadora standard com um valor de zero.

Todas as folhas de cálculo e formatos de números, unidades de ângulos, datas, separadores e método de cálculo retêm os valores e as configurações anteriores.

• Se a função Automatic Power Down™ (APD™) desligar a calculadora, a calculadora liga-se exactamente onde a deixou, guardando as definições de visualização e a memória guardada, e quaisquer operações pendentes ou condições de erro.

# <span id="page-4-2"></span>*Desligar a calculadora*

Prima  $\overline{ON/OFF}$ .

- O valor apresentado e qualquer condição de erro desaparecem.
- Qualquer operação de calculadora standard inacabada e o cálculo da folha de cálculo em progresso são apagados.
- A função Constant Memory™ retém todos valores e definições das folhas de cálculo, incluindo o conteúdo das 10 memória e todas as definições dos formatos.

### **Função Automatic Power Down™ (APD™)**

Para prolongar a duração da bateria, a função Automatic Power Down (APD) desliga a calculadora automaticamente passados cinco minutos de inactividade.

Da próxima vez que premir <sup>[ON/OFF]</sup>, a calculadora liga-se exactamente onde a deixou, guardando as definições do visor e a memória guardada, e quaisquer operações pendentes ou condições de erro.

# <span id="page-5-0"></span>*Seleccionar 2ª função*

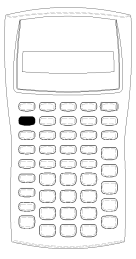

A função primária de uma tecla é impressa na própria tecla. Por exemplo, a função principal da tecla <sup>[ON/OFF]</sup> é ligar ou desligar a calculadora.

A maioria das teclas inclui uma segunda função impressa por cima da tecla. Para seleccionar uma segunda função, prima [2nd] e a tecla correspondente. (Quando premir [2nd], aparece o indicador da 2ª função no canto superior esquerdo do visor.)

Por exemplo, se premir 2nd QUIT sai da folha de cálculo seleccionada e vai para o modo de calculadora standard.

**Nota:** Para cancelar depois de premir [2nd], prima [2nd] novamente.

### <span id="page-5-1"></span>*Ler o visor*

O visor mostra as etiquetas das variáveis seleccionadas com valores até 10 dígitos. (A calculadora mostra valores que excedem os 10 dígitos em notação científica.)

2nd INV HYP COMPUTE ENTER SET  $\uparrow\downarrow$  DEL INS BGN RAD --12,345,6 78.9°,

Os indicadores ao longo da parte superior do visor dizem quais são as teclas que estão activas e oferecem informações sobre o estado da calculadora.

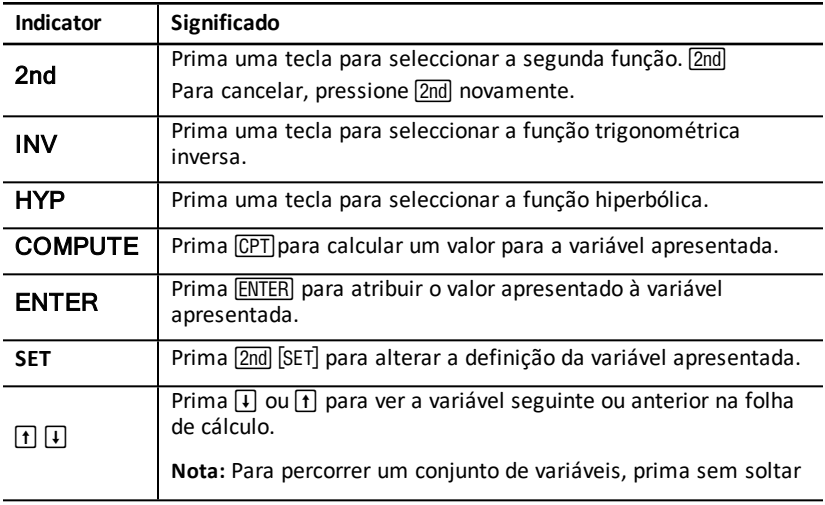

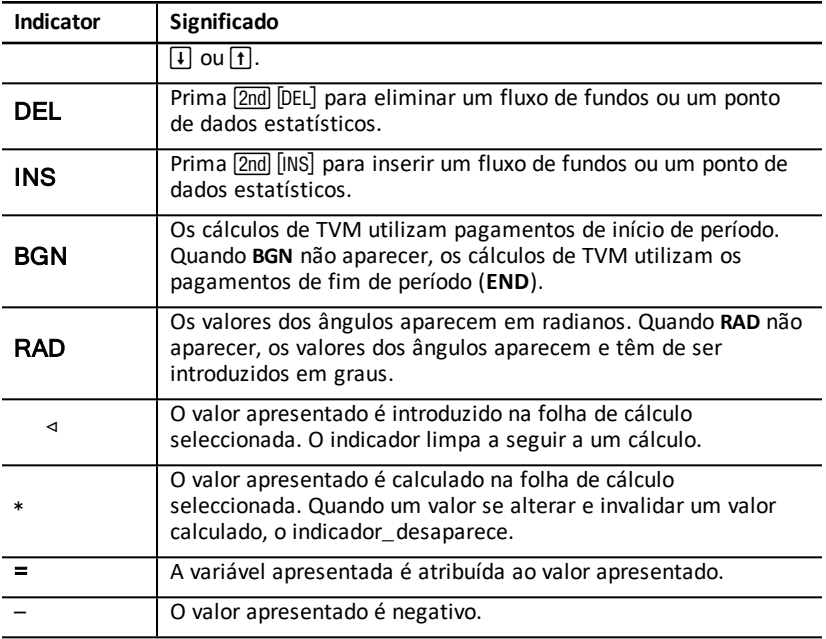

# <span id="page-7-0"></span>*Definir formatos da calculadora*

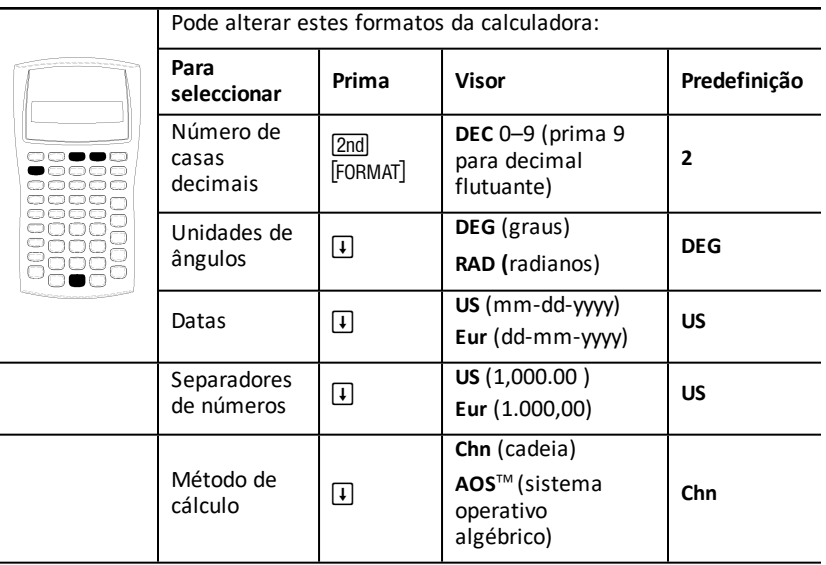

- 1. Para aceder às opções dos formatos, prima <sup>[2nd]</sup> [FORMAT]. O indicador **DEC** aparece com o número de casas decimais seleccionado.
- 2. Para alterar o número de casas decimais apresentado, digite um valor e prima **ENTER**.
- 3. Para aceder a outro formato da calculadora, prima  $\mathsf F$  ou  $\mathsf F$  para cada formato.

Por exemplo, para aceder ao formato da unidade de ângulo, prima  $\mathcal{F}$ ). Para aceder ao formato do separador de números, prima  $\overline{H}$   $\overline{H}$  ou  $\overline{H}$   $\overline{H}$   $\overline{H}$ .

- 4. Para alterar o formato seleccionado, prima [2nd] [SET].
- 5. Para alterar outro formato da calculadora, repita os passos 3 e 4.

 $\omega -$ Para voltar ao modo de calculadora standard, prima [2nd] [QUIT].

 $\omega$ u  $-$ 

Para aceder a uma folha de cálculo, prima uma tecla de folha de cálculo ou numa sequência de teclas.

#### **Seleccionar o número de casas decimais apresentado**

A calculadora guarda os valores numéricos internamente para uma precisão de 13 dígitos, mas pode especificar o número de casas decimais que pretende ver. A calculadora mostra até 10 dígitos com a opção de decimal flutuante. Os resultados que excedam 10 dígitos aparecem em notação científica.

A alteração do número de casas decimais só afecta a visualização. Excepto para resultados de amortizações e depreciações, a calculadora não arredonda os valores internos. Para arredondar o valor interno, utilize a função de arredondamento.

**Nota:** Todos os exemplos deste manual do utilizador assumem uma definição de duas casas decimais. Outras definições podem mostrar diferentes resultados. Escolher as unidades de ângulos

O valor da unidade de ângulo afecta a visualização de resultados nos cálculos trigonométricos. Quando seleccionar radianos, o indicador **RAD** aparece no canto superior direito do visor. Não aparece nenhum indicador quando seleccionar a predefinição de graus.

### **Utilizar datas**

A calculadora utiliza as datas nas folhas de cálculo Obrigações e Data e nos métodos de depreciação franceses. Para introduzir datas, utilize esta convenção: *mm. dd. aa* (EUA) ou *dd. mm. aa* (Europa). Depois de digitar a data, prima **ENTER**.

### **Escolher os métodos de cálculo**

Quando seleccionar o método de cálculo em cadeia (**Chn**), a calculadora resolve os problemas à medida que os introduz. (A maioria das calculadoras financeiras utiliza a **Chn**.)

Por exemplo, quando introduzir  $3 \text{ } H$  2  $\text{ } \times$  4  $\text{ } =$  a resposta **Chn** é 20 (3 + 2 = 5, 5  $*$  4 = 20).

O **AOS** (sistema operativo algébrico permite resolver problemas de acordo com as regras padronizadas da hierarquia algébrica, calcular operações de multiplicação e divisão antes de operações de adição ou subtracção. (A maioria das calculadoras científicas utiliza o **AOS**.)

Por exemplo, quando introduzir  $3 \nvert 3 \nvert 2 \nvert 4 \nvert 5$ , a resposta do **AOS** é 11 ( $2 \times 4 = 8$ ;  $3 + 8$ )  $= 11$ ).

### **Reiniciar para os valores predefinidos**

Para reiniciar todos os formatos da calculadora para os valores predefinidos, prima [2nd] [CLR WORK] com um dos formatos apresentados.

# <span id="page-8-0"></span>*Reiniciar a calculadora*

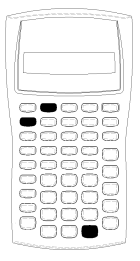

- Reiniciar a calculadora:
	- Limpe o visor, as 10 memórias, quaisquer cálculos inacabados e todos os dados da folha de cálculo.
- Recupera todas as predefinições
- Devolve a operação ao modo de calculadora standard

Como a calculadora inclui métodos alternativos que permitem limpar dados selectivamente, utilize a opção de reinício cuidadosamente para evitar perdas de dados desnecessárias (See section "Apagar memórias e entradas da calculadora".) Por exemplo, pode reiniciar a calculadora antes de a utilizar pela primeira vez, quando iniciar um cálculo novo ou tiver dificuldades em utilizar a calculadora e outras soluções possíveis não funcionarem. (See "Em caso de dificuldade".)

#### **Premir 2nd Reset ENTER**

1. Prima [2nd] [RESET]. Aparecem os indicadores **RST ?** e **ENTER**.

**Nota:** Para cancelar o reinício, prima **[2nd]** [QUIT]. Aparece **0.00**.

2. Prima **ENTER**, Aparece RST e 0.00, confirmando que a calculadora foi reiniciada.

Nota: Se ocorrer uma condição de erro, prima CE/C para limpar o visor antes de tentar o reinício.

#### **Efectuar um reinício rápido**

Pode também reiniciar a calculadora, inserindo um objecto pontiagudo (como um clipe aberto ou objecto similar) no orifício **RESET** existente na parte posterior da calculadora.

### <span id="page-9-0"></span>*Apagar memórias e entradas da calculadora*

**Nota:** Para apagar as variáveis selectivamente, consulte os capítulos da folha de cálculo específica neste manual do utilizador.

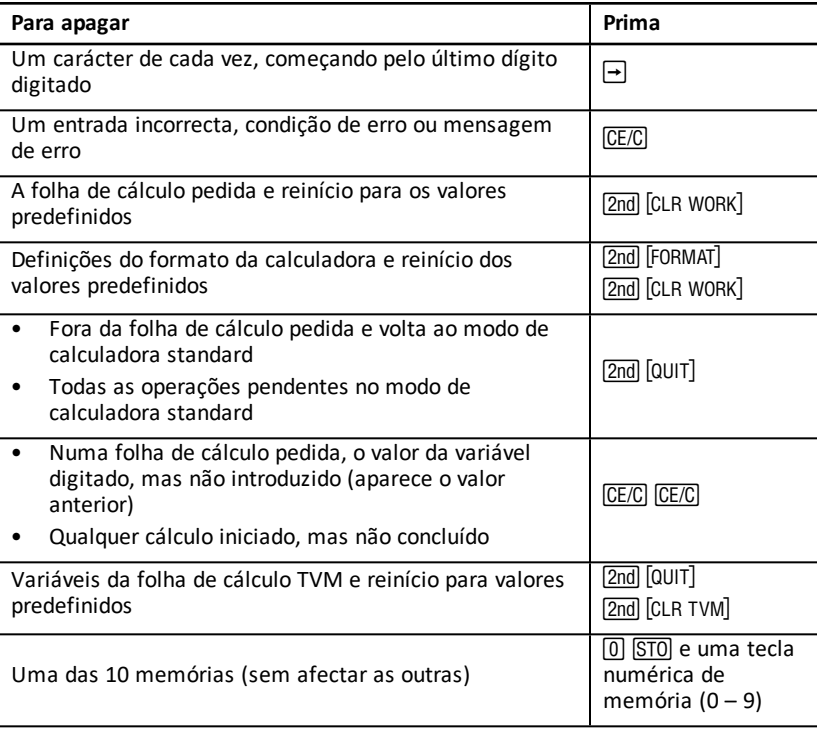

# <span id="page-10-0"></span>*Corrigir erros de introdução*

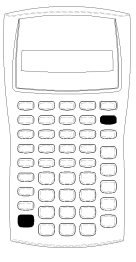

Pode corrigir uma entrada sem apagar um cálculo, se fizer a correcção antes de premir uma tecla de operação (por exemplo, H ou  $\sqrt{x^2}$ ).

- Para apagar o último dígito apresentado, prima  $\overline{\rightarrow}$ .
	- Para apagar o número inteiro apresentado, prima CE/C.

Nota: Se premir CECC depois de premir uma tecla de operação, apaga o cálculo em progresso.

Exemplo: Deseja calcular 3 x 1234.56, mas introduziu 1234.86.

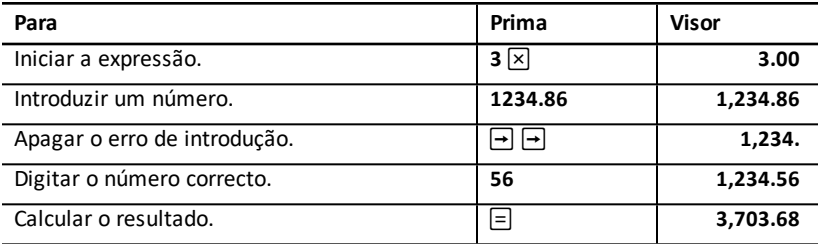

# <span id="page-10-1"></span>*Operações matemáticas*

Quando seleccionar o método de cálculo em cadeia (**Chn**), a calculadora avalia as expressões matemáticas (por exemplo,  $3 + 2 \times 4$ ) pela ordem de introdução.

#### **Exemplos de operações matemáticas**

Estas operações requerem que prima  $\equiv$  para concluir.

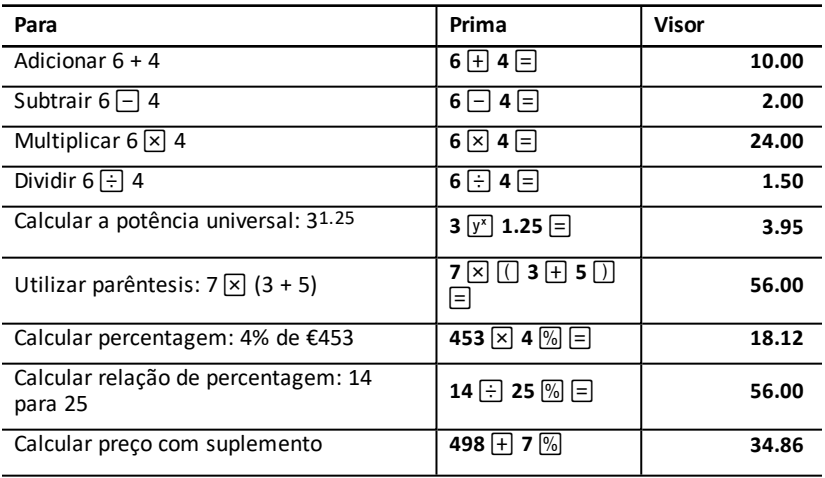

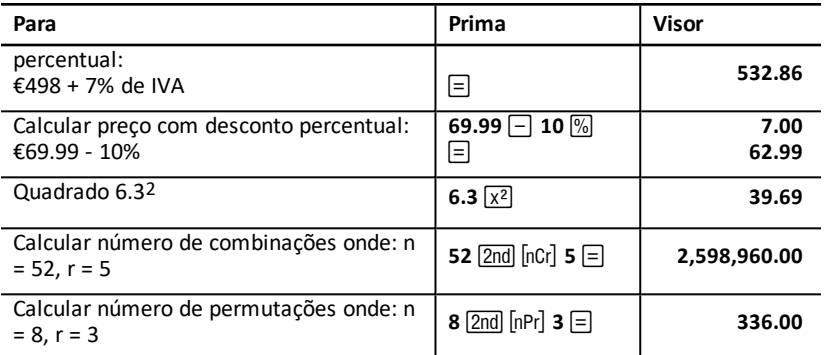

Estas operações não requerem que prima  $\equiv$  para concluir.

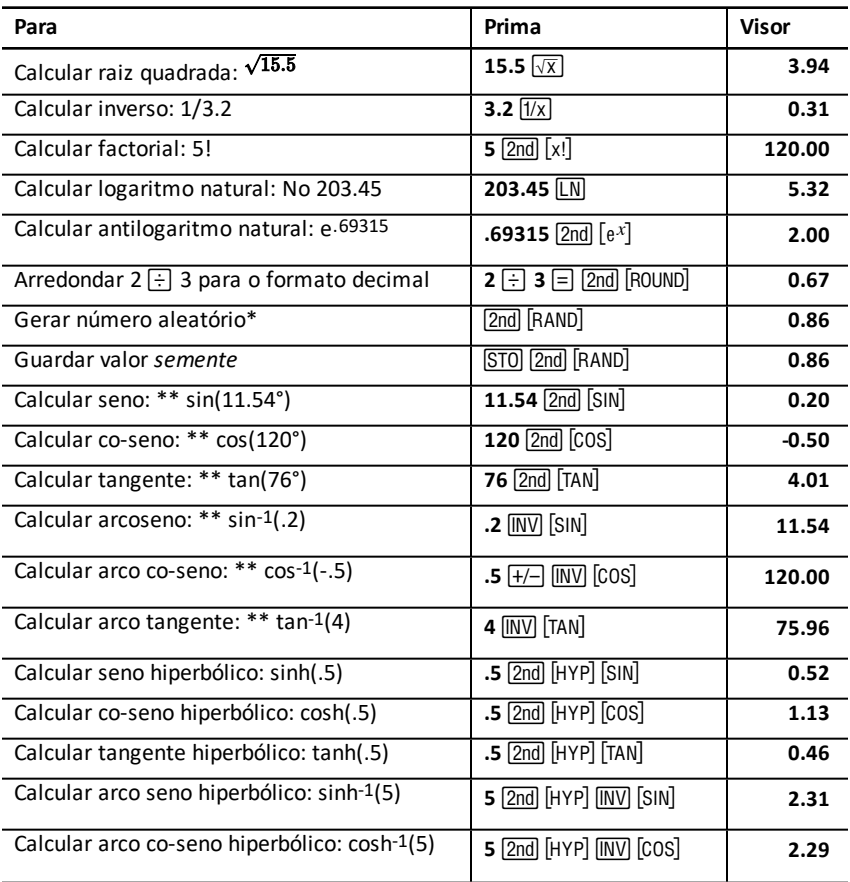

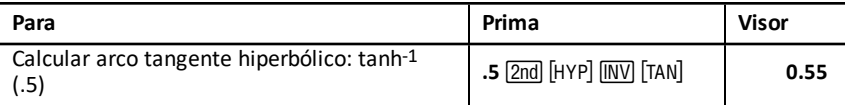

- \* O número aleatório gerado pode ser diferente.
- \*\* Os ângulos podem ser calculados em graus ou radianos. Os exemplos mostram ângulos em graus.

### **Potência** universal  $\overline{y^x}$

Prima  $\overline{y}$  para elevar qualquer número *positivo* a qualquer potência (por exemplo, 2-5 or  $2(1/3)$ .

**Nota:** Deve ter cuidado com esta operação, pois apenas se podem calcular raízes reais de números negativos se o índice da raíz for ímpar (Não é possível calcular, no conjunto dos números reais, raízes índice par de números negativos).

# **Parêntesis**  $\Box$

Utilize os parêntesis para controlar a ordem em que a calculadora avalia uma expressão numérica na divisão, multiplicação, potências, raízes e logaritmos. A calculadora inclui até 15 níveis de parêntesis e 8 operações pendentes.

**Nota:** Não tem de premir  $\Box$  para séries que terminem numa série de parêntesis fechados. Se premir $\equiv$ , fecha os parêntesis automaticamente, avalia a expressão e mostra o resultado final. Para ver os resultados intermédios, prima uma vez  $\Box$  para cada parêntesis aberto.

### **Factorial** [2nd] [xl]

O número pelo qual calcula um factorial tem de ser um número inteiro não negativo inferior ou igual a 69.

### **Números** aleatórios **[2nd] [RAND]**

A calculadora gera um número real aleatório entre zero e um (0<x<1) de uma distribuição uniforme.

Pode repetir uma sequência de números aleatório, guardando um valor *semente* no gerador de números aleatórios. Os valores semente ajudam-no a recriar experiência, gerando a mesma série de números aleatórios.

Para guardar um valor semente, digite um número interior superior a zero e prima  $STO$   $2nd$   $[RAND]$ .

### **Combinações [2nd] Incr1**

A calculadora calcula o número de combinações de *n* itens retirados *r* a *r* de uma só vez. As variáveis *n* e *r* têm de ser superiores a 0.

$$
nCr = \frac{n!}{(n-r)! \times r!}
$$

### Permutações **[2nd] InPrl**

A calculadora calcula o número de permutações de *n* itens retirados *r* a *r* de uma só vez. As variáveis *n* e *r* têm de ser superiores a 0.

$$
nPr = \frac{n!}{(n-r)!}
$$

### **Arredondamento** [2nd] [ROUND]

A calculadora calcula com a forma de um número arredondado em vez do valor guardado internamente.

Por exemplo, se trabalhar na folha de cálculo Obrigações, pode querer arredondar um preço de venda calculado para o cêntimo mais próximo (duas casas decimais) antes de continuar o cálculo.

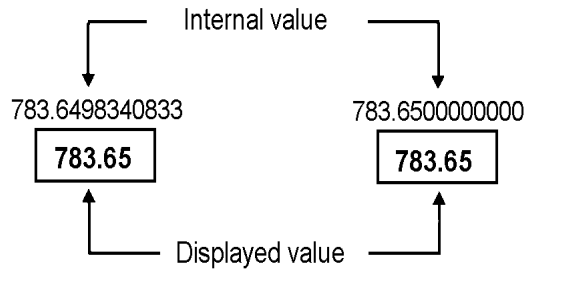

# **Before rounding**

After rounding

**Nota:** A calculadora guarda valores para uma precisão até 13 dígitos. A definição do formato decimal arredonda o valor apresentado, mas não o valor guardado internamente não arredondado. Consulte: Seleccionar o número de casas decimais apresentado na página 5.)

### **Notação** científica  $\overline{y^x}$

Quando calcular um valor no formato decimal padronizado maior ou menor do que o apresentado, a calculadora mostra-o em notação científica, ou seja, um valor base (ou *mantissa*), seguido por um espaço em branco e um expoente.

Com AOS™ seleccionado, pode premir  $\bar{y}^x$  para introduzir um número na notação científica. (Consulte: Escolher os métodos de cálculo na página 5.)

Por exemplo, para introduzir  $3 \times 10$ <sub>3</sub>, digite  $3 \times 10$   $\boxed{y^x}$  3.

# <span id="page-14-0"></span>*Operações de memória*

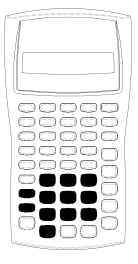

Pode guardar valores em qualquer uma das 10 memórias com as teclas da calculadora standard.

**Nota:** Pode também utilizar a folha de cálculo Memória. (See "Memory Worksheet".)

- Pode guardar qualquer valor numérico na memória da calculadora.
- Para aceder à memória de **M0** a **M9**, prima a tecla numérica (de 0 a 9).

#### **Apagar memória**

A limpeza da memória antes de iniciar um novo cálculo é um passo importante para evitar erros.

- Para apagar uma memória individual, guarde um valor zero nela.
- Para apagar as 10 memórias da calculadora, prima  $\overline{{\rm 2nd}}$  [MEM]  $\overline{{\rm [2nd]}}$  [CLR WORK].

#### **Guardar na memória**

Para guardar um valor apresentado na memória, prima  $\overline{ST0}$  e uma tecla numérica (0 – 9).

- O valor apresentado substitui qualquer valor guardado previamente na memória.
- A função Constant Memory retém todos os valores guardados quando desligar a calculadora.

#### **Rechamar da memória**

Para rechamar um número guardado na memória, prima RCL e uma tecla numérica  $(0 - 9)$ .

**Nota:** O número rechamado permanece na memória.

#### **Exemplos de memória**

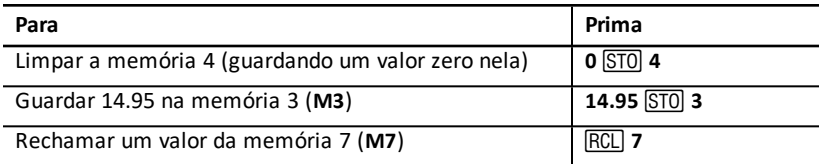

#### **Memory Arithmetic**

#### **Aritmética de memória**

A aritmética de memória permite executar um cálculo com um valor guardado e guardar o resultado com uma operação simples.

• A aritmética de memória só altera o valor na memória afectada e não no valor apresentado.

• A aritmética de memória não conclui qualquer cálculo em progresso.

A tabela lista as funções aritméticas de memória disponíveis. Em cada caso, a memória especificada guarda o resultado.

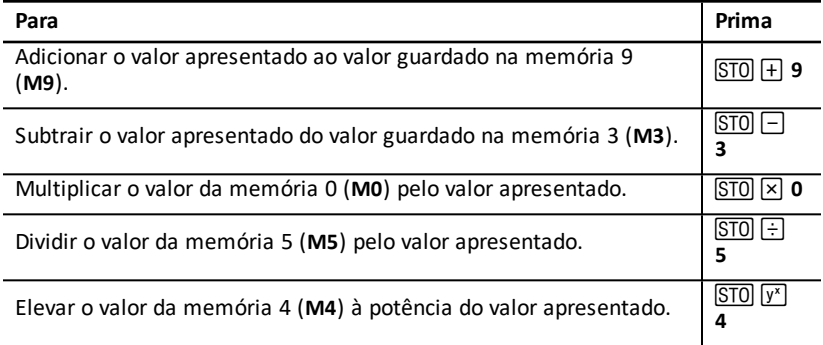

# <span id="page-16-0"></span>*Cálculos com constantes*

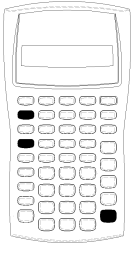

Para guardar uma constante para utilização em cálculos repetitivos, introduza um número e uma operação e, em seguida,  $prima$   $[2nd]$   $[K]$ .

Para utilizar a constante guardada, digite um valor e prima  $\equiv$ .

**Nota:** Se premir uma tecla não numérica ou  $\equiv$  apaga a constante.

#### **Exemplo: Multiplicar 3, 7, e 45 por 8**

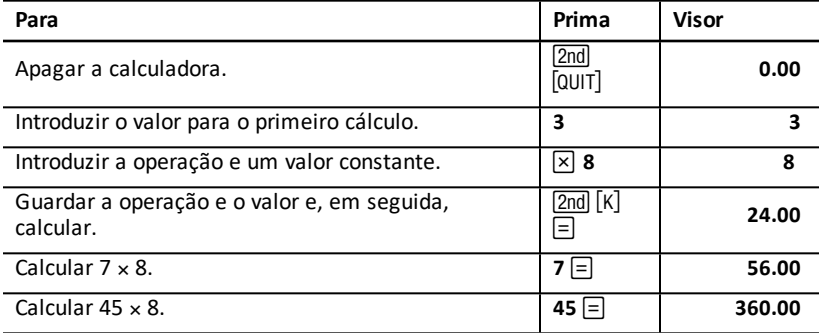

#### **Que teclas premir para cálculos de constantes**

Esta tabela mostra como criar uma constante para várias operações.

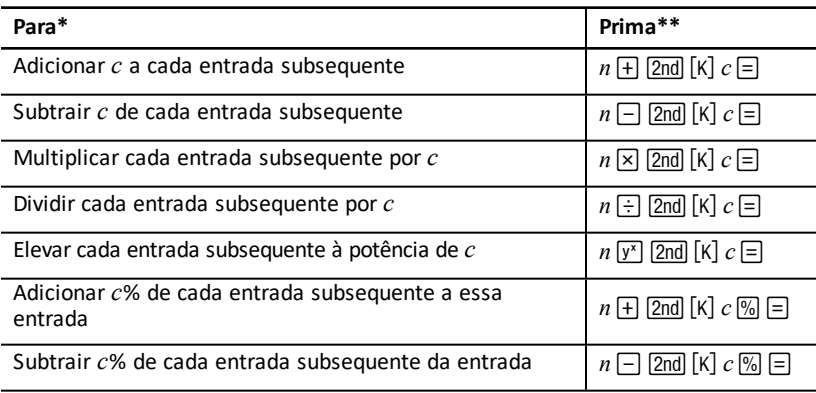

\* A letra *c* indica o valor da constante.

\*\* Repita os cálculos das constantes com  $n \equiv$ .

# <span id="page-17-0"></span>*Função Last Answer*

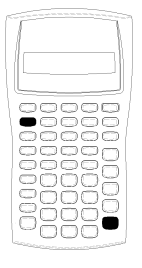

Utilize a função Last Answer (**ANS**) em problemas que chamam repetidamente pelo mesmo valor ou para copiar um valor:

- De um local para outro na mesma folha de cálculo
- De uma folha de cálculo para a outra
	- De uma folha de cálculo para o modo de calculadora standard
	- Do modo de calculadora standard para uma folha de cálculo

Para ver a última resposta calculada, prima  $[2nd]$   $[ANS]$ .

A calculadora muda o valor da última resposta sempre que calcular um valor automaticamente ou:

- Prima ENTERI para introduzir um valor.
- $\bullet$  Prima  $\overline{CPT}$  para calcular um valor.
- $Prima \equiv$  para concluir um cálculo.

#### **Exemplo: Utilizar a última resposta num cálculo**

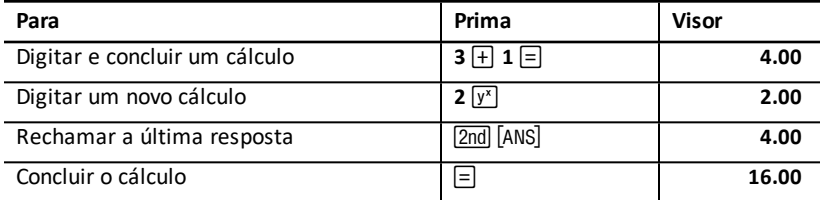

# <span id="page-17-1"></span>*Utilizar folhas de cálculo: Ferramentas para soluções financeiras*

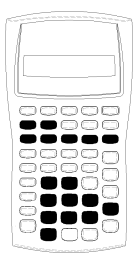

A calculadora contém folhas de cálculo com fórmulas embebidas para resolver problemas específicos. Aplique definições ou atribua valores conhecidos às variáveis da folha de cálculo e calcule o valor desconhecido. A alteração dos valores permite fazer questões *e se* e comparar resultados.

Excepto as variáveis TVM, acedidas no modo de calculadora padronizado, todas as variáveis são *pedidas*.

Por exemplo, para atribuir valores às variáveis de amortização, tem de premir primeiro  $\sqrt{2nd}$  [AMORT] para aceder à folha de cálculo Amortizações.

Cada folha de cálculo é independente das outras: as operações numa folha de cálculo não afectam as variáveis noutras folhas de cálculo. Quando sair de uma folha de cálculo ou desligar a calculadora, a calculadora retém todos os dados da folha de cálculo.

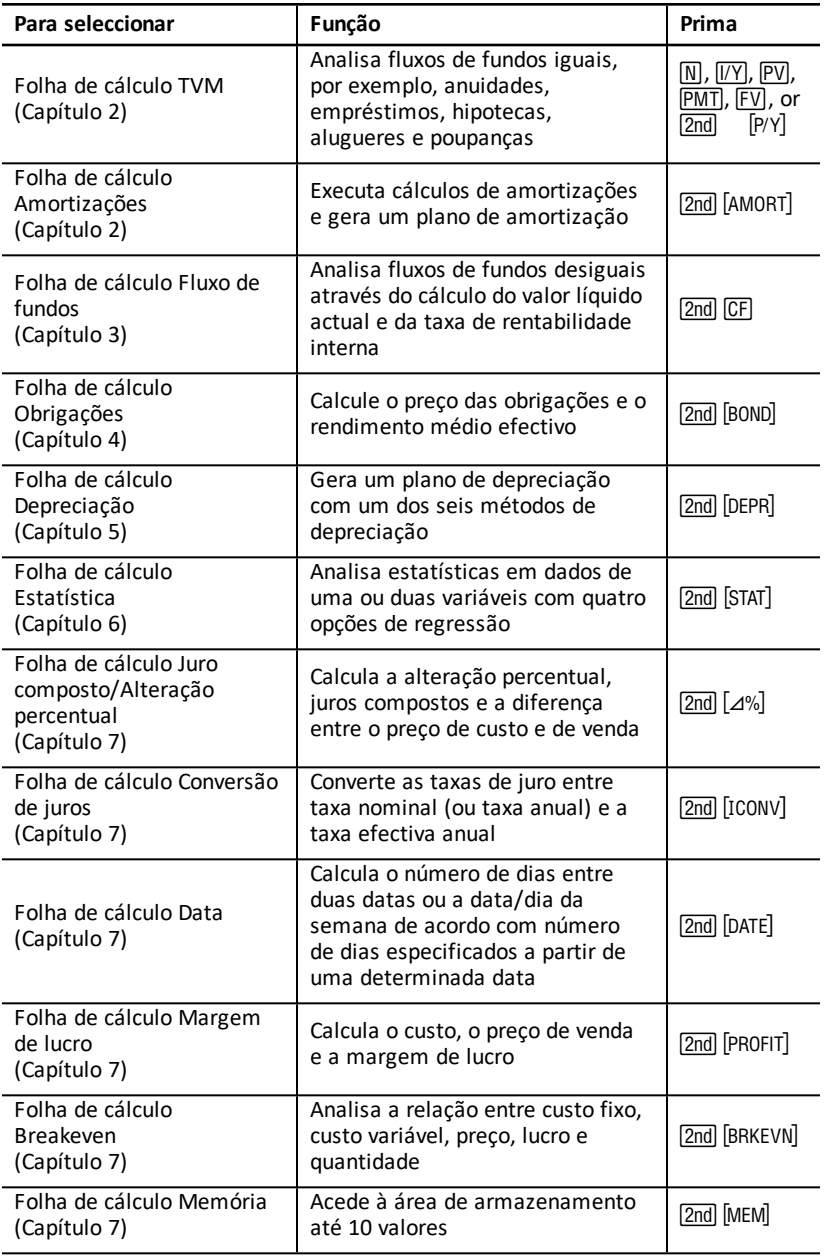

#### **Aceder às variáveis da folha de cálculo TVM**

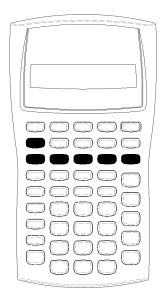

- Para atribuir valores às variáveis da folha de cálculo TVM, utilize as cinco teclas TVM  $(N, I/V)$ ,  $PV$ ,  $PWT$ ,  $FVI$ ).
- Para aceder a outras funções da folha de cálculo TVM, prima a tecla & e, em seguida, prima uma tecla de função TVM (**xP/Y**, **P/Y**, **BGN**). (See "TVM and Amortization Worksheet Variables".)

**Nota:** Pode atribuir valores às variáveis TVM enquanto estiver numa folha de cálculo rápida, mas tem de voltar ao modo de calculadora padronizado para calcular os valores TVM ou apagar a folha de cálculo TVM.

#### **Aceder às variáveis das folhas de cálculo rápidas**

Depois de aceder a uma folha de cálculo, prima  $\vert \cdot \vert$  ou  $\vert \cdot \vert$  para seleccionar as variáveis. Por exemplo, prima  $\overline{2n}$ d [AMORT] para aceder à folha de cálculo Amortizações e, em seguida, prima  $\overline{+}$  ou  $\overline{+}$  para seleccionar as variáveis das amortizações (P1, P2, BAL, **PRN**, **INT**). (See "TVM and Amortization Worksheet Variables".)

Os indicadores pedem para seleccionar definições, introduzir valores ou calcular resultados. Por exemplo, os indicadores  $\mathsf{F}$  ou  $\mathsf{F}$  lembram para premir  $\mathsf{F}$  ou  $\mathsf{F}$  para seleccionar outras variáveis. (Consulte Ler o visor na página 2.)

Para voltar ao modo de calculadora padronizado, prima [2nd] [QUIT].

#### <span id="page-19-0"></span>**Tipos de variáveis das folhas de cálculo**

- Só de introdução
- Só de cálculo
- Cálculo automático
- Introduzir ou calcular
- Definições

**Nota:** O sinal = apresentado entre a etiqueta da variável e o valor indica que o valor está atribuído à variável.

#### *Variáveis Só de introdução*

Os valores para variáveis Só de introdução têm de ser inseridos, não podem ser calculados e estão muitas vezes limitados a um intervalo específico, por exemplo, **P/Y** e **C/Y**. O valor para uma variável Só de introdução pode ser:

- Introduzido directamente com o teclado.
- O resultado de um cálculo matemático.
- Rechamado da memória.
- Obtido de outra folha de cálculo com a função de última resposta.

Quando aceder a uma variável Só de introdução, a calculadora mostra a etiqueta da variável e o indicador **ENTER**. O indicador **ENTER** lembra para premir [ENTER] depois de

digitar um valor a atribuir à variável. Depois de premir ENTER, o indicador «confirma se o valor foi atribuído.

### *Variáveis Só de cálculo*

Não pode introduzir valores manualmente para variáveis Só de cálculo, por exemplo, valor líquido actual (**NPV**). Para calcular um valor, visualize uma variável Só de cálculo e prima %. A calculadora calcula e mostra o valor baseado nos valores das outras variáveis.

Quando visualizar uma variável Só de cálculo, o indicador **COMPUTE** lembra para premir CPT para calcular o valor. Depois de premir CPT, o indicador \* confirma se o valor apresentado foi calculado.

#### *Variáveis de cálculo automático*

Quando premir  $\lceil \cdot \rceil$  ou  $\lceil \cdot \rceil$  para visualizar uma variável de cálculo automático (por exemplo, a variável **INT** da folha de cálculo Amortizações), a calculadora calcula e mostra o valor automaticamente sem ter de premir CPT.

#### *Variáveis de introdução ou cálculo na folha de cálculo TVM*

Pode introduzir ou calcular valores para as variáveis da folha de cálculo TVM (**N**, **I/Y**, **PV**, **PMT** e **FV**).

**Nota:** Apesar de não ter de estar no modo de calculadora padronizado para atribuir valores às variáveis, deve estar no modo de calculadora padronizado para calcular os valores.

- Para atribuir o valor de uma variável TVM, digite um número e prima uma tecla de variável.
- Para calcular o valor de uma variável TVM, prima  $\overline{CPT}$  e, em seguida, prima a tecla de variável. A calculadora calcula e mostra o valor baseado nos valores de outras variáveis.

#### **Variáveis de introdução ou cálculo em folhas de cálculo rápidas**

Pode introduzir ou calcular valores para algumas das várias variáveis da folha de cálculo rápida (por exemplo, as variáveis **YLD** e **PRI** da folha de cálculo Obrigações). Quando seleccionar uma variável de introdução ou cálculo, a calculadora mostra a etiqueta da variável com os indicadores **ENTER** e **COMPUTE**.

- O indicador **ENTER** pede para premir **[ENTER**] para atribuir o valor digitado à variável apresentada.
- O indicador **COMPUTE** pede para premir CPT para calcular um valor para a variável.

#### **Seleccionar definições da folha de cálculo**

Muitas folhas de cálculo rápidas contêm variáveis compostas por duas ou mais opções, ou *definições* (por exemplo, a variável **ACT**/**360** da folha de cálculo Date). Quando seleccionar variáveis com definições, a calculadora mostra o indicador **SET** e a definição actual.

Para percorrer as definições de uma variável, prima  $\overline{2}$ nd SET uma vez para cada definição.

#### **Indicadores do visor**

- O indicador  $\triangleleft$  confirma se a calculadora introduziu o valor apresentado na folha de cálculo.
- O indicador \* confirma se a calculadora calculou o valor apresentado.
- Quando uma alteração à folha de cálculo invalidar os valores introduzidos ou calculados, os indicadores  $\triangleleft$  e  $*$  desaparecem.

# <span id="page-22-0"></span>**Folhas de cálculo de TVM e Amortizações**

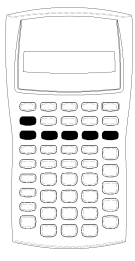

Utilize as variáveis TVM para resolver problemas com fluxos de fundos regulares e iguais que são entradas ou saídas de capital (por exemplo, anuidades, empréstimos, hipotecas, alugueres e poupanças)

Para problemas de fluxos de fundos desiguais, utilize a folha de cálculo Fluxo de fundos. (See "Folha de cálculo Fluxo de fundos" on page 43.)

Depois de resolver um problema de TVM, pode utilizar a folha de cálculo Amortizações para gerar um plano de amortização.

- Para aceder a uma variável TVM, prima uma tecla TVM ( $\overline{N}$ ),  $\overline{[IV]}$ ,  $\overline{[PV]}$ ,  $\overline{[PVI]}$ , ou  $\overline{[FV]}$ ).
- <span id="page-22-1"></span>• Para aceder à folha de cálculo Amortizações pedida, prima  $\sqrt{2nd}$   $\sqrt{$  AMORT $\sqrt{ }$ .

### *Variáveis das folhas de cálculo TVM e Amortizações*

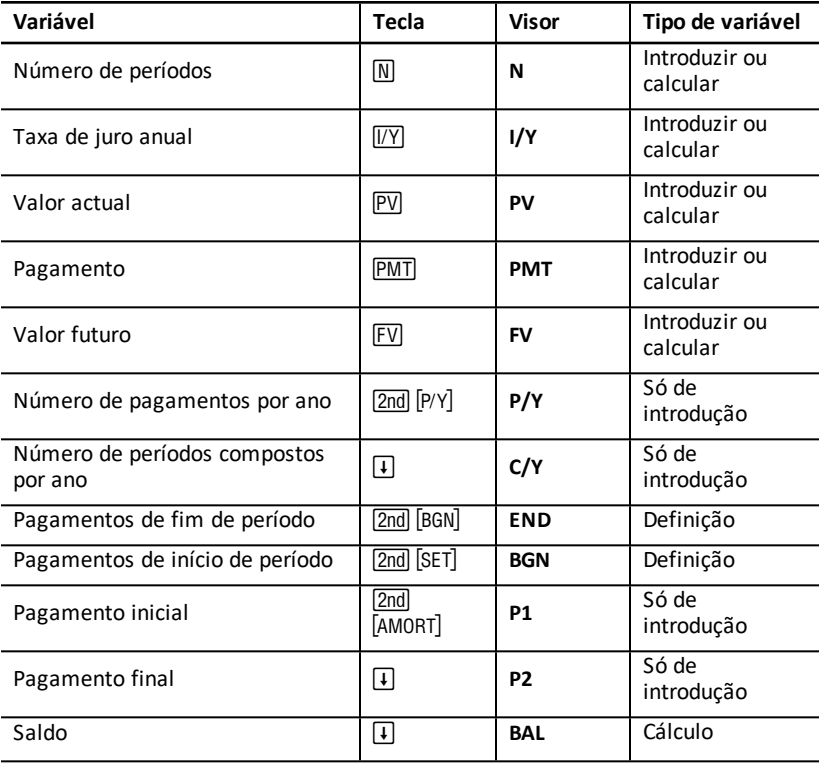

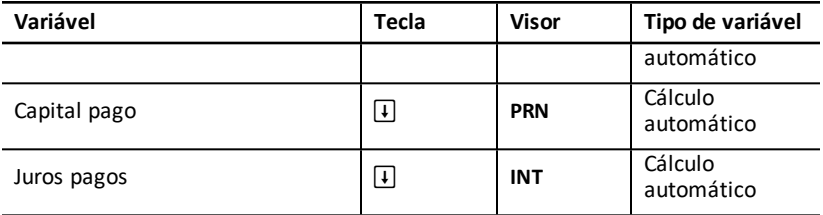

**Nota:** Este manual do utilizador classifica as variáveis da calculadora pelo método de introdução. (See "Tipos de [variáveis](#page-19-0) das folhas de cálculo".)

#### **Utilizar as variáveis de TVM e amortização**

Como a calculadora guarda os valores atribuídos às variáveis TVM até apagar ou alterar as variáveis, não deve ter de efectuar todos os passos sempre que trabalhar um problema.

- Para atribuir um valor a uma variável TVM, digite um número e prima uma tecla  $TVM$  ( $N$ ,  $\overline{IV}$ ,  $PVI$ ,  $PMT$ ,  $FVI$ ).
- Para alterar o número de pagamentos (P/Y), prima **[2nd]** [P/Y], digite um número e prima **ENTER**. Para alterar os períodos compostos (C/Y), primas **[2nd]** [P/Y]  $\Box$ , digite um número e prima **ENTER**.
- Para alterar o período de pagamento (**END/BGN**), prima **[2nd]** [BGN] e, em seguida,  $prima$   $[2nd]$   $[SET]$ .
- Para calcular um valor para a variável desconhecida, prima e, em seguida, prima a tecla para a variável desconhecida.
- Para gerar um plano de amortização, prima  $\sqrt{2nd}$  [AMORT], introduza o primeiro e o último número de pagamento no intervalo (P1 e P2), e prima  $\uparrow$  ou  $\uparrow$  para calcular os valores para cada variável (**BAL**, **PRN** e **INT**).

#### **Reiniciar as variáveis das folhas de cálculo TVM e Amortizações**

• Para reiniciar todos os formato e variáveis da calculadora para os valores  $p$ redefinidos (incluindo variáveis TVM e de amortização), prima  $\overline{2n}$ l FRESET]  $\overline{FNTER}$ :

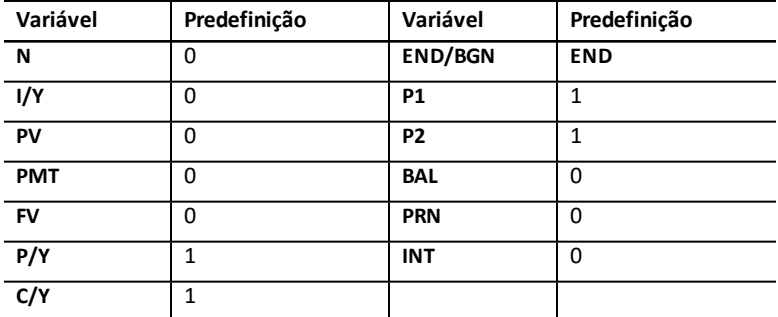

• Para reiniciar apenas as variáveis TVM (**N**, **I/Y**, **PV**, **PMT**, **FV**) para os valores predefinidos, prima **[2nd]** [CLR TVM].

- Para reiniciar  $P/Y$  e  $C/Y$  para os valores predefinidos, prima  $\boxed{2nd}$   $\boxed{P/Y}$ [2nd] [CLR WORK].
- Para reiniciar as variáveis da folha de cálculo Amortization (**P1**, **P2**, **BAL**, **PRN**, **INT**) para os valores predefinidos, prima **[2nd]** [CLR WORK] enquanto estiver na folha de cálculo Amortizações.
- Para reiniciar **END/BGN** para o valor predefinido, prima  $\boxed{2nd}$   $\boxed{BGN}$   $\boxed{2nd}$   $\boxed{CLR WORK}$ .

#### **Apagar a variável não utilizada**

Para problemas apenas com quatro das cinco variáveis TVM, introduza um valor de zero para a variável não utilizada.

Por exemplo, para determinar o valor actual (**PV**) de um valor futuro conhecido (**FV**) com uma taxa de juro conhecida (**I/Y**) e sem pagamentos, introduza 0 e prima **PMT**.

#### **Introduzir valores positivos e negativos para entradas e saídas de capitais**

Introduza valores negativos para saídas de capital (dinheiro pago) e valores positivos para entradas de capital (dinheiro recebido).

**Nota:** Para introduzir um valor negativo, prima  $H$ – depois de introduzir o número. Para alterar um valor negativo para positivo, prima  $H$ .

#### **Introduzir valores para I/Y, P/Y e C/Y**

- Introduza **I/Y** como a taxa de juro nominal. A folha de cálculo TVM converte automaticamente **I/Y** para uma taxa *por período* baseada nos valores de **P/Y** e **C/Y**.
- A introdução de um valor para **P/Y** introduz automaticamente o mesmo valor para **C/Y**. (Pode alterar **C/Y**.)

#### **Especificar pagamentos vencidos com anuidades**

Utilize **END**/**BGN** para especificar se a transacção é uma anuidade normal ou uma anuidade vencida.

- Defina **END** para *anuidades normais*, em que os pagamentos ocorrem no *fim* de cada período de pagamento. (Esta categoria inclui a maioria dos empréstimos.)
- Defina **BGN** para *anuidades vencidas*, em que os pagamentos ocorrem no *início* de cada período de pagamento. (Esta categoria inclui a maioria dos alugueres.)

**Nota:** Quando seleccionar pagamentos de início de período, aparece o indicador **BGN**. (Não aparece nenhum indicador para pagamentos **END**.)

#### **Actualizar P1 e P2**

Para actualizar **P1** e **P2** para o próximo intervalo de pagamentos, prima CPT com **P1** ou **P2** no visor.

#### **Diferentes valores para BAL e FV**

O valor calculado para **BAL** a seguir a um número de pagamentos especificados pode ser diferente do valor calculado para **FV** a seguir ao mesmo número de pagamentos.

- Quando resolver **BAL**, **PRN** e **INT**, a calculadora utiliza o valor **PMT** arredondado para o número de casas decimais especificado pelo formato decimal.
- Quando resolver **FV**, a calculadora utiliza o valor não arredondado para **PMT**.

#### **Introduzir, rechamar e calcular valores TVM**

- Para introduzir um valor TVM, digite o valor e guarde-o, premindo uma tecla TVM  $(N, IVY, PV, PVI, PMT, FVI)$ .
- Para ver um valor TVM guardado, prima RCL e uma tecla TVM.

Pode introduzir ou rechamar um valor para qualquer uma das cinco variáveis TVM (**N**, **I/Y**, **PV**, **PMT**, ou **FV**) no modo de calculadora padronizado ou num modo de folha de cálculo. As informações apresentadas dependem do modo seleccionado.

- No modo de calculadora padronizado, a calculadora mostra a etiqueta da variável, o sinal = e o valor introduzido ou rechamado.
- Nos modos de folhas de cálculo, a calculadora mostra apenas o valor introduzido ou rechamado, apesar de qualquer etiqueta de variável previamente apresentada permanecer no visor.

**Nota:** Pode dizer que o valor apresentado não está atribuído à variável apresentada, porque o indicador = não aparece.

Para calcular um valor TVM, prima CPT e uma tecla no modo de calculadora padronizado.

#### **Utilizar [xP/Y] para calcular um valor para N**

- 1. Digite o número de anos e prima **[2nd]** [xP/Y] para multiplicar pelo valor **P/Y** guardado. Aparece o número total de pagamentos.
- <span id="page-25-0"></span>2. Para atribuir o valor apresentado a **N** para um cálculo TVM, prima  $\overline{M}$ .

# *Introduzir entradas e saídas de capital*

A calculadora mostra valores positivos para entradas de capital (dinheiro recebido) e valores negativos para saídas de capital (dinheiro pago).

- Tem de introduzir as entradas de capital como valores positivos e as saídas de capital como valores negativos.
- <span id="page-25-1"></span>• A calculadora mostra valores positivos para entradas de capital e valores negativos para saídas de capital.

# *Gerar um plano de amortização*

A folha de cálculo Amortizações utiliza valores do TVM para calcular um plano de amortização manual ou automaticamente.

#### **Gerar um plano de amortização manualmente**

- 1. Prima **[2nd]** [AMORT]. Aparece o valor **P1** actual.
- 2. Para especificar o primeiro num conjunto de pagamentos, digite um valor para **P1** e prima **ENTER**.
- 3. Prima  $\lceil \cdot \rceil$ . Aparece o valor **P2** actual.
- 4. Para especificar o último pagamento no intervalo, digite um valor para **P2** e prima [ENTER].
- 5. Prima  $\Box$  para ver cada um dos valores calculados automaticamente:
	- **BAL** o saldo restante depois do pagamento **P2**
	- **PRN** o capital
	- **INT** o juro pago num período especificado
- 6. Prima 2nd [AMORT].

```
- \Omega_{11} –
```
Se **INT** aparecer, prima  $\lceil \cdot \rceil$  para rever **P1**.

7. Para gerar um plano de amortização, repita os passos de 2 a 5 para cada conjunto de pagamentos.

### **Gerar um plano de amortização automaticamente**

Depois de introduzir os valores iniciais para **P1** e **P2**, pode calcular um plano de amortização automaticamente.

1. Prima  $\boxed{2nd}$   $\boxed{AMORT}$ .

 $\Omega_{11}$  – Se **INT** aparecer, prima  $\uparrow$  para ver o valor **P1** actual.

2. Prima . **P1** e **P2** actualizam-se automaticamente para representar o próximo conjunto de pagamentos.

A calculadora calcula o próximo conjunto de pagamentos com o mesmo número de períodos utilizados no conjunto de pagamentos anteriores. Por exemplo, se o conjunto anterior for de 1 a 12 (12 pagamentos), prima para actualizar o conjunto de 13 a 24 (12 pagamentos).

- 3. Prima  $\sqrt{1}$  para ver **P2**.
	- Se premir com **P1** apresentado, um novo valor para **P2** será apresentado automaticamente. (Pode ainda introduzir um novo valor para **P2**.)
	- Se não premir com **P1** apresentado, pode premir % com **P2** apresentado para introduzir para **P1** e **P2** no próximo conjunto de pagamentos.
- 4. Prima  $\overline{F}$  para ver cada um dos valores calculados automaticamente para **BAL, PRN** e **INT** no próximo conjunto de pagamentos.
- <span id="page-26-0"></span>5. Repita os passos de 1 a 4 até concluir o plano.

# *Exemplo: Calcular a taxa de juro de empréstimos básicos*

Se fizer um pagamento mensal €425,84 numa hipoteca de 30 anos para €75.000, qual é a taxa de juro da hipoteca?

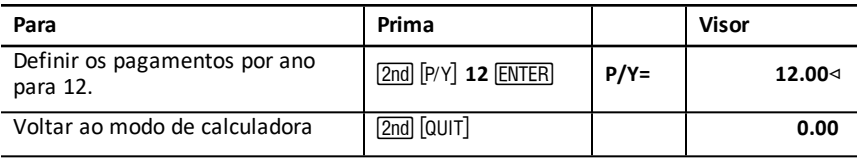

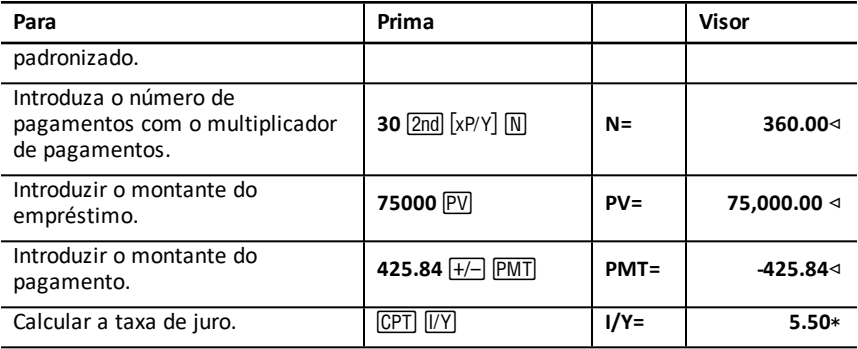

<span id="page-27-0"></span>**Resposta:** A taxa de juro é de 5,5% ao ano.

# *Exemplos: Calcular pagamentos de empréstimos básicos*

Estes exemplos mostram como calcular pagamentos de empréstimos básicos numa hipoteca de €75.000 a 5,5% durante 30 anos.

**Nota:** Depois de concluir o primeiro exemplo, não deve ter de reintroduzir os valores do montante do empréstimo e da taxa de juro. A calculadora guarda os valores introduzidos para utilização futura.

#### **Calcular pagamentos mensais**

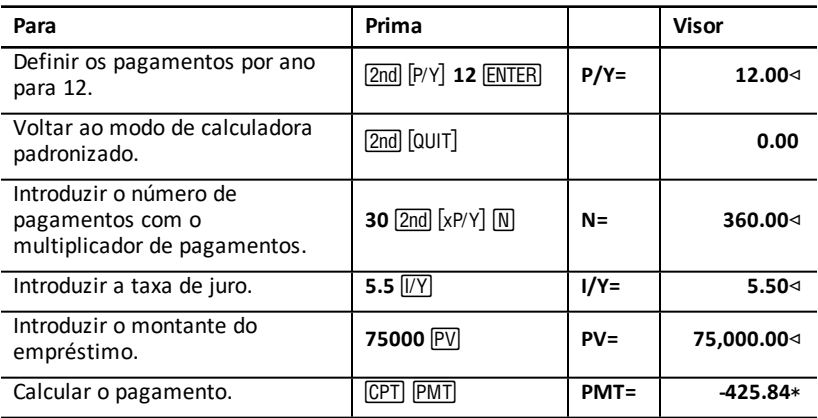

**Resposta:** Os pagamentos mensais são €425,84.

#### **Calcular pagamentos trimestrais**

**Nota:** A calculadora define automaticamente o número de períodos compostos (**C/Y**) para igualar o número de períodos de pagamento (**P/Y**).

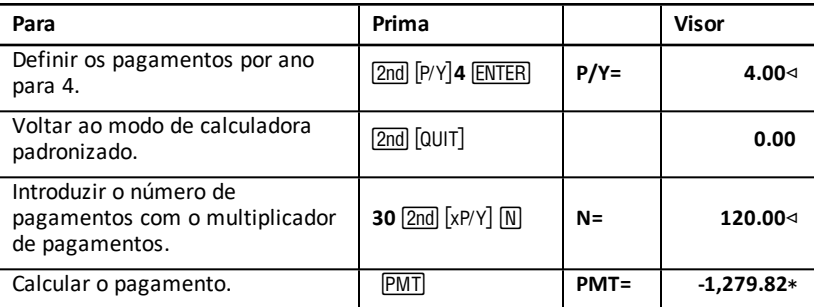

<span id="page-28-0"></span>**Resposta:** Os pagamentos trimestrais são €1.279,82.

# *Exemplos: Calcular valor da poupança*

Estes exemplos mostram como calcular os valores actuais e futuros de uma conta de poupança que paga 0,5% composto no fim de cada ano durante um prazo de 20 anos.

#### **Calcular o valor futuro**

**Exemplo:** Se abrir a conta com €5000, qual terá passados 20 anos?

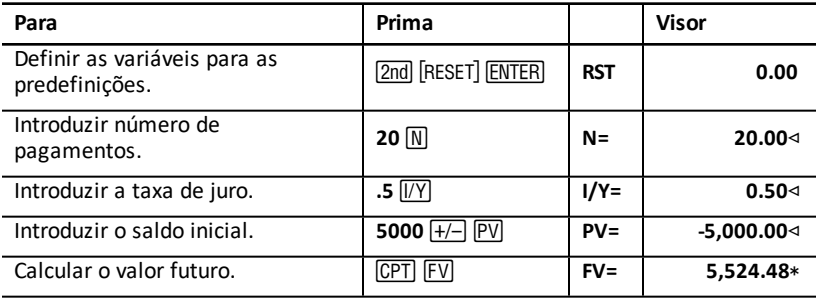

**Resposta:** A conta valerá €5,524.48 passados 20 anos.

#### **Calcular o valor actual**

**Exemplo:** Quanto dinheiro terá de depositar para ter €10000 em 20 anos?

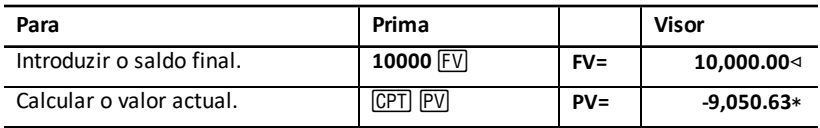

**Resposta:** Tem de depositar €9.050,63.

# <span id="page-29-0"></span>*Exemplo: Calcular o valor actual em anuidades*

A Furros Company comprou equipamento que permite uma poupança anual de €20.000 durante 10 anos. Com uma taxa de desconto anual de 10%, qual é o valor actual da poupança com uma anuidade ordinária e uma anuidade vencida?

#### **Poupar custos para uma anuidade ordinária de valor actual**

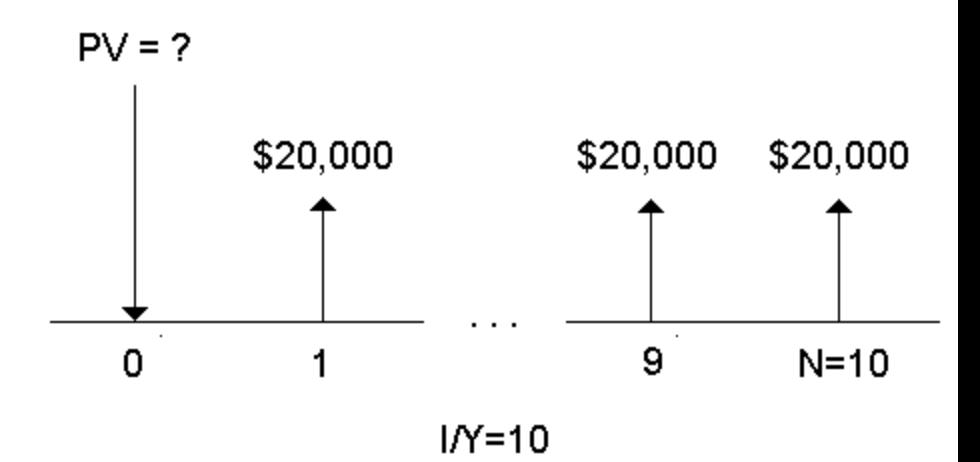

**Poupar custos para uma anuidade devida de valor actual num contrato de leasing**

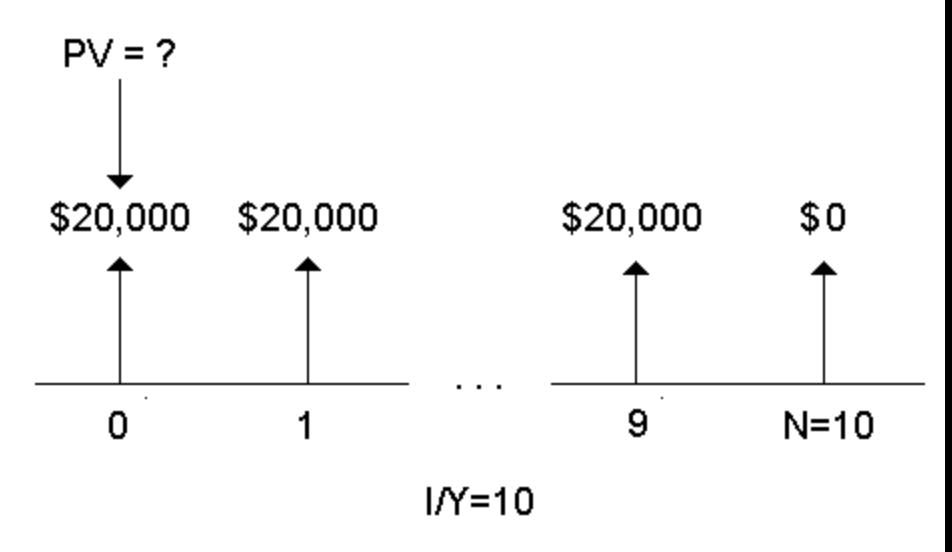

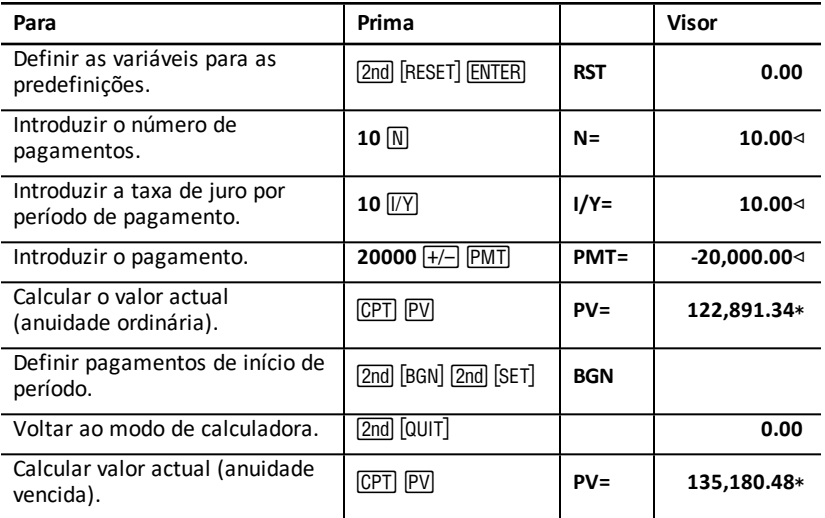

**Resposta:** O valor actual da poupança é de €122.891,34 com uma anuidadade ordinária e €135.180,48 com uma anuidade vencida.

# <span id="page-30-0"></span>*Exemplo: Calcular anuidades perpétuas*

Para substituir os tijolos na rede rodoviária, a Land of Oz emitiu obrigações perpétuas que pagam €110 por obrigação de €1000. Qual é o preço que devo pagar pelas obrigações para ganhar 15% anualmente?

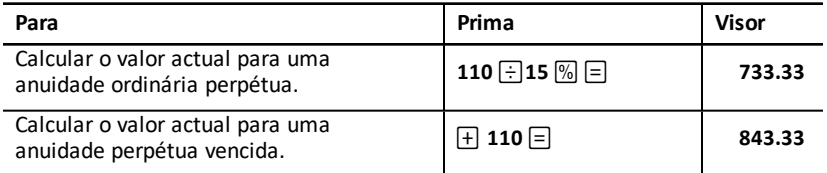

**Resposta:** Deve pagar €733,33 por uma anuidade ordinária perpétua e €843,33 por uma anuidade perpétua vencida.

Uma *anuidade perpétua* pode ser uma anuidade ordinária ou uma anuidade vencida composta por pagamentos iguais indefinidamente (por exemplo, uma acção preferida com um dividendo constante em euros).

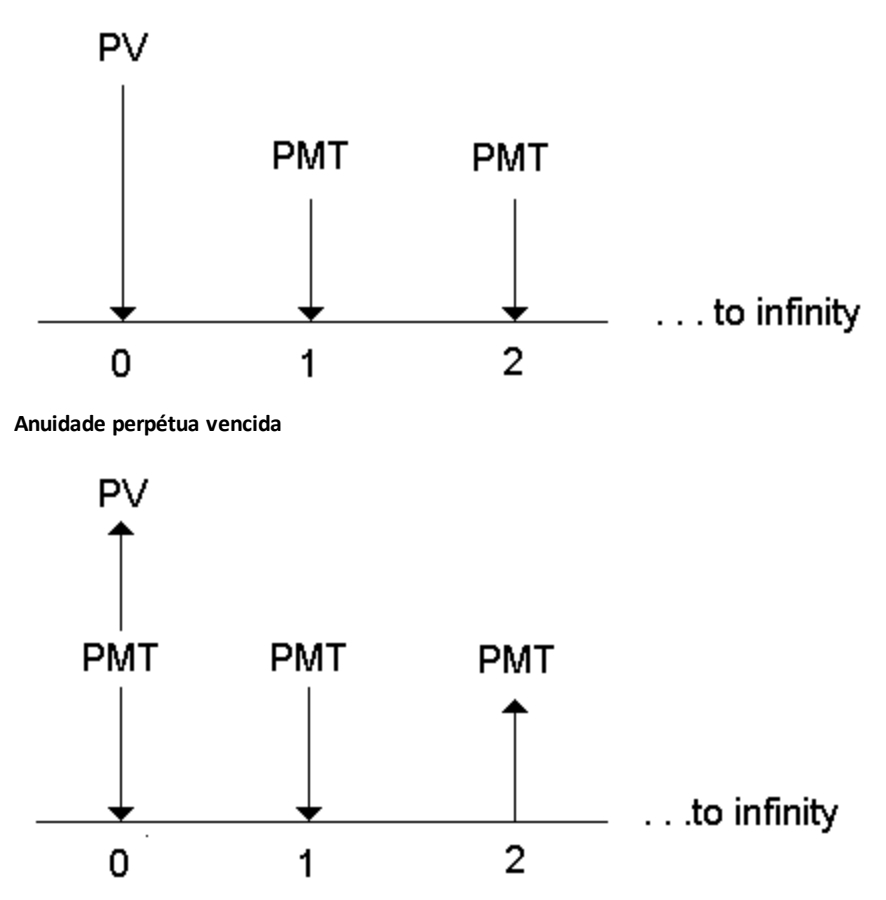

Devido ao termo  $(1 + 1/Y / 100)$ -N nas equações de anuidades de valor actual ficar perto de zero à medida que N aumenta, pode utilizar estas equações para resolver o valor actual de uma anuidade perpétua:

• anuidade ordinária perpétua

$$
PV = \frac{PMT}{(I/Y) \div 100}
$$

• anuidade perpétua vencida

$$
PV = PMT + \frac{PMT}{(I/Y)/100}
$$

# <span id="page-32-0"></span>*Exemplo: Calcular o valor actual dos fluxos de fundos variáveis*

A ABC Company comprou uma máquina que poupará estes montantes no fim do ano:

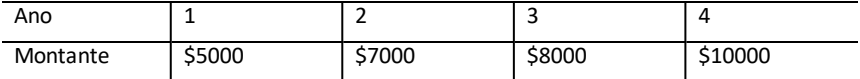

Com uma taxa de desconto de 10%, o valor actual dos fluxos de fundos excede o custo original de €23.000?

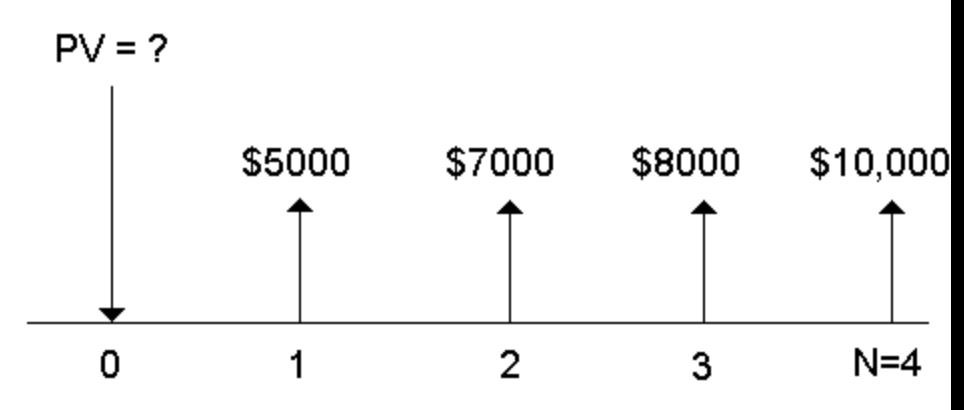

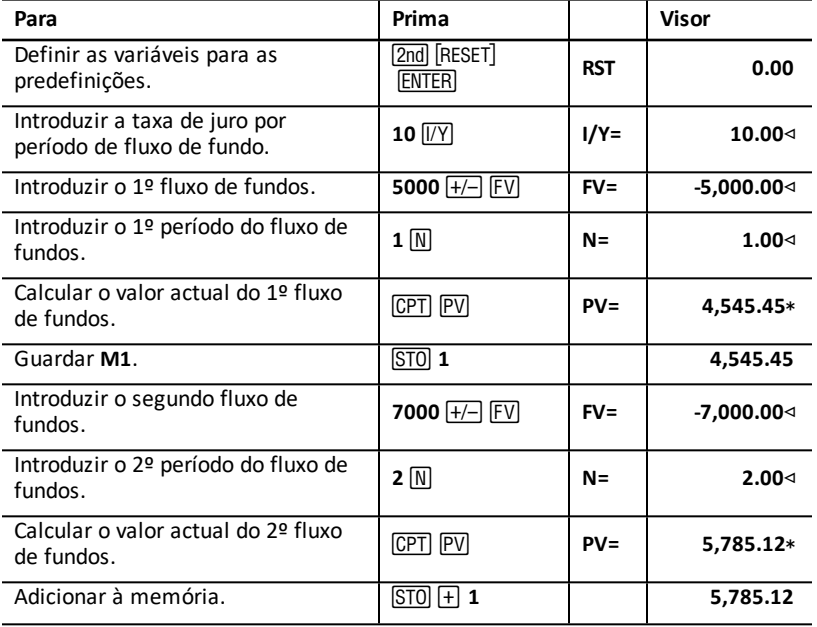

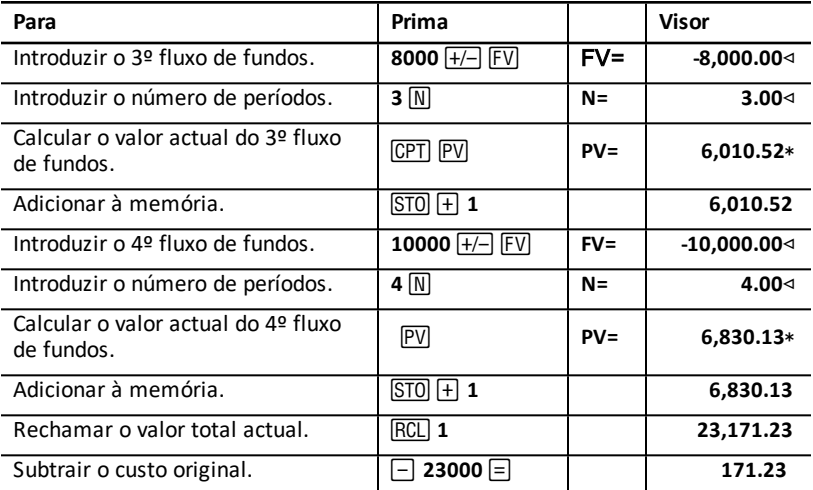

**Resposta:** O valor actual dos fluxos de fundos é €23,171.23, que excede o custo da máquina em €171.23. Este é um investimento lucrativo.

**Nota:** Apesar de os pagamentos dos fluxos de fundos variáveis não serem iguais (ao contrário dos pagamentos anuais), pode resolver o valor actual, tratando os fluxos de fundos como uma série de pagamentos de juros compostos.

O valor actual dos fluxos de fundos é o valor dos fluxos de fundos que ocorrem no fim de cada período de pagamento descontado até ao início do primeiro período de fluxo de fundos (tempo zero).

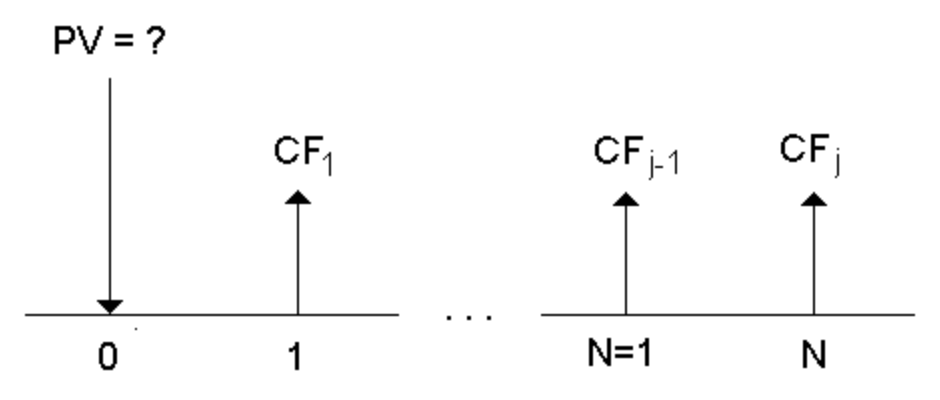

# <span id="page-34-0"></span>*Exemplo: Calcular o valor actual de um aluguer com um valor residual*

A Peach Bright Company quer comprar uma máquina alugada actualmente à nossa empresa. Pretende vendê-la pelo valor actual descontado com uma taxa de juro anual de 22% composta mensalmente. A máquina tem um valor residual de €6500 com 46 pagamentos mensais de €1200 a faltarem no aluguer. Se os pagamentos vencerem do início de cada mês, quanto deve cobrar pela máquina?

O valor total da máquina é o valor actual do valor residual mais o valor actual dos pagamentos do aluguer.

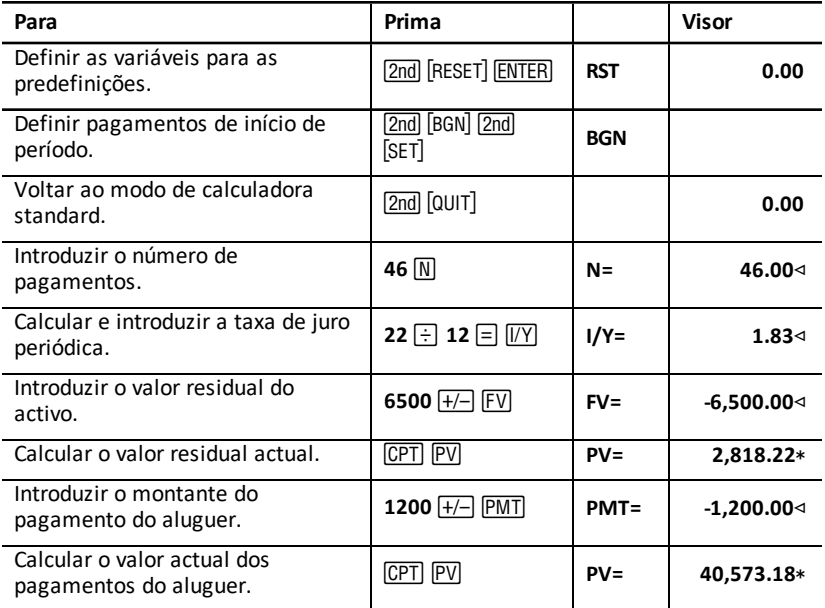

<span id="page-34-1"></span>**Resposta:** A Peach Bright deve pagar €40.573,18 pela máquina.

# *Exemplo: Calcular outros pagamentos mensais*

Se financiar a compra de uma nova secretária e cadeira por €525 com uma APR de 20% composta mensalmente durante dois anos, quanto será o pagamento mensal?

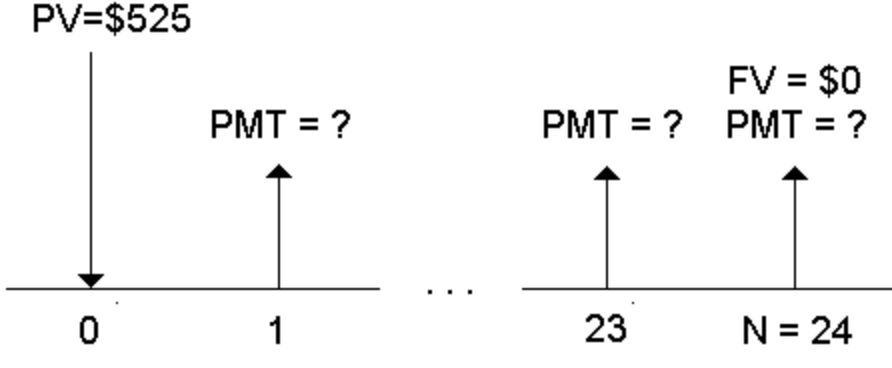

 $IN = 20/12$ 

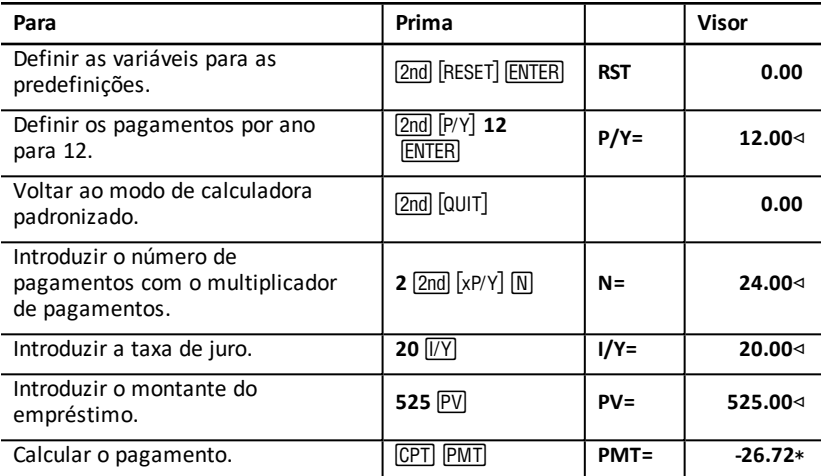

<span id="page-35-0"></span>**Resposta:** O pagamento mensal é de €26.72.

### *Exemplo: Poupar com depósitos mensais*

**Nota:** Contas com pagamentos efectuados no início do períodosão indicados como *contas de anuidade vencida*. O juro começa a acumular-se mais cedo e produz rentabilidades ligeiramente maiores.

Investe €200 no início de cada mês num plano de reforma. Qual será o saldo da conta ao fim de 20 anos, se o fundo ganhar um juro anual de 7,5% composto mensalmente, assumindo que faz pagamentos no início do período?
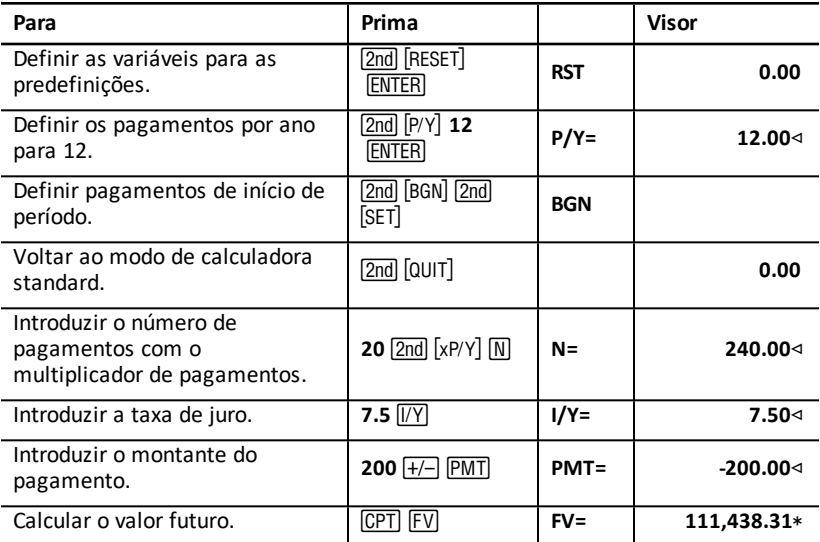

Interest  $(1/Y) = 7.5%$ 

 $FV =$ 

# Number of Payments (N) = 240

# Payment Amount (PMT) = \$200

**Resposta:** Se depositar €200 no início de cada mês durante 20 anos, resulta num montante futuro de €111.438,31.

### *Exemplo: Calcular o montante a emprestar e o pagamento de entrada*

Considere a compra de um carro por €15.100. A empresa financeira cobra uma APR de 7,5% composta mensalmente num empréstimo de 48 meses. Se for possível efectuar um pagamento mensal de €325, quanto pode pedir emprestado? Quanto precisa para um pagamento de entrada?

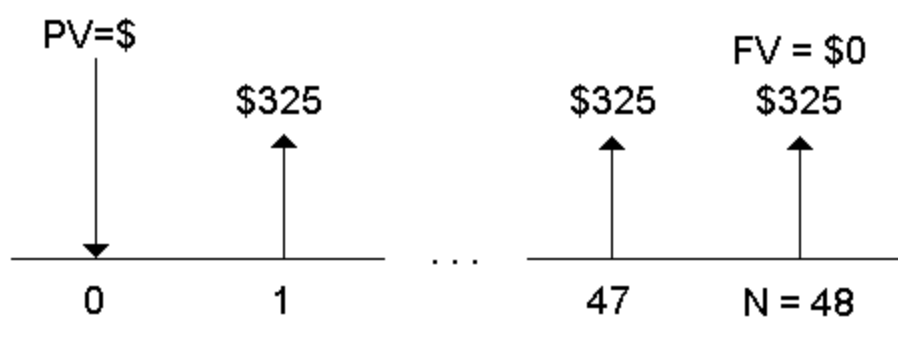

 $IN = 7.5/12$ 

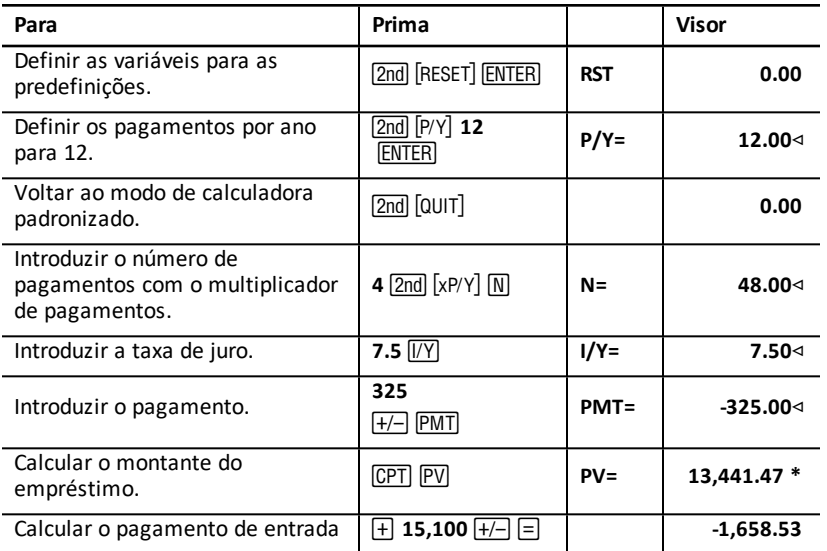

**Resposta:** Pode pedir €13.441,47 com um pagamento de entrada de €1.658,53.

## *Exemplo: Calcular os depósitos regulares para um montante futuro especificado*

Planeia abrir uma conta de poupança e depositar o mesmo montante de dinheiro no início de cada mês. Em 10 anos, quer ter €25.000 na conta.

Quanto terá de depositar se a taxa de juro anual for 0,5% com composto trimestral?

**Nota:** Como **C/Y** (períodos compostos por ano) é definido automaticamente para igualar **P/Y** (pagamentos por ano), tem de alterar o valor **C/Y**.

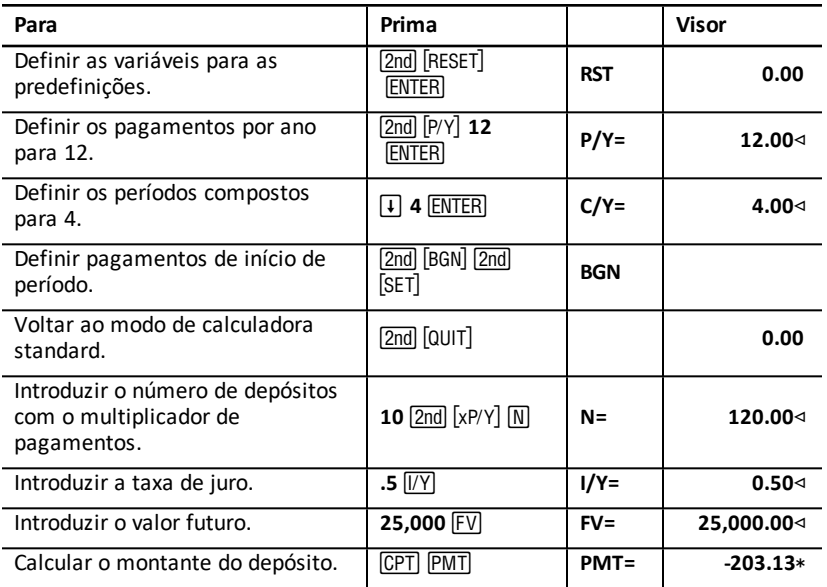

**Resposta:** Tem de efectuar depósitos mensais de €203,13.

## *Exemplo: Calcular pagamentos e gerar um plano de amortização*

Este exemplo mostra como utilizar as folhas de cálculo TVM e Amortizações para calcular os pagamentos mensais para um empréstimo de 30 anos e gerar um plano de amortização para os primeiros três anos do empréstimo.

#### **Calcular pagamentos da hipoteca**

Calcule o pagamento mensal para um montante de empréstimo de €120.000 e uma APR de 6,125%.

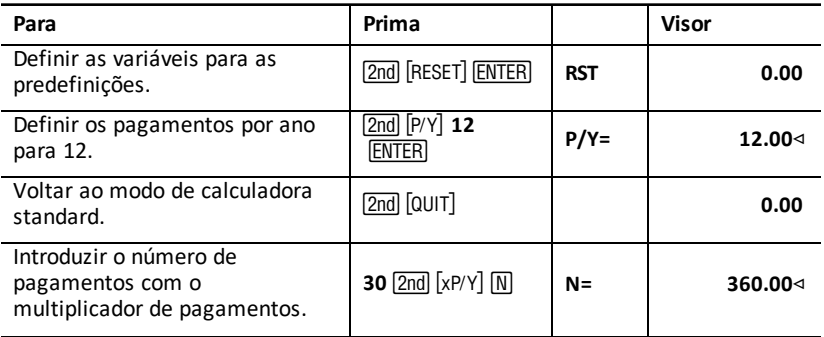

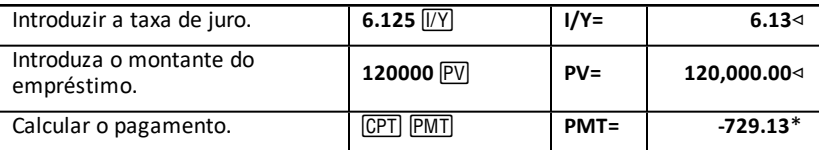

**Resposta:** O pagamento mensal calculado ou saída de capital é de €729,13.

#### **Gerar um plano de amortização**

Gere um plano de amortização para os primeiros três anos do empréstimo. Se o primeiro pagamento for em Abril, o primeiro ano tem nove períodos de pagamento. (Os anos seguintes têm 12 períodos de pagamento cada.)

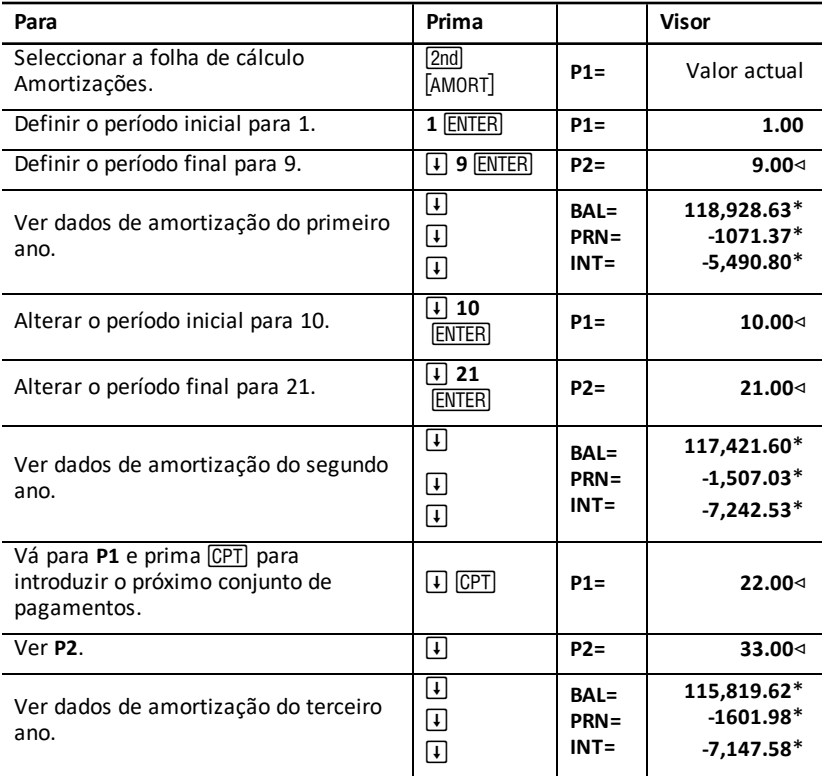

## *Exemplo: Calcular pagamento, juros e saldo do empréstimo depois de um pagamento especificado*

Um grupo de vendedores considera o financiamento do preço de venda de uma propriedade por €82000 com uma taxa de juro de 7%, amortizado durante um prazo de 30 anos com um pagamento mais elevado passados cinco anos. Querem saber:

- Montante do pagamento mensal
- Montante dos juros a receber
- Saldo restante no fim do prazo (último pagamento)

#### **Calcular pagamento mensal**

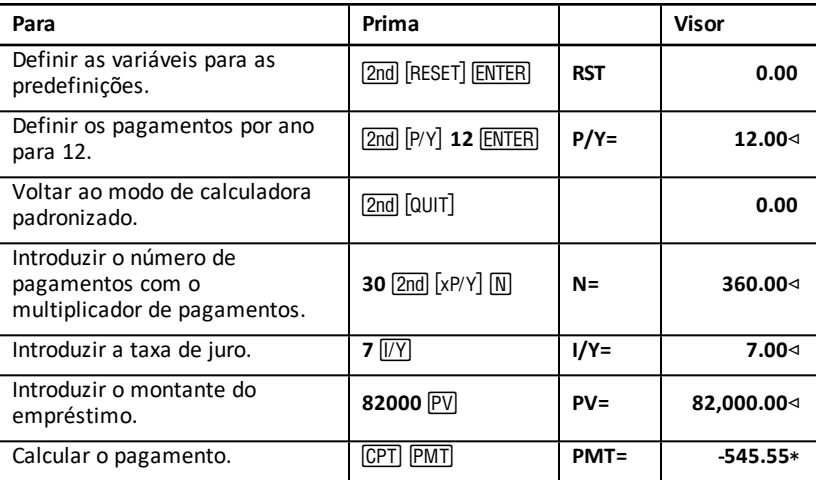

#### **Gerar um plano de amortização para os juros e o último pagamento**

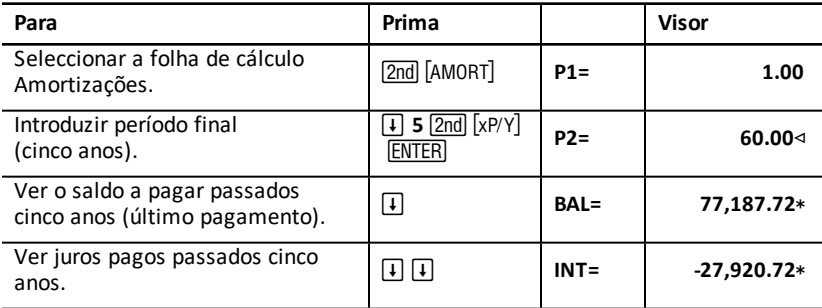

Se os vendedores financiaram a venda, receberiam:

- Pagamento mensal: €545,55 durante cinco anos
- Juro: €27.790,72 durante os cinco anos
- Último pagamento: €77.187,72

# **Folha de cálculo Fluxo de fundos**

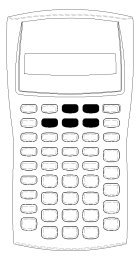

Utilize a folha de cálculo Fluxo de fundos para resolver problemas com fluxos de fundos desiguais.

Para resolver problemas com fluxos de fundos iguais, utilize a folha de cálculo TVM. Folhas de cálculo de TVM e [Amortizações](#page-22-0)

- Para aceder à folha de cálculo Fluxo de fundos e o valor inicial do fluxo de fundo (CFo), prima CF.
- Para aceder às variáveis de frequência e montante do fluxo de fundos (Cnn/Fnn), prima  $\lceil \cdot \rceil$  ou  $\lceil \cdot \rceil$ .
- Para aceder à variável da taxa de desconto (I), prima NPV.
- Para calcular o valor líquido actual (NPV), prima  $\Box$  ou  $\Box$  e para cada variável.
- Para calcular a taxa de rentabilidade interna (IRR), prima FRR.

## *Variáveis da folha de cálculo Fluxo de fundos*

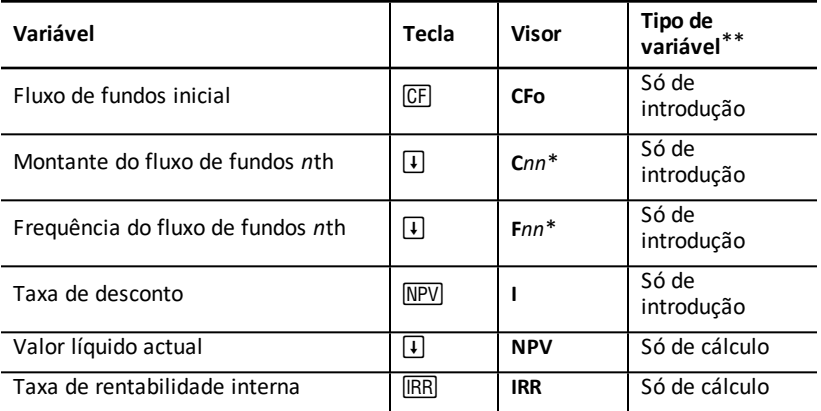

*\* nn* representa o fluxo de fundos (**C01** – **C24**) ou o número de frequências (**F01** – **F24**)

#### **Reiniciar as variáveis**

- **Para reiniciar CFo, Cnn e Fnn para os valores predefinidos, prima CF e, em seguida,** [2nd] [CLR WORK].
- Para reiniciar **NPV** to the default value, prima  $\overline{NPV}$  e, em seguida,  $\overline{2nd}$  [CLR WORK].
- Para reiniciar **IRR** to the default value, prima **IRR, e**, em seguida, **[2nd]** [CLR WORK].
- Para reiniciar todos os formatos e variáveis da calculadora para os valores predefinidos, incluindo todas as variáveis da folha de cálculo Fluxo de fundos, prima [2nd] [RESET] [ENTER].

#### **Introduzir os fluxos de fundos**

- Tem de introduzir um fluxo de fundos inicial (**CFo**). A calculadora aceita até 24 fluxos de fundos adicionais (**C01** – **C24**). Cada fluxo de fundos pode ter um valor único
- Introduza valores positivos para entradas de capital (dinheiro recebido) e valores negativos para saídas de capital (dinheiro pago). Para introduzir um valor negativo, digite um número e prima  $H$ .

#### **Inserir e eliminar fluxos de fundos**

A calculadora mostra **INS** ou **DEL** para confirmar que pode premir [2nd] [INS] ou [2nd] [DEL] introduzir ou eliminar fluxos de fundos.

## *Fluxos de fundos desiguais e agrupados*

#### **Fluxos de fundos desiguais**

A folha de cálculo Fluxo de fundos analisa fluxos de fundos desiguais em períodos de tempo iguais. Os valores dos fluxos de fundos podem incluir entradas de capital (dinheiro recebido) e saídas de capital (dinheiro pago).

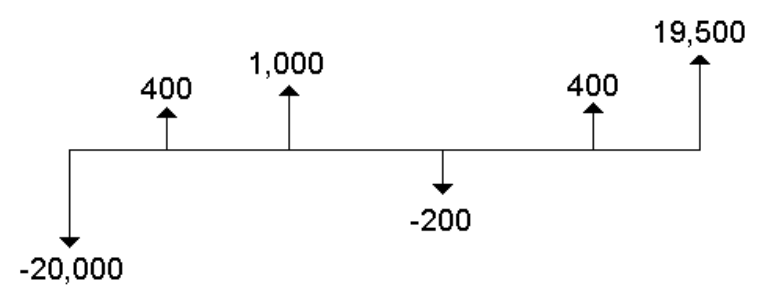

Todos os problemas de fluxos de fundos começam com um fluxo de fundos inicial **CFo**. **CFo** é sempre um valor introduzido e conhecido.

#### **Fluxos de fundos agrupados**

Os problemas de fluxos de fundos podem conter fluxos de fundos com valores únicos e fluxos de fundos consecutivos de valor igual.

Apesar de ter de introduzir fluxos de fundos desiguais separadamente, pode introduzir grupos de fluxos de fundos iguais consecutivos com a variável **F***nn*.

## *Introduzir fluxos de fundos*

Os fluxos de fundos consistem num fluxo de fundos inicial (**CFo**) e 24 fluxos de fundos adicionais (**C01** – **C24**), cada um pode ter um valor único. Tem de introduzir o número de ocorrências (até 9.999) ou *frequência* (**F**), por cada fluxo de fundos adicional (**C01** – **C24**).

- A calculadora mostra valores positivos para entradas de capital (dinheiro recebido) e valores negativos para saídas de capital (dinheiro pago).
- Para limpar a folha de cálculo Fluxo de fundos, prima  $\overline{2nd}$  [CLR WORK].

Para introduzir fluxos de fundos:

- 1. Prima CF. Aparece o valor do fluxo de fundos inicial (CFo).
- 2. Digite um valor para **CFo** e prima **ENTER**.
- 3. Para seleccionar uma variável de fluxo de fundos adicional, prima  $\mathcal{F}$ ). Aparece o valor **C01**.
- 4. Para alterar **C01**, digite um valor e prima **ENTER**.
- 5. Para seleccionar a variável da frequência do fluxo de fundos (**F01**), prima  $\vert \mathbf{l} \vert$ . Aparece o valor **F01**.
- 6. Para alterar **F01**, digite um valor e prima **ENTER**.
- 7. Para seleccionar uma variável de fluxo de fundos adicional, prima  $\mathcal{F}$ ). Aparece o valor **C02**.
- 8. Repita os passos de 4 a 7 para os restantes fluxos de fundos e frequências.
- 9. Para rever as entradas, prima  $\Pi$  ou  $\Pi$ .

## *Eliminar fluxos de fundos*

Quando eliminar um fluxo de fundos, a calculadora diminui o número de fluxos de fundos subsequentes automaticamente.

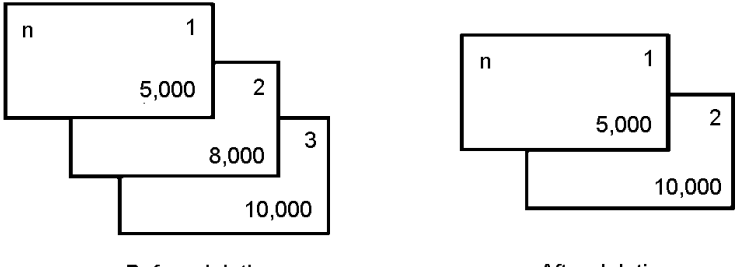

Before deleting \$8,000 cash flow

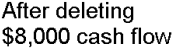

O indicador **DEL** confirma que pode eliminar um fluxo de fundos.

- 1. Prima  $\mathsf F$  ou  $\mathsf F$  até aparecer o fluxo de fundos que pretende eliminar.
- 2. Prima  $\boxed{2nd}$  [DEL]. O fluxo de fundos especificados e a frequência são eliminados.

## *Inserir fluxos de fundos*

Quando inserir um fluxo de fundos, a calculadora aumenta o número dos fluxos de fundos seguintes até ao máximo de 24.

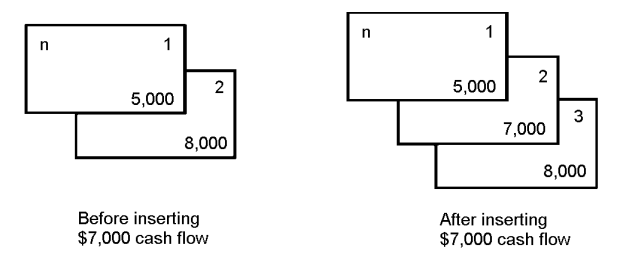

**Nota:** O indicador **INS** confirma que pode inserir um fluxo de fundos.

- 1. Prima  $\mathsf{F}$  ou  $\mathsf{F}$  para seleccionar o fluxo de fundos onde pretende inserir um novo. Por exemplo, para inserir um novo segundo fluxo de fundos, seleccione **C02**.
- 2. Prima  $\boxed{2nd}$   $\boxed{INS}$ .
- 3. Digite o novo fluxo de fundos e prima **ENTER**. O novo fluxo de fundos é introduzido em **C02**.

## *Calcular fluxos de fundos*

A calculadora resolve estes valores de fluxos de fundos:

- Valor líquido actual (**NPV)** é o valor *total* actual de todos os fluxos de fundos, incluindo entradas de capital (dinheiro recebido) e saídas de capital (dinheiro pago). Um valor **NPV** positivo indica um investimento lucrativo.
- A taxa de rentabilidade interna (**IRR**) é a taxa de juro em que o valor líquido em que o valor líquido actual dos fluxos de fundos é igual a 0.

#### **Calcular NPV**

- 1. Prima NPV para ver a taxa de desconto actual (**I**).
- 2. Digite um valor e prima **ENTER.**
- 3. Prima  $\Box$  para ver o valor líquido actual (NPV).
- 4. Para calcular o valor líquido actual para uma série de fluxos de fundos introduzidos, prima CPT.

#### **Calcular IRR**

- 1. Prima ). Aparece a variável **IRR** e o valor actual (baseado nos valores actuais dos fluxos de fundos).
- 2. Para calcular a taxa de rentabilidade interna, prima CPT, A calculadora mostra o valor **IRR**.

Quando resolver **IRR**, a calculadora executa uma série de cálculos complexos e repetitivos que demoram segundos ou mesmo minutos a completar. O número de soluções **IRR** possíveis dependem do número de alterações de sinais na sequência de fluxos de fundos.

• Quando uma sequência de fluxos de fundos não tem alterações de sinais, não existe solução **IRR**. A calculadora mostra **Error 5**.

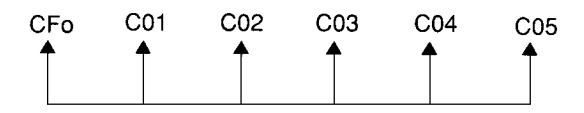

• Quando uma sequência de fluxos de fundos só tiver uma alteração de sinal, só existe uma solução **IRR**, que a calculadora mostra.

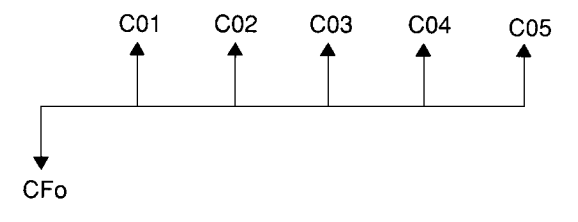

- Quando uma sequência de fluxos de fundos tiver duas ou mais alterações de sinal:
	- Existe pelo menos uma solução.
	- Podem existir tantas soluções como alterações de sinal.

Quando existir mais de uma solução, a calculadora mostra a mais próxima de zero. Como a solução apresentada não tem significado financeiro, deve ter cuidado na tomada de decisões de investimento baseada num **IRR** calculado para um fluxo de fundos com mais de uma alteração de sinal.

A barra cronológica reflecte uma sequência de fluxos de fundos com três alterações de sinal, indicando que podem existir uma, duas ou três soluções **IRR**.

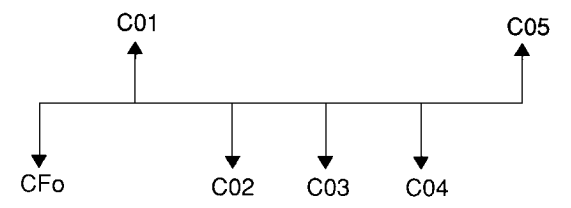

• Quando resolver problemas complexos de fluxos de fundos, a calculadora pode não encontrar **IRR**, mesmo se existir uma solução. Neste caso, a calculadora mostra **Error 7** (limite de repetições excedido).

## *Exemplo: Resolver fluxos de fundos desiguais*

Estes exemplos mostram como introduzir e editar dados de fluxos de fundos para calcular:

- Valor líquido actual (**NPV**)
- Taxa de rentabilidade interna (**IRR**)

Uma empresa paga €7.000 por uma máquina nova, planeia uma rentabilidade anual de 20% no investimento e espera estes fluxos de fundos anuais nos próximos seis anos:

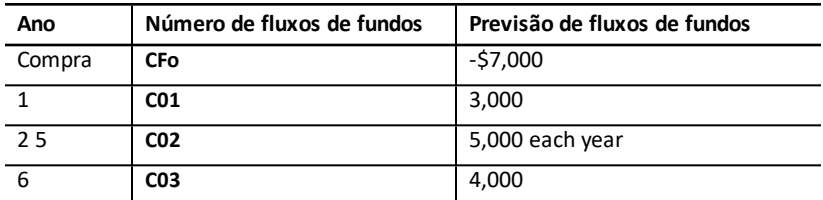

Como a barra cronológica mostra, os fluxos de fundos são uma combinação de valores iguais e desiguais. Como uma saída de capital, o fluxo de fundos inicial (**CFo**) aparece como um valor negativo.

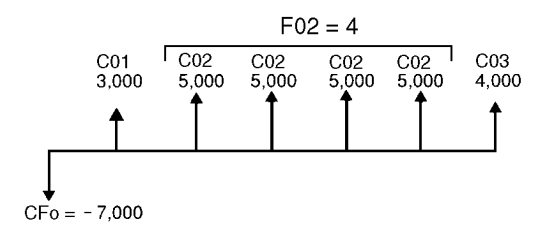

#### **Introduzir dados do fluxo de fundos**

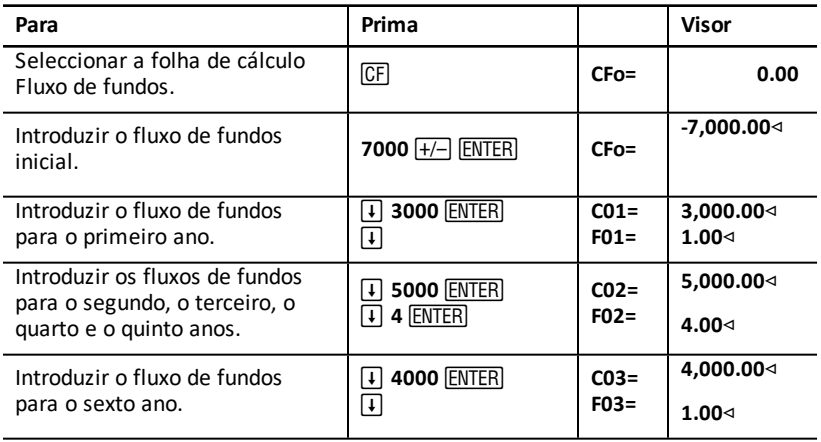

#### **Editar dados do fluxo de fundos**

Depois de introduzir os dados do fluxo de fundos, soube que o valor do fluxo de fundos de €4.000 deve ocorrer no segundo ano e não no sexto. Para editar, elimine o valor de €4.000 para o ano 6 e insira-o para o ano 2.

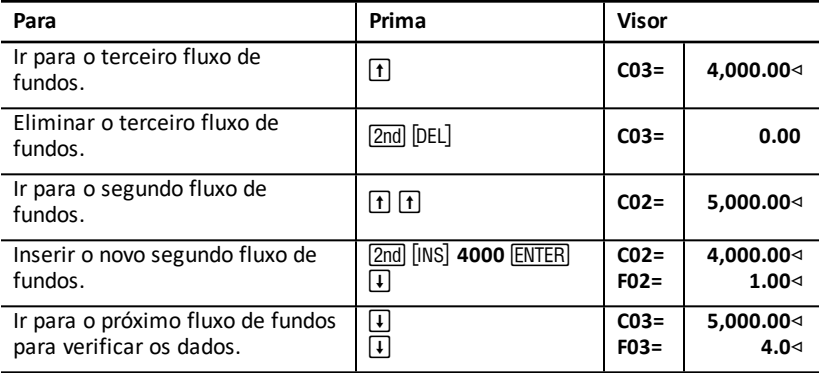

#### **Calcular NPV**

Utilize uma taxa de juro por período (**I**) de 20%.

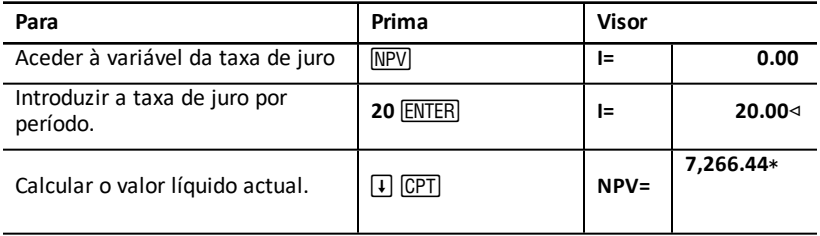

**Respostas: NPV** é €7,266.44. é 21,697.47. **PB** é

#### **Calcular IRR**

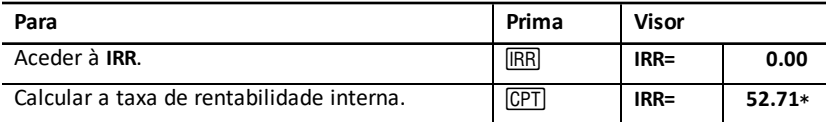

**Resposta: IRR** é 52,71%.

## *Exemplo: Valor de um aluguer com pagamentos desiguais*

Um aluguer com um plano de pagamentos desiguais integra geralmente flutuações sazonais ou outras na posição monetária do arrendatário.

Um aluguer de 36 meses tem o seguinte plano de pagamentos e os pagamentos de início de período.

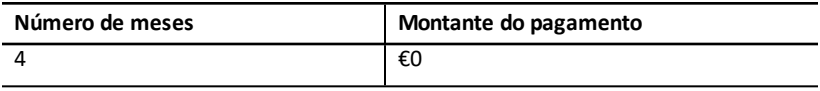

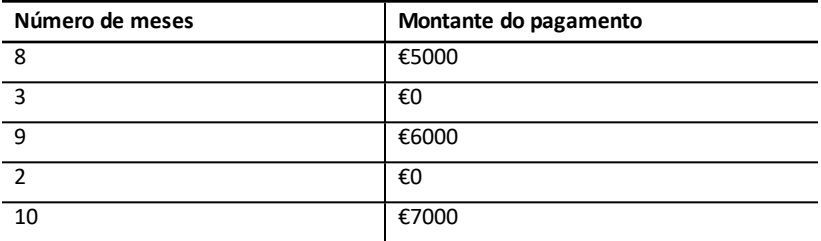

Se a taxa de rendimento requerida for de 10% por um período de 12 meses com composto mensal:

- Qual é o valor actual destes pagamentos de alugueres?
- Que montante de pagamento no início de cada mês resultaria no mesmo valor actual?

Como os fluxos de fundos são desiguais, utilize a folha de cálculo Fluxo de fundos para determinar o valor líquido actual do aluguer.

#### **Calcular NPV**

Os fluxos de fundos para os primeiros quatro meses são indicados como um grupo de quatro fluxos de fundos de €0. Como o aluguer especifica pagamentos de início de período, tem de tratar o primeiro fluxo de fundos deste grupo como o investimento inicial (**CFo**) e introduza os restantes três fluxos de fundos nos ecrãs do fluxo de fundos (**C01** e **F01**).

**Nota** A definição **BGN/END** da folha de cálculo TVM não afecta a folha de cálculo Fluxo de fundos.

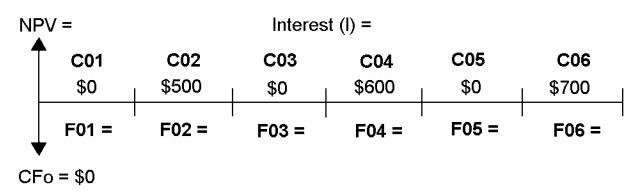

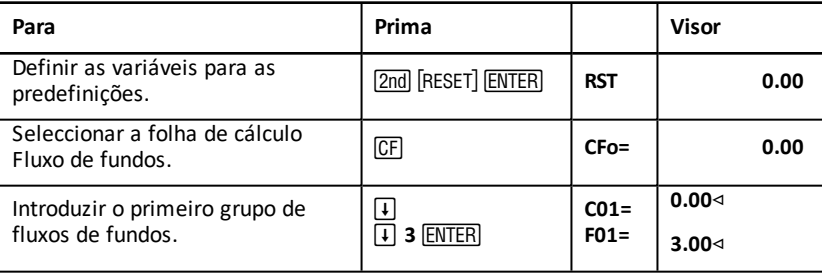

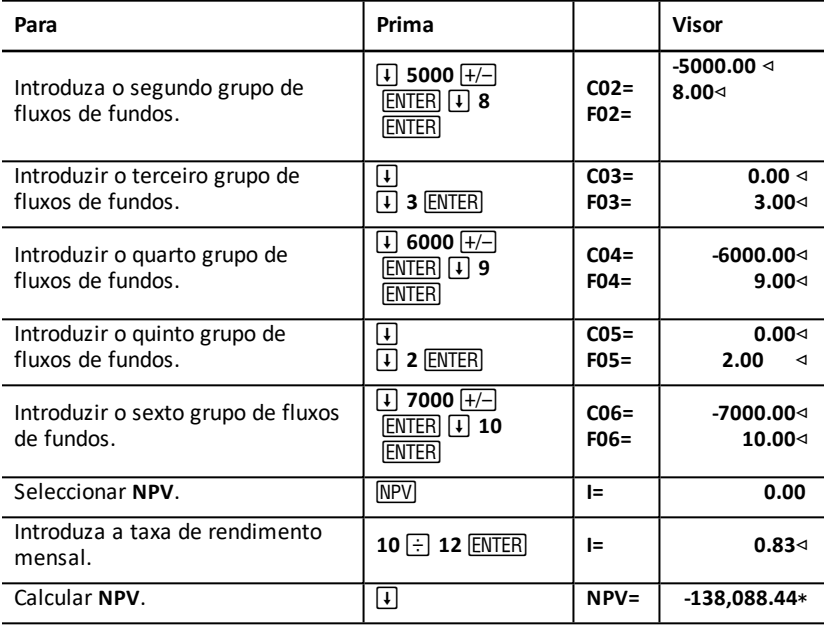

# **Folha de cálculo Obrigações**

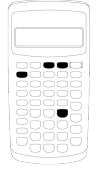

O vínculo vínculo planilha permite calcular preço, rendimento até o vencimento ou chamada, e os juros vencidos.

Você também pode usar as funções de data a preço obrigações adquiridas em datas diferentes do aniversário de cupom.

- Para aceder à folha de cálculo Obrigações, prima  $[2nd]$  $[BOND]$ .
- Para aceder às variáveis das obrigações, prima  $\uparrow$  ou  $\Box$ .
- Para alterar as opções dos métodos de contagem de dias (**ACT** e **360**) e dos cupões por ano (**2/Y** e **1/Y**), prima 2nd SET para cada opção.

**Nota**: Se premir  $\bigcap$  ou  $\bigcap$  para navegar na folha de cálculo Obrigações antes de introduzir valores, ocorre um erro (**Erro 6**). Para apagar o erro, prima CE/C.

## *Variáveis da folha de cálculo Obrigações*

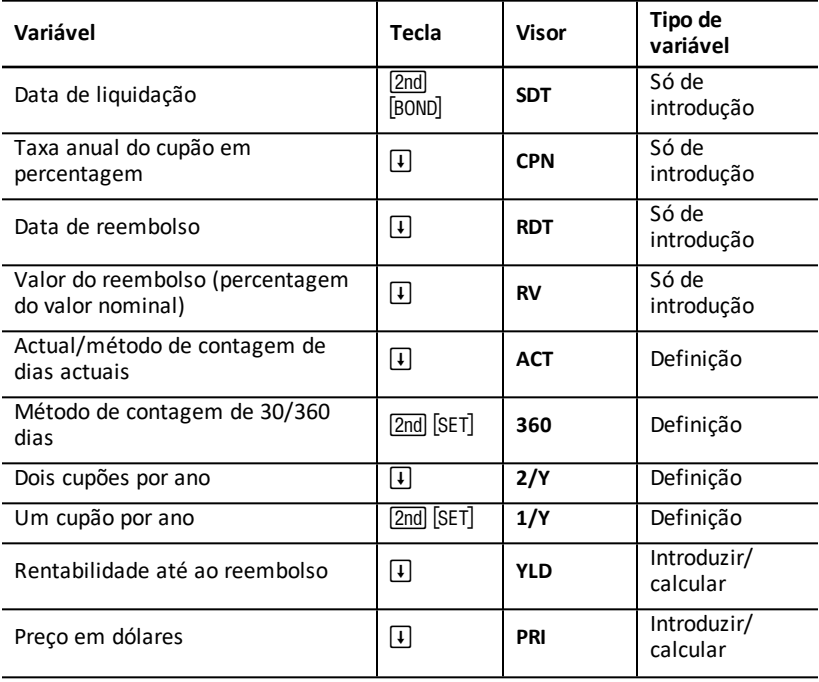

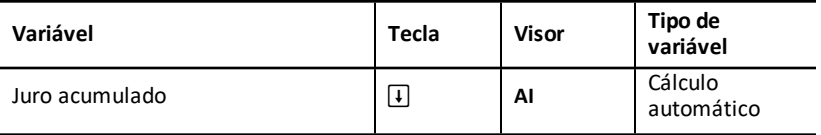

#### **Reiniciar as variáveis da folha de cálculo Obrigações**

Para reiniciar as variáveis da folha de cálculo Obrigações para os valores predefinidos, prima  $\sqrt{2nd}$  CLR WORK enquanto estiver na folha de cálculo Obrigações.

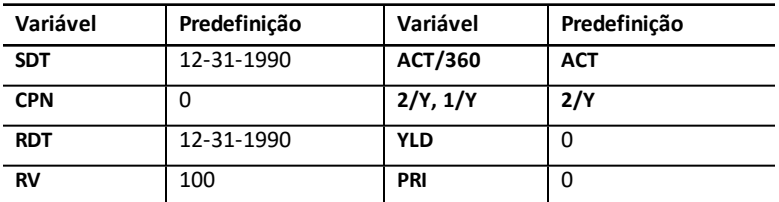

• Para reiniciar todos os formatos e variáveis da calculadora para os valores predefinidos, prima [2nd] [RESET] [ENTER].

#### **Introduzir datas**

• Utilize a seguinte convenção para digitar as datas: *mm. dd. aa* ou *dd. mm. aa*. Depois de digitar a data, prima **ENTER**.

**Nota:** Pode ver as datas em formato europeu ou americano. Definir [formatos](#page-7-0) da [calculadora](#page-7-0)

- Pode introduzir as datas de 1 de Janeiro de 1980 a 31 de Dezembro de 2079.
- A calculadora assume que a data de reembolso (**RDT**) coincide com a data do cupão:
	- Para calcular a *maturidade*, introduza a data da maturidade para **RDT**.
	- Para calcular a *chamada*, introduza a data da chamada para **RDT**.

#### **Introduzir o CPN**

**CPN** representa a taxa anual do cupão como uma percentagem do valor nominal da obrigação em vez do montante em dólares do pagamento do cupão.

#### **Introduzir RV**

O valor do reembolso (**RV**) é uma percentagem do valor nominal da obrigação:

- Para analisar a *maturidade*, introduza 100 para **RV**.
- Para analisar a *chamada*, introduza o preço da chamada para **RV**.

#### **Definir o método de contagem de dias**

- 1. Para ver o método de contagem de dias, prima  $\overline{+}$  até aparecer **ACT** ou 360.
- 2. Para alterar o método de contagem de dias, prima [2nd] [SET].

#### **Definir a frequência do cupão**

- 1. Para ver a frequência do cupão, prima  $\vert \cdot \vert$  até aparecer 1/Y ou 2/Y.
- 2. Para alterar a frequência do cupão, prima [2nd] [SET].

## *Terminologia da folha de cálculo Obrigações*

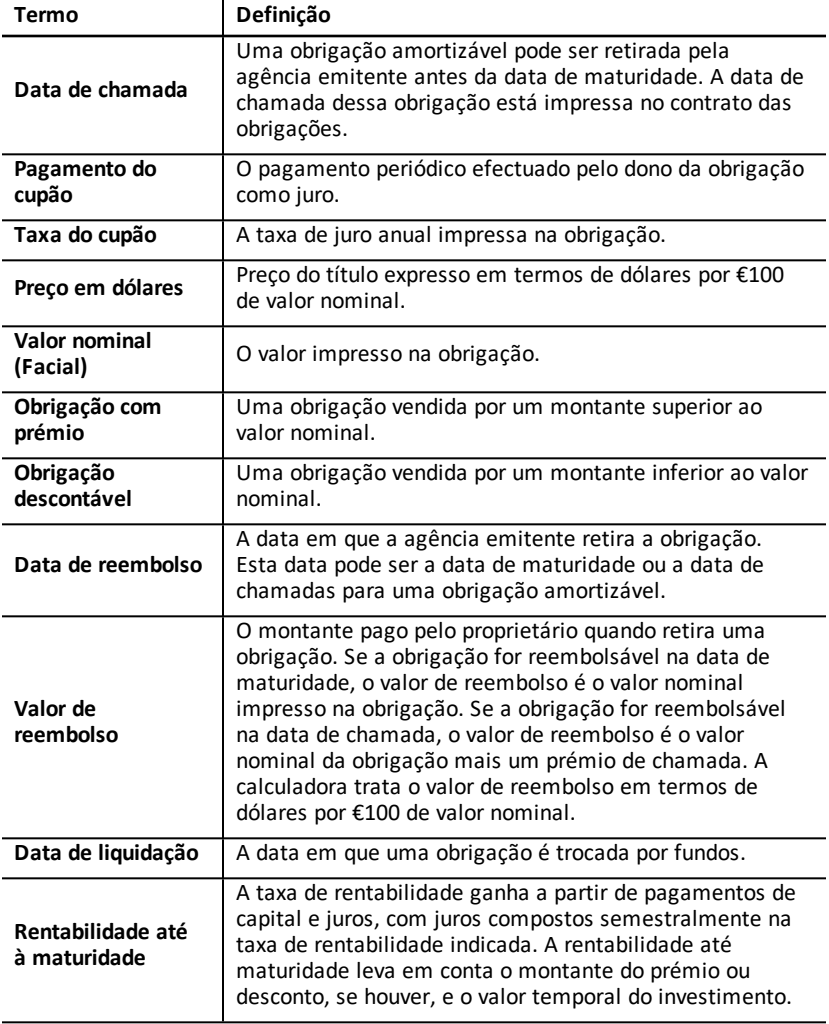

## *Introduzir dados das obrigações e calcular resultados*

Para calcular os valores para o preço (**PRI**) ou a rentabilidade (**YLD**) e o juro acumulado (**AI**), introduza os quatro valores conhecidos para a data de liquidação (**SDT**), taxa do cupão (**CPN**), data de reembolso (**RDT**) e valor do reembolso (**RV**).

Se necessário, altere o método de contagem de dias (**ACT** ou **360**) e a frequência do cupão (**2/Y** ou **1/Y**). A folha de cálculo Obrigações guarda todos os valores e definições até apagar a folha de cálculo ou alterar os valores e as definições.

#### **Introduzir valores das obrigações conhecidos**

- 1. Prima **[2nd]** [BOND]. Aparece o valor **SDT** actual.
- 2. Para limpar a folha de cálculo, prima 2nd [CLR WORK].
- 3. Se necessário, digite um novo valor **SDT** e prima **ENTER**.
- 4. Repita o passo 3 para CPN, RDT e RV, premindo **I** uma vez para cada variável.

**Nota:** Para introduzir datas, utilize esta convenção: mm. dd. aa (EUA) ou dd. mm. aa (Europa).

#### **Definir o método de contagem de dias e a frequência do cupão das obrigações**

- 1. Para ver o método de contagem de dias, prima  $\vert \cdot \vert$  até aparecer **ACT** ou 360.
- 2. Para alterar o método de contagem de dias, prima  $[2nd][SET]$ ..
- 3. Para ver a frequência do cupão, prima  $\lceil \cdot \rceil$  até aparecer 2/Y ou 1/Y.
- 4. Para alterar a frequência do cupão, prima [2nd] [SET].

#### **Calcular o preço das obrigações (PRI)**

- 1. Prima  $\sqrt{4}$  até aparecer YLD.
- 2. Digite um valor para YLD e prima **ENTER**.
- 3. Prima  $\mathbf{F}$  para ver **PRI**, e, em seguida, prima . A calculadora mostra o valor **PRI** calculado.

#### **Calcular a rentabilidade das obrigações (YLD)**

- 1. Prima  $\Box$  até aparecer PRI.
- 2. Digite um valor para PRI e prima **ENTER**.
- 3. Prima  $\overline{+}$  para ver YLD, e, em seguida, prima . A calculadora mostra o valor YLD calculado.

#### **Calcular juro acumulado (AI)**

Para calcular o juro acumulado, prima  $\mathbf{F}$  até aparecer a variável AI. A calculadora calcula automaticamente **AI** em termos de dólares por €100 de valor nominal.

## *Exemplo: Calcular preço das obrigações e juro acumulado*

Considere a compra de um obrigação empresarial semestral com maturação em 31 de Dezembro de 2007 e liquidação em 12 de Junho de 2006. A obrigação é baseada num método de contagem de 30/360 dias com uma taxa de 7%, reembolsável a 100% do

valor nominal. Para uma rentabilidade de 8% para a maturidade, calcule o preço da obrigação e juro acumulado.

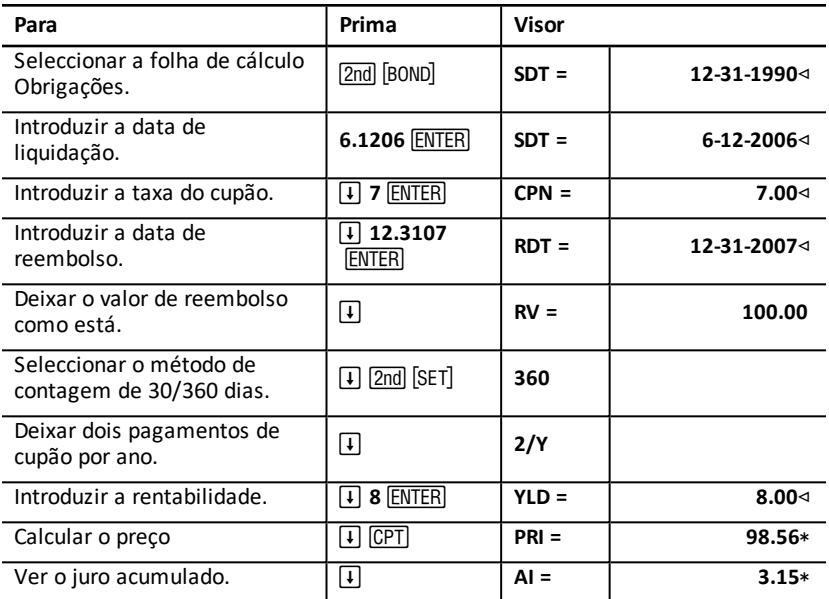

**Calcular preço das obrigações e juro acumulado**

**Resposta:** O preço da obrigação é de €98,56 por 100. O juro acumulado é de €3,15 por 100.

# **Folha de cálculo Depreciação**

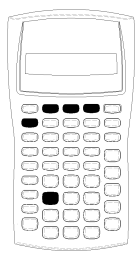

A folha de cálculo Depreciação permite gerar um plano de depreciação com um dos métodos de depreciação.

- Para aceder à folha de cálculo Depreciação, prima [2nd] [DEPR].
- Para alterar os métodos de depreciação, prima  $[2nd]$  [SET] até aparecer o método pretendido.
- Para aceder a outras variáveis de depreciação, prima  $\Box$  $ou$   $\lceil \uparrow \rceil$ .

**Nota**: Para percorrer um conjunto de variáveis facilmente, prima sem soltar  $\Pi$  ou  $\Pi$ .

## *Variáveis da folha de cálculo Depreciação*

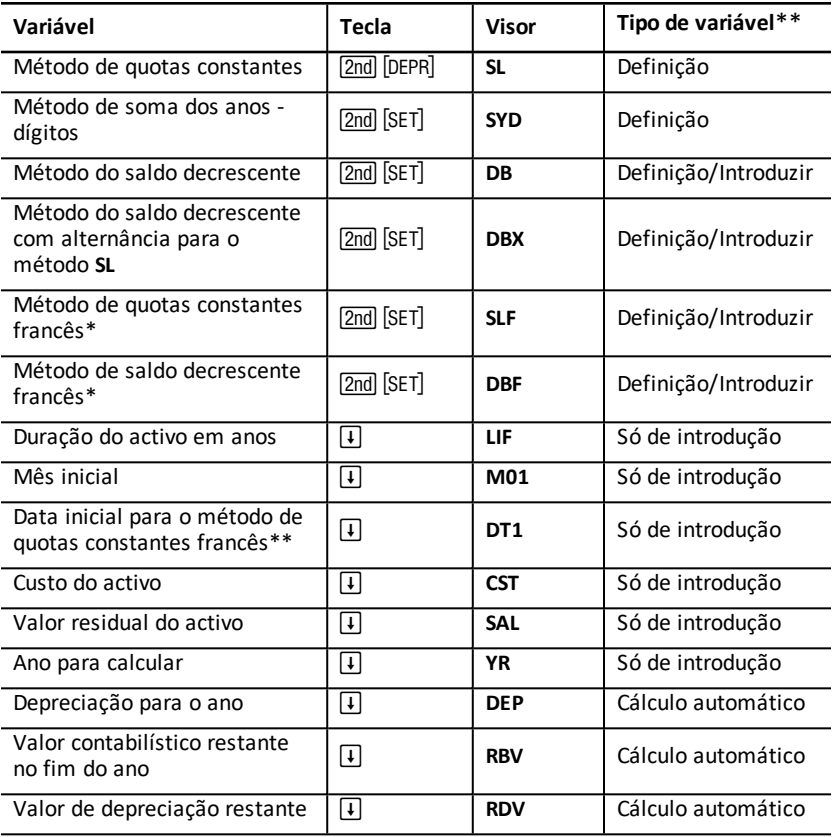

- \* SLF e DBF só estão disponíveis se seleccionar o formato europeu para datas ou separadores de números. Definir formatos da [calculadora](#page-7-0)
- \*\* Este manual do utilizador classifica as variáveis pelo método de introdução. [Tipos](#page-19-0) de [variáveis](#page-19-0) das folhas de cálculo

#### **Reiniciar as variáveis da folha de cálculo Depreciação**

• Para reiniciar todos os formatos e variáveis para os valores predefinidos, incluindo as variáveis da folha de cálculo Depreciação, prima 2nd [RESET] ENTER].

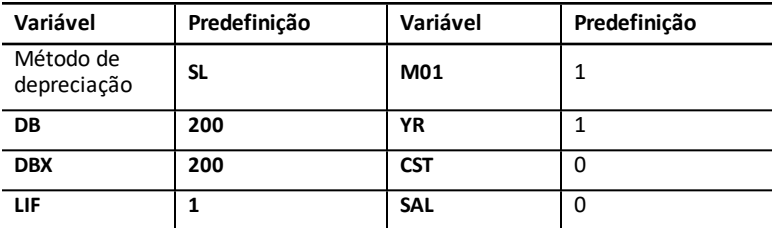

• Para apagar apenas as variáveis **LIF**, **YR**, **CST** e **SAL** da folha de cálculo Depreciação e reiniciar os valores predefinidos sem afectar o método de depreciação ou outros formatos e variáveis da calculadora, prima 2nd CLR WORK enquanto estiver na folha de cálculo Depreciação.

#### **Calcular valores para DEP, RBV e RDV**

- A calculadora calcula um ano de cada vez e arredonda os resultados para o número de casas decimais definido. Definir formatos da [calculadora](#page-7-0)
- A calculadora calcula valores para **DEP, RBV** e **RDV** automaticamente quando premir  $\Box$  para ver cada variável.

#### **Introduzir valores para DB e DBX**

Se seleccionar saldo decrescente (**DB**) ou saldo decrescente com alternância para o método de depreciação **SL** (**DBX**), não se esqueça de introduzir um valor que representa a percentagem do saldo decrescente para a variável **DB** ou **DBX**.

**Nota:** O saldo decrescente introduzido deve ser um número positivo.

#### **Introduzir valores para LIF**

- Se seleccionar **SL** ou **SLF**, o valor **LIF** deve ser um número real positivo.
- Se seleccionar **SYD**, **DB**, **DBX** ou **DBF**, o valor **LIF** deve ser um número inteiro positivo.

#### **Introduzir valores para M01**

O valor introduzido para o mês inicial (**M01**) tem duas partes:

- A parte inteira representa o mês em que o activo foi colocado ao serviço.
- A parte decimal representa a fracção do mês inicial em que o activo começa a depreciar-se.

Por exemplo, para especificar se o activo começa a depreciar-se a meio do primeiro mês, introduza 1.5. Para especificar se o activo começa a depreciar-se na primeira semana do quarto mês, introduza 4.25.

#### **Trabalhar com YR**

- Quando calcular a depreciação, o valor introduzido para a variável de ano para calcular (**YR**) deve ser um número inteiro positivo.
- Se aparecer a variável do valor de depreciação restante (RDV), pode premir  $\lceil \cdot \rceil$  para devolver a variável do ano para calcular (**YR**). Para representar o ano de depreciação seguinte, prima para incrementar um valor para **YR**.
- Para calcular um plano de depreciação, devolva várias vezes a variável do ano para calcular (**YR**), prima para incrementar o valor para **YR** e calcular os valores para **DEP**, **RBV** e **RDV**. O plano está completo quando **RDV** for igual a zero.

## *Introduzir dados e calcular resultados*

Como a folha de cálculo Depreciação guarda os valores e as definições até alterá-las ou limpar a folha de cálculo, não deve ter de executar todos os passos sempre que trabalhar um problema.

#### **Seleccionar um método de depreciação**

- 1. Para aceder à folha de cálculo Depreciação, prima [2nd] [DEPR]. Aparece o método actual de depreciação.
- 2. Para apagar a folha de cálculo, prima **[2nd]** [CLR WORK].
- 3. Prima &Vaté ver o método de depreciação pretendido (**SL**, **SLF**, **SYD**, **DB**, **DBX** ou **DBF**).

**Nota:** Se seleccionar **DB** ou **DBX**, tem de digitar um valor ou aceitar a predefinição de 200.

#### **Introduzir dados de depreciação**

- 1. Para ver LIF, prima  $\vert \cdot \vert$ .
- 2. Digite um valor para LIF e prima **ENTER**.
- 3. Repita os passos 1 e 2 para **M01**, **DT1** (if **SLF**), **CST**, **SAL** e **YR**.

**Note:** Para seleccionar **SLF** ou **DBF**, tem de definir o formato do separador europeu ou a data europeia. Definir formatos da [calculadora](#page-7-0)

#### **Calcular resultados para DEP, RBV e RDV**

**Depois de introduzir dados, prima**  $\biguparrow$  **para cada uma das variáveis <b>DEP, RBV** e **RDV** para ver os valores calculados.

Nota: O indicador \* confirma que o valor apresentado é calculado.

#### **Gerar um plano de depreciação**

Para gerar um plano de depreciação e calcular os valores para os outros anos:

- 1. Para ver **YR**, prima  $\lceil \cdot \rceil$ .
- 2. Para aumentar um valor, prima .
- 3. Para calcular novos valores para **DEP, RBV** e RDV, prima  $\lceil \cdot \rceil$  para cada variável.

## *Exemplo: Calcular a depreciação a quotas constantes*

A meio de Março, uma empresa inicia a depreciação de um prédio comercial com 31½ anos de duração e sem valor residual. O edifício custou €1.000.000. Utilize o método de depreciação a quotas constantes para calcular as despesas de depreciação, valor contabilístico restante e valor de depreciação restante durante os primeiros dois anos.

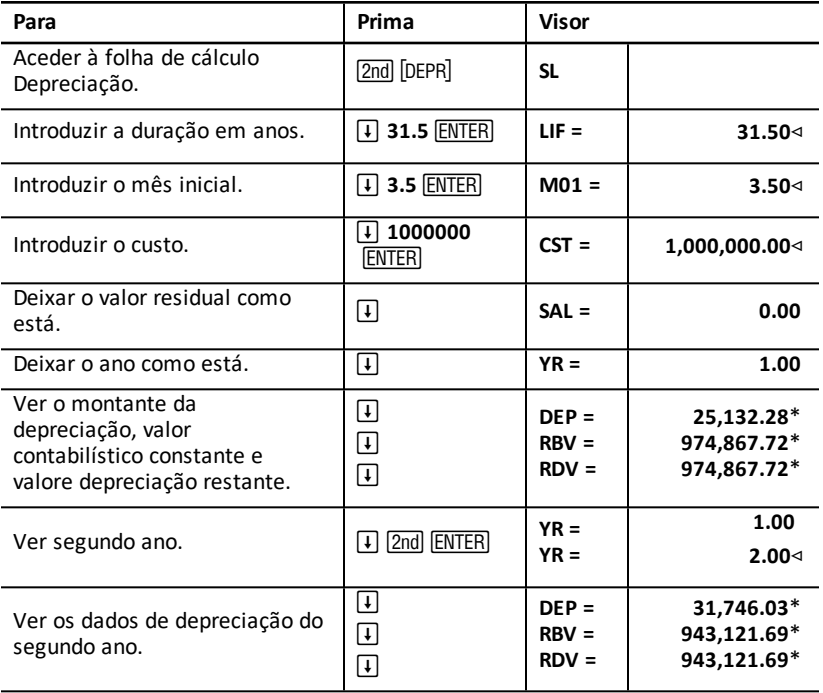

**Resposta:** Para o primeiro ano, o montante da depreciação é €25.132,28, o valor contabilístico restante é €974.867,72 e o valor de depreciação restante é €974.867,72.

No segundo ano, o montante de depreciação é €31.746,03, o valor contabilístico restante é €943.121,69 e o valor de depreciação restante é €943.121,69.

# **Folha de cálculo Estatística**

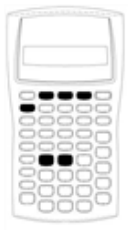

A folha de cálculo Estatística executa a análise em dados de uma e duas variáveis com quatro modelos de análise de regressão.

- Para introduzir dados estatísticos, prima [2nd] [DATA].
- Para seleccionar um método de cálculo estatístico e calcular os resultados, prima <a>[2nd]</a> [STAT]</a>.
- Para aceder às variáveis estatísticas, prima  $\Box$  ou  $\Box$ .

## *Variáveis da folha de cálculo Estatística*

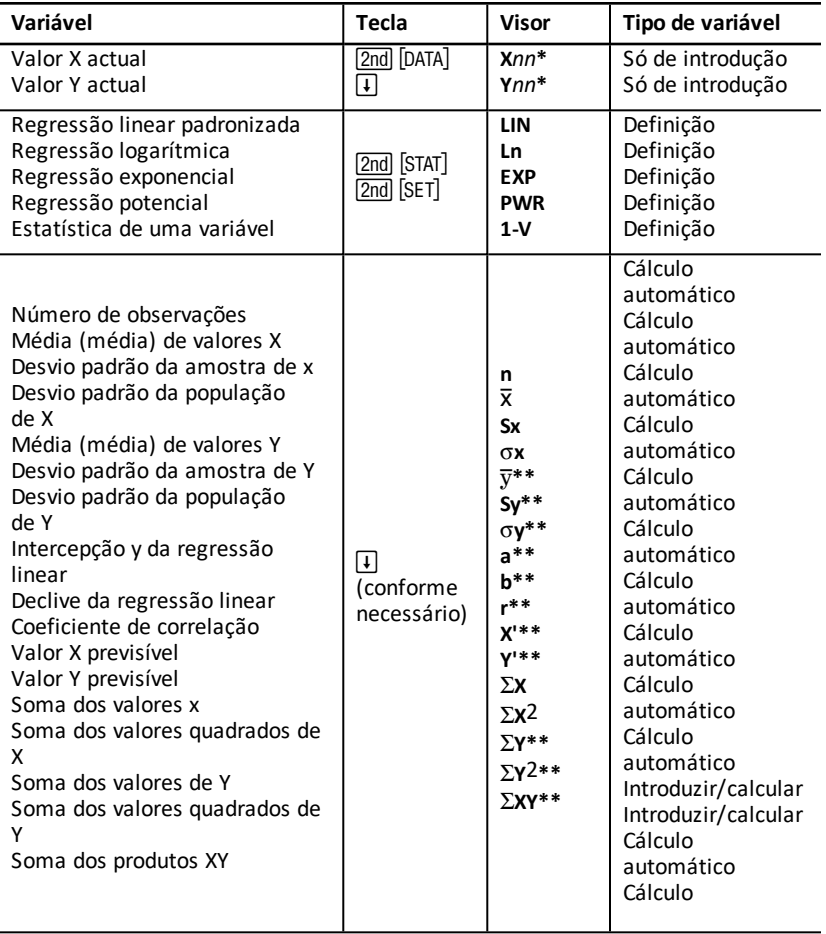

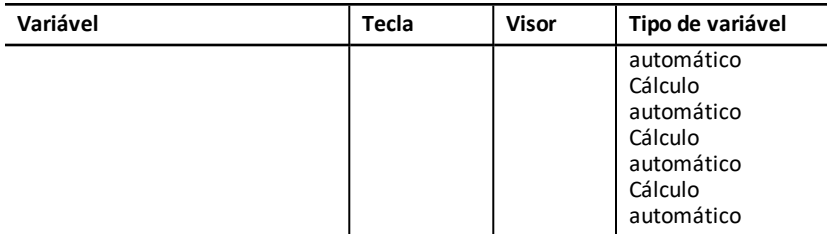

- \* *nn* representa o número do valor actual de X ou Y.
- \*\* Não apresentado para estatística de uma variável.
- \*\*\* Este manual do utilizador classifica as variáveis da calculadora pelo método de introdução. Tipos de [variáveis](#page-19-0) das folhas de cálculo

#### **Reiniciar variáveis da folha de cálculo Estatística**

- Para apagar todos os valores **X** e **Y**, assim como todos os valores na parte estatística da folha de cálculo sem afectar o método de cálculo estatístico, prima [2nd] [CLR WORK] enquanto estiver na parte de introdução de dados da folha de cálculo (<sub>2nd</sub>) [DATA]).
- Para reiniciar o método de cálculo estatístico para **LIN** e apagar todos os valores, excepto **X** e **Y**, prima 2nd CLR WORK enquanto estiver no método de cálculo e na parte de cálculo da folha de cálculo (2nd) [STAT]).
- Para reiniciar o método de cálculo estatístico para **LIN** e apagar todos os valores,  $\frac{1}{2}$  incluindo **X** e **Y**, prima  $\boxed{2}$ nd  $\boxed{RESET}$   $\boxed{\text{ENTER}}$ .

#### **Introduzir pontos de dados**

- Pode introduzir até 50 pontos de dados (*x,y*).
- Se premir  $\mathcal{F}$  ou  $\mathcal{F}$  para ir para a parte da folha de cálculo que mostra os resultados sem introduzir pontos de dados, a calculadora mostra um erro.
- Quando introduzir dados para estatística de uma variável, **X***nn* representa o valor e **Y***nn* especifica o número de ocorrências (frequência).
- Quando introduzir um valor para **X***nn*, o valor para **Y***nn* vai para 1.

#### **Analisar estatísticas de uma variável**

Para analisar as estatísticas de uma variável, seleccione 1-V. Apenas valores para n,  $\bar{x}$ , **Sx**,  $\sigma$ **X**,  $\Sigma$ **X**, and  $\Sigma$ **X**<sub>2</sub> são calculados e apresentados para estatística de uma variável.

#### **Analisar as estatísticas de duas variáveis**

Pode seleccionar entre estes quatro métodos de análise de regressão:

- **LIN**
- **Ln**
- **EXP**
- **PWR**

#### **Calcular valores automaticamente**

Excepto para valores **X'** e **Y'** previsíveis, a calculadora calcula e mostra os valores para variáveis estatísticas automaticamente quando lhes aceder.

#### **Utilizar X' e Y' para previsões da regressão**

Para utilizar variáveis **X'** and **Y'** para previsões da regressão, pode introduzir um valor para **X'** para calcular **Y'** ou introduzir um valor para **Y'** para calcular **X'**.

## *Modelos de regressão*

Para dados de duas variáveis, a folha de cálculo Estatística utiliza quatro modelos de regressão para previsão e ajuste de curvas.

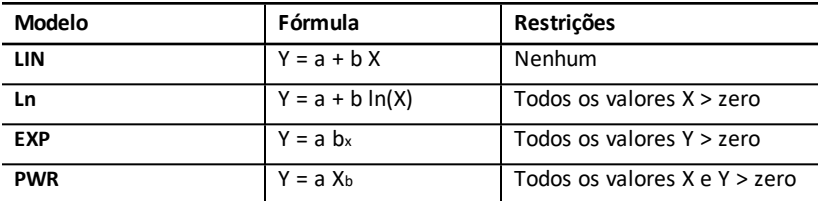

A calculadora interpreta o valor **X** como a variável independente e o valor **Y** como a variável dependente.

A calculadora calcula os resultados estatísticos com estes valores transformados:

- **LIN** utiliza X e Y.
- **Ln** utiliza ln(X) e Y.
- **EXP** utiliza X e ln(Y).
- **PWR** utiliza  $ln(X)$  e  $ln(Y)$ .

A calculadora determina os valores para **a** e **b** que criam a linha ou a curva mais adaptada aos dados.

#### **Coeficiente de correlação**

A calculadora determina também **r**, o coeficiente de correlação, que mede a qualidade do ajuste da equação com os dados. Geralmente:

- Quanto mais próximo for o **r** de 1 ou -1, melhor o ajuste.
- Quanto mais próximo for **r** de zero, pior o ajuste.

## *Introduzir dados estatísticos*

Como a folha de cálculo Estatística permite introduzir e ver até 50 pontos de dados, e guardar os valores até limpar a folha de cálculo ou alterar os valores, não tem provavelmente de executar todos os passos para cada cálculo estatístico.

1. Para seleccionar a parte de introdução de dados da folha de cálculo Estatística, prima **[2nd]** [DATA]. **X01** aparece juntamente com qualquer valor anterior.

- 2. Para limpar a folha de cálculo, prima 2nd [CLR WORK].
- 3. Digite um valor para **X01** e prima **ENTER**.
	- Para dados de uma variável, **X01** é o primeiro ponto de dados.
	- Para dados de duas variáveis, **X01** é o primeiro valor **X**.
- 4. Para ver a variável Y01, prima  $\Box$ .
- 5. Digite um valor para Y01 e prima **ENTER**.
	- Para dados de uma variável, pode introduzir o número de vezes que ocorre o valor **X** (frequência).

O valor predefinido é 1.

- Para dados de duas variáveis, introduza primeiro o valor **Y**.
- 6. Para ver a próxima variável **X**, prima  $\vert \downarrow \vert$ .
- 7. Repita os passos de 3 a 5 até introduzir todos os pontos de dados.

**Nota:** Para percorrer um conjunto de variáveis, prima sem soltar  $\lceil \cdot \rceil$  ou  $\lceil \cdot \rceil$ .

### *Calcular valores estatísticos*

#### **Seleccionar um método de cálculo estatístico**

- 1. Prima <a>[2nd]</a> FITAT]</a> para seleccionar a parte de cálculo estatístico da folha de cálculo Estatística.
- 2. Aparece o último método de cálculo estatístico (**LIN**, **Ln**, **EXP**, **PWR** ou **1-V**).
- 3. Prima 2nd SET várias vezes até aparecer o método de cálculo estatístico pretendido.
- 4. Se estiver a analisar os dados de uma variável, seleccione **1-V**.
- 5. Prima  $\Box$  para iniciar o cálculo dos resultados.

#### **Calcular resultados**

Para calcular os resultados no conjunto de dados actual, prima  $\Box$  várias vezes depois de seleccionar o método de cálculo estatístico.

A calculadora calcula e mostra os resultados dos cálculos estatísticos (excepto para **X'** e **Y'**) automaticamente quando lhes aceder.

Para estatísticas de uma variável, a calculadora calcula e mostra apenas os valores para **n**,  $\bar{x}$ , **Sx**,  $\sigma$ **X**,  $\Sigma$ **X**, and  $\Sigma$ **X**<sub>2</sub>.

#### **Calcular Y'**

- 1. Para seleccionar a folha de cálculo Estatística, prima [2nd] [STAT].
- 2. Prima  $\uparrow$  ou  $\uparrow$  até aparecer **X'**.
- 3. Digite um valor para **X'** e prima **ENTER**.
- 4. Prima  $\sqrt{ }$  para ver a variável Y'.
- 5. Prima para calcular um valor **Y'** previsível.

#### **Calcular X'**

- 1. Para seleccionar a folha de cálculo Estatística, prima [2nd] [STAT].
- 2. Prima  $\uparrow$  ou  $\downarrow$  até aparecer **Y'**.
- 3. Digite um valor para Y' e prima **ENTER**.
- 4. Prima 1 para ver a variável **X'**.
- 5. Prima para calcular um valor **X'**.

# **Outras folhas de cálculo**

A calculadora inclui também folhas de cálculo:

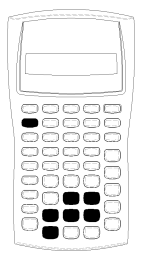

- Folha de cálculo Juro composto/Alteração percentual  $\left(\left[\overline{2nd}\right]\left[\overline{\Delta\%}\right]\right)$
- Folha de cálculo Conversão de juros ([2nd] [ICONV])
- Folha de cálculo Margem de lucro ( $\sqrt{2nd}$  [DATE])
- $\bullet$  Folha de cálculo Margem de lucro ( $\boxed{2nd}$  [PROFIT])
- Folha de cálculo Breakeven (2nd) [BRKEVN])
- Folha de cálculo Memória (2nd MEM)

## <span id="page-64-0"></span>*Folha de cálculo Juro composto/Alteração percentual*

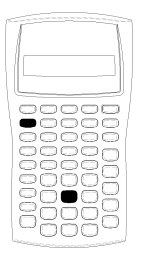

Utilize a folha de cálculo Juro composto/Alteração percentual para resolver problemas de alteração percentual, juro composto e de diferença entre o preço de custo e de venda.

- Para aceder à folha de cálculo Juro composto/Alteração percentual, prima  $\boxed{2nd}$   $\boxed{\triangle^{96}}$ .
- Para aceder às variáveis de Juro composto/Alteração percentual, prima  $\Pi$  ou  $\Pi$ .

#### **Variáveis da folha de cálculo Juro composto/Alteração percentual**

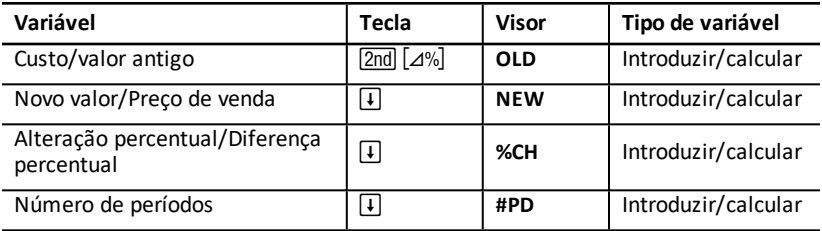

**Nota:** Este manual do utilizador classifica as variáveis pelo método de introdução. Tipos de [variáveis](#page-19-0) das folhas de cálculo

#### **Reiniciar as variáveis de Juro composto/Alteração percentual**

• Para reiniciar as variáveis de Juro composto/Alteração percentual para os valores predefinidos, prima 2nd CLR WORK enquanto estiver na folha de cálculo Juro composto/Alteração percentual.

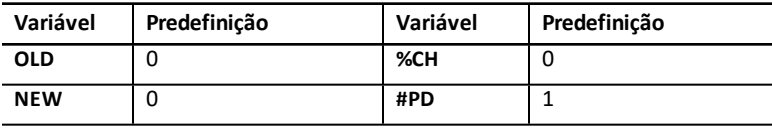

• Para reiniciar todos os formatos e variáveis da calculadora para os valores predefinidos, prima [2nd] [RESET] [ENTER].

#### **Introduzir valores**

- Para cálculos de alteração percentual, introduza valores para qualquer de duas das três variáveis (**OLD**, **NEW**, e **%CH**) e calcule um valor para a variável desconhecida (deixe **#PD=1**). Uma alteração percentual positiva representa um aumento percentual; uma alteração percentual negativa representa uma diminuição percentual.
- Para cálculos de juros compostos, introduza valores para as três variáveis conhecidas e calcule um valor para a quarta variável desconhecida.
	- **OLD** = valor actual
	- **NEW** = valor futuro
	- **%CH** = taxa de juro por período
	- **#PD** = número de períodos
- Para cálculos da diferença entre preços de compra e venda, introduza valores para duas das três variáveis (**OLD**, **NEW**, e **%CH**) e calcule um valor para a variável desconhecida.
	- **OLD** = custo
	- **NEW** = preço de venda
	- **%CH** = diferença percentual
	- **#PD** = **1**

#### **Calcular valores**

- 1. Para seleccionar a folha de cálculo Juro composto/Alteração percentual, prima [2nd] [ $\Delta$ %]. Aparece o valor actual para OLD.
- 2. Para apagar a folha de cálculo, prima <a>[2nd]</a> [CLR WORK]</a>.
- 3. Para introduzir valores para as variáveis conhecidas, prima  $\Pi$  ou  $\Pi$  até aparecer a variável pretendida e, em seguida, digite um valor e prima [ENTER]. (Não introduza um valor para variável que pretende resolver.)
	- **Alteração percentual** Introduza valore para duas das três variáveis: **OLD**, **NEW**, e **%CH**. Deixe **#PD** definido para 1.
	- **Juro composto** Introduza valores para três destas quatro variáveis: **OLD**, **NEW**, **%CH**, e **#PD**.
	- **Diferença entre preço de compra e de venda** Introduza valores para duas destas três variáveis: **OLD**, **NEW**, e **%CH**. Deixe **#PD** definido para 1.
- 4. Para calcular um valor para a variável desconhecida, prima  $\Pi$  ou  $\Pi$  até aparecer a variável pretendida e prima CPT. A calculadora mostra o valor.

#### **Exemplo: Calcular alteração percentual**

Primeiro, determine a alteração percentual de um montante previsto de €658 para um montante actual de €700. Segundo, determine qual seria o novo montante se estivesse 7% abaixo da previsão original.

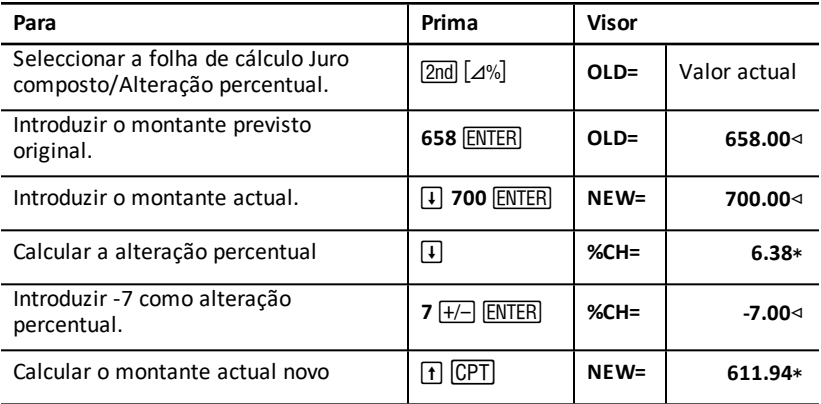

**Resposta:** €700 representa um aumento de 6,38% sobre a previsão original de €658. Uma diminuição de 7% resultaria num montante actual novo de €611,94.

#### **Exemplo: Calcular juro composto**

Comprou stock em 1995 por €500. Cinco anos mais tarde, vendeu o stock por €750. Qual foi a taxa de crescimento anual?

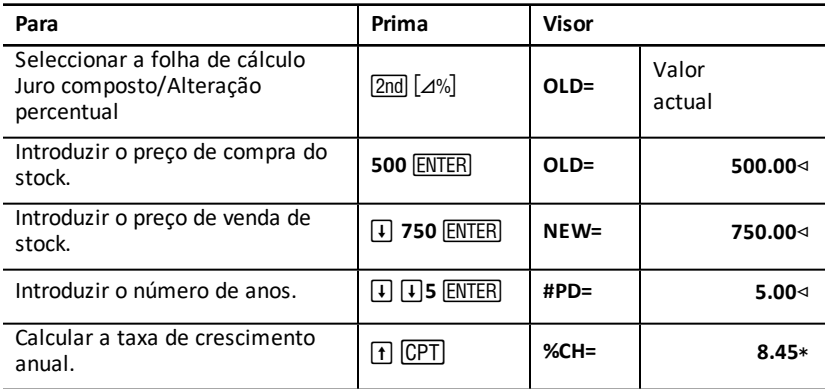

**Resposta:** A taxa de crescimento anual é de 8,45%.

#### **Exemplo: Calcular diferença entre preço de venda e de compra**

O custo original de um item é de €100; o preço de venda é de €125. Calcule a diferença.

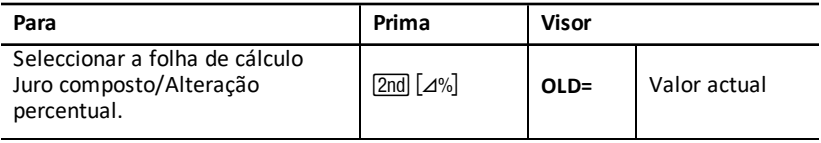

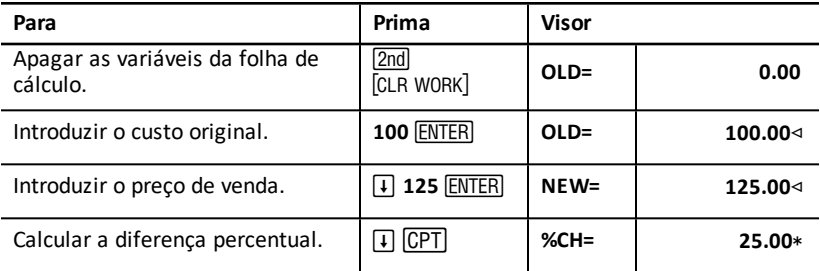

**Resposta:** A diferença é de 25%.

## *Folha de cálculo Conversão de juros*

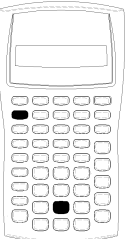

A folha de cálculo Conversão de juros converte as taxas de juro entre o valor nominal (ou taxa percentual anual) e a taxa efectiva anual.

- Para aceder à folha de cálculo Conversão de juros,  $prima$   $2nd$   $[ICONV]$ .
- Para seleccionar as variáveis da conversão de juros,  $prima \quad \Box$  ou  $\Box$ .

#### **Conversão de variáveis de interesse**

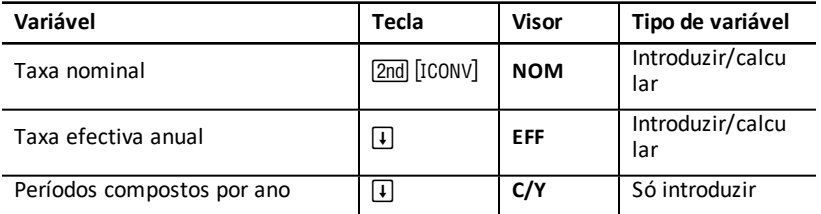

**Nota:** A calculadora classifica variáveis pelo método de introdução. Tipos de [variáveis](#page-19-0) das folhas de [cálculo](#page-19-0)

#### **Comparar a taxa de juro nominal dos investimentos**

A comparação da taxa de juro nominal (Taxa percentual anual) dos investimentos conduz a situações incorrectas quando os investimentos têm a mesma taxa nominal, mas diferentes números de períodos compostos por ano.

Para realizar uma comparação mais válida, converta a taxa de juro nominal (**NOM**) para a taxa de juro efectiva anual (**EFF**) para cada investimento.

• A taxa de juro nominal (**NOM**) é a taxa de juro por período composto multiplicado pelo número de períodos compostos por ano.

• A taxa de juro efectiva anual (**EFF**) é a taxa de juro anual composta que recebe actualmente pelo período de tempo indicado.

#### **Reiniciar as variáveis**

• Para reiniciar todos os formatos e variáveis da calculadora para os valores predefinidos, incluindo as variáveis da folha de cálculo Conversão de juros, prima [2nd] [RESET] **[ENTER**].

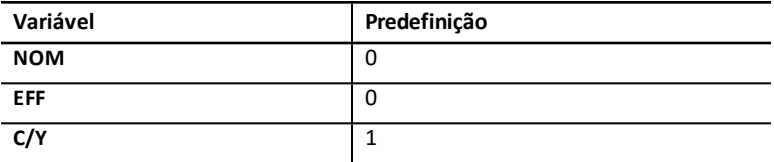

• Para apagar as variáveis **NOM** e **EFF** e reiniciar para os valores predefinidos sem afectar C/Y, prima **[2nd]** [CLR WORK] na folha de cálculo Conversão de juros.

#### **Converter variáveis**

Pode converter uma taxa nominal numa taxa efectiva anual ou viceversa.

#### **Introduzir valores para Nom e EFF**

Introduza um valor para **NOM** ou **EFF** como uma taxa anual..

#### **Converter taxas de juro**

- 1. Para aceder à folha de cálculo Conversão de juros, prima  $\boxed{2nd}$  [ICONV]. Aparece o valor **NOM** actual.
- 2. Para apagar a folha de cálculo, prima  $\boxed{2nd}$   $\boxed{CLR}$  WORK $\boxed{.}$
- 3. Introduza um valor para a taxa de juro conhecida (**NOM** ou **EFF**).
- 4. Para introduzir um valor para uma variável conhecida, prima  $\mathsf F$  ou  $\mathsf F$  até aparecer **NOM** ou **EFF**, digite um valor e prima **ENTER**.
- 5. Prima  $\uparrow$  para ver **C/Y**. Se necessário, altere o valor e prima **ENTER**.
- 6. Para calcular um valor para a variável desconhecida (taxa de juro), prima  $\lceil \cdot \rceil$  ou  $\lceil \cdot \rceil$ até aparecer **NOM** ou EFF e, em seguida, prima C<sub>PT</sub>. A calculadora mostra o valor calculado.

**Exemplo:** Um banco oferece um certificado que paga uma taxa de juro nominal de 15% trimestralmente. Qual é a taxa de juro efectiva anual?

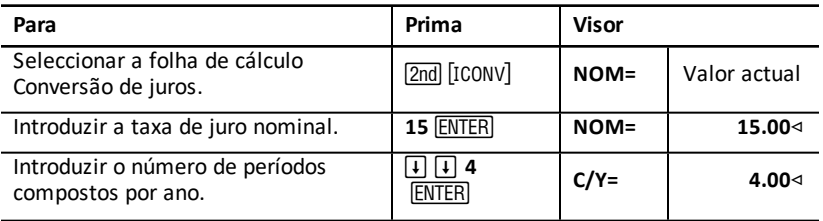

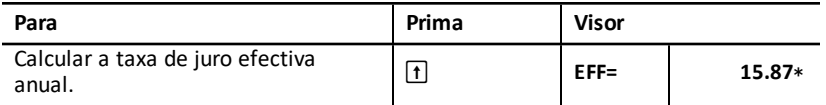

**Resposta:** Um taxa de juro nominal de 15% composta trimestralmente é equivalente a uma taxa de juro efectiva anual de 15,87%.

## *Folha de cálculo Data*

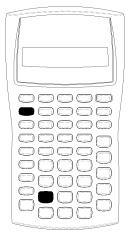

Utilize a folha de cálculo Data para calcular o número de dias entre as duas datas. Pode também calcular uma data e o dia da semana baseado numa data de início e um número de dias especificado.

- Para aceder à folha de cálculo Data, prima [2nd] [DATE].
- Para aceder às variáveis de data, prima  $\Pi$  or  $\Pi$ .
- Para seleccionar o método de contagem de dias (**ACT** e **360**), prima  $\boxed{2nd}$  [SET] uma por cada opção.

#### **Variáveis da folha de cálculo Data**

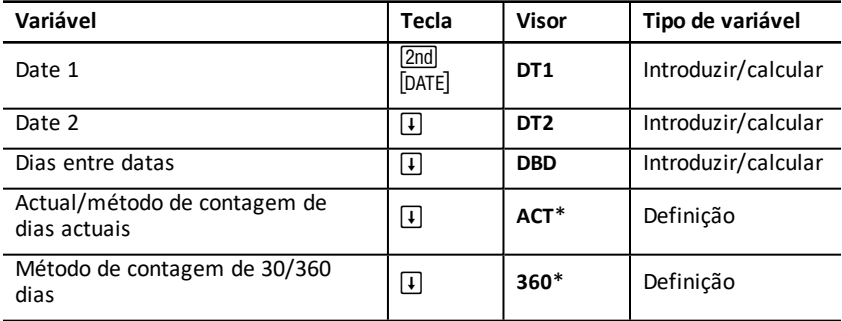

**Nota:** A calculadora classifica as variáveis pelo método de introdução. [Tipos](#page-19-0) de [variáveis](#page-19-0) das folhas de cálculo

#### **Reiniciar as variáveis da folha de cálculo Data**

• Para reiniciar todos os formatos e variáveis da calculadora para os valores predefinidos, incluindo as variáveis da folha de cálculo Data, prima **[2nd]** [RESET] **ENTERI.** 

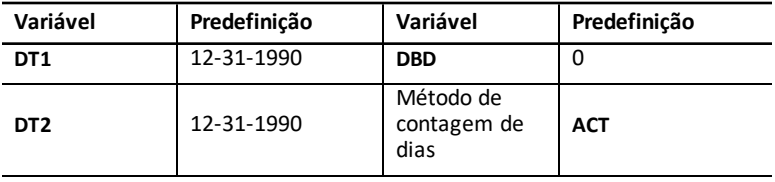

• Para apagar as variáveis da folha de cálculo Data e reiniciar valores predefinidos sem afectar o método de contagem de dias, prima 2nd [CLR WORK] enquanto estiver na folha de cálculo Data.

#### **Introduzir datas**

- A calculadora assume que **DT1** é mais antiga do que **DT2**.
- Introduza as datas para **DT1** e **DT2** no formato de data europeu ou americano seleccionado.
- Quando calcular uma data para **DT1** ou **DT2**, a calculadora mostra uma abreviatura de três letras para o dia da semana (por exemplo, **WED**).

#### **Seleccionar o método de contagem de dias afecta os cálculos**

- Quando seleccionar **ACT** como o método de contagem de dias, a calculadora utiliza o número de dias actual em cada mês e ano, incluindo os ajustes para anos bissextos.
- Quando seleccionar **360** como o método de contagem de dias, a calculadora assume 30 dias por mês (360 dias por ano). Pode calcular **DBD** com este método de contagem de dias, mas não **DT1** ou **DT2**.

#### **Calcular datas**

- 1. Para seleccionar a folha de cálculo Data, prima **[2nd]** [DATE]. Aparece o valor DT1.
- 2. Para apagar a folha de cálculo, prima [2nd] [CLR WORK].
- 3. Introduza valores para duas das três variáveis: **DT1**, **DT2**, e **DBD**.

**Nota:** Não introduza um valor para a variável que pretende resolver.

- 4. Para introduzir um valor para uma variável, prima  $\mathsf{F}$  ou  $\mathsf{F}$  para ver a variável.
- 5. Digite um valor e prima **ENTER**.
- 6. Para alterar a definição do método de contagem de dias, prima  $\lceil \cdot \rceil$  até aparecer **ACT** ou **360** e, em seguida, prima  $\boxed{2nd}$  SET para seleccionar outro método de contagem de dias.
- 7. Para calcular um valor para a variável desconhecida, prima  $\mathcal{F}$  ou  $\mathcal{F}$  para ver a variável e, em seguida, prima . A calculadora mostra o valor calculado.

#### **Exemplo: Calcular duas entre datas**

Um empréstimo realizado a 4 de Setembro de 2003 adia o primeiro pagamento até 1 de Novembro de 2003. Quantos dias o empréstimo acumulará juros antes do primeiro pagamento?

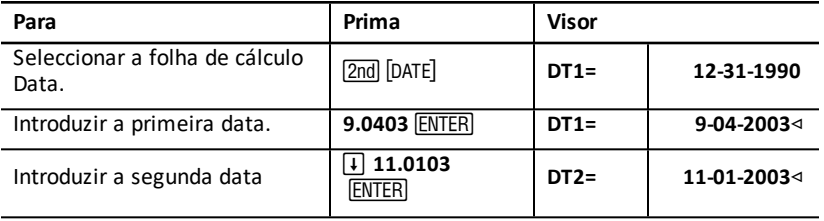

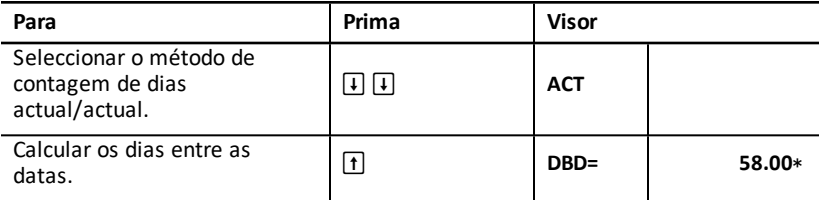

**Resposta:** Como existem 58 dias entre as duas datas, o empréstimo acumula juros durante 58 dias antes do primeiro pagamento.

## *Folha de cálculo Margem de lucro*

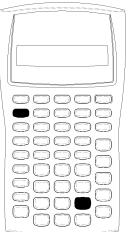

A folha de cálculo Margem de lucro calcula o custo, o preço de venda e a margem de lucro bruta.

**Nota:** Para executar cálculos de diferenças, utilize a folha de cálculo Juro composto/Alteração percentual. [Folha](#page-64-0) de cálculo Juro [composto/Alteração](#page-64-0) percentual

- Para aceder à folha de cálculo Margem de lucro, prima [2nd] [PROFIT].
- Para aceder às variáveis da margem de lucro, prima  $\uparrow$  $ou \overline{1}$ .
- Introduza os valores para as duas variáveis conhecidas e, em seguida, calcule um valor para a variável desconhecida.

#### **Variáveis da folha de cálculo Margem de lucro**

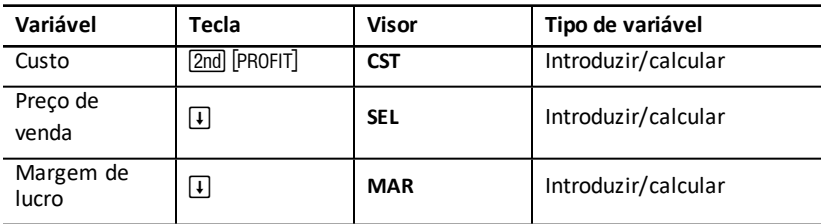

**Nota:** Este manual do utilizador classifica as variáveis da calculadora pelo método de introdução. Tipos de [variáveis](#page-19-0) das folhas de cálculo

#### **Diferença e margem de lucro bruta**

Os termos *margem e diferença* são muitas vezes utilizados alternadamente, mas cada um tem um significado distinto..

- *A margem de lucro bruta* é a diferença entre o custo e o preço de venda, expresso como uma percentagem do preço de venda.
- *A diferença* é a diferença entre o custo e o preço de venda, expresso como uma percentagem do custo.
### **Apagar as variáveis da folha de cálculo Margem de lucro**

- Para apagar as variáveis da folha de cálculo Margem de lucro e reiniciar para os valores predefinidos, prima <sup>[2nd]</sup> [CLR WORK]. Todas as variáveis da folha de cálculo Margem de lucro vão para zero. .
- Para reiniciar todos os formatos e variáveis da calculadora para os valores predefinidos, incluindo as variáveis da folha de cálculo Margem de lucro, prima [2nd] [RESET] [ENTER].

### **Calcular a margem de lucro**

- 1. Para seleccionar a folha de cálculo Margem de lucro, prima [2nd] [PROFIT]. Aparece o valor **CST**.
- 2. Para introduzir um valor para uma das duas variáveis conhecidas, prima  $\lceil \cdot \rceil$  ou  $\lceil \cdot \rceil$ para seleccionar uma variável, digite um valor e prima **ENTER**.
- 3. Repita o passo 2 para a segunda variável conhecida.
- 4. Para calcular um valor para a variável desconhecida, prima  $\lceil \cdot \rceil$  ou  $\lceil \cdot \rceil$  para seleccionar a variável e prima . A calculadora mostra o valor calculado.

#### **Exemplo: Calcular a margem de lucro**

O preço de venda de um item é de ?125. A margem de lucro bruta é de 20%. Calcule o custo original.

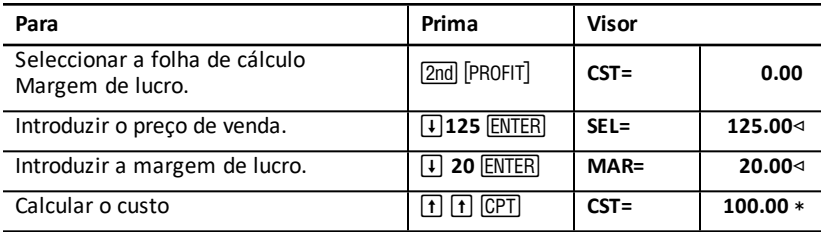

**Resposta:** O custo original é de €100.

## *Folha de cálculo Breakeven*

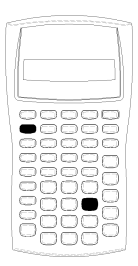

A folha de cálculo Breakeven calcula o ponto de breakeven e o nível de vendas necessário para ganhar um determinado lucro através da análise das relações entre custos fixos, custos variáveis por unidade, quantidade, preço e lucro.

Opera com uma perda até atingir o breakeven (isto é, custos totais = rendimentos totais).

- Para aceder à folha de cálculo Breakeven, prima 2nd [BRKEVN].
- Para aceder às variáveis do breakeven, prima  $\uparrow$  ou  $\uparrow$ .
- Introduza valores conhecidos para as quatro variáveis conhecidas e, em seguida, calcule um valor para a quinta variável desconhecida.

**Note:** Para resolver a quantidade (**Q**), introduza um valor de zero para o lucro (**PFT**).

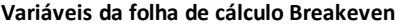

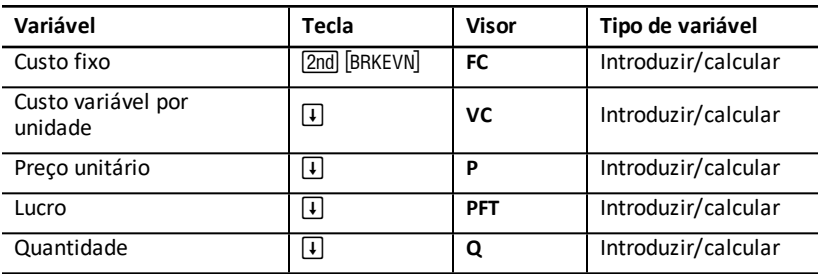

**Nota:** Este manual do utilizador classifica as variáveis da calculadora pelo método de introdução. Tipos de [variáveis](#page-19-0) das folhas de cálculo

### **Reiniciar as variáveis da folha de cálculo Breakeven**

- Para reiniciar todas as variáveis da folha de cálculo Breakeven para os valores predefinidos, prima  $\sqrt{2nd}$  [CLR WORK]. Todas as variáveis da folha de cálculo Breakeven são definidas para zero. .
- Para apagar todos os formatos e variáveis da calculadora e reiniciar para os valores predefinidos, incluindo as variáveis da folha de cálculo Breakeven, prima **[2nd]** [RESET] <u>(ENTER</u>).

#### **Calcular o breakeven**

- 1. Para aceder à folha de cálculo Breakeven, prima [2nd] [BRKEVN]. Aparece a variável **FC**.
- 2. Prima  $\Box$  ou  $\Box$  para seleccionar uma variável conhecida, digite o valor e prima ENTER].
- 3. Repita o passo 3 para cada uma das restantes variáveis conhecidas.
- 4. Para calcular um valor para a variável desconhecida, prima  $\lceil \cdot \rceil$  ou  $\lceil \cdot \rceil$  até aparecer a variável e, em seguida, prima A calculadora mostra o valor calculado.

### **Exemplo: Calcular quantidade do breakeven**

Uma empresa de canoas vende cada remo a €20. O custo variável da unidade é de €15 e os custos fixos são de €3000. Quantos remos tem de vender para atingir o breakeven?

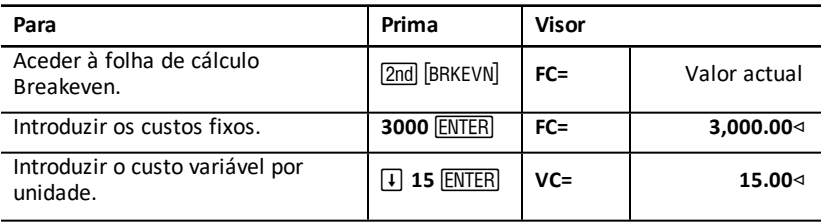

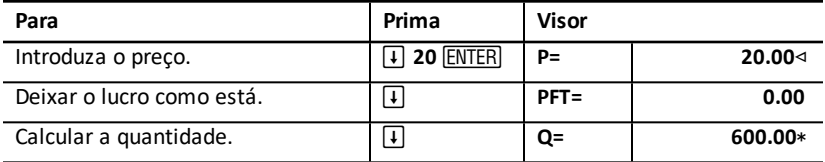

**Resposta:** Tem de vender 600 remos para atingir o breakeven.

## *Folha de cálculo Memória*

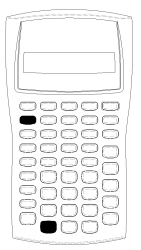

A folha de cálculo Memória permite comparar e rechamar os valores guardados através do acesso às 10 memórias da calculadora. Todas as variáveis da memória são só de introdução. Tipos de [variáveis](#page-19-0) das folhas de cálculo

- Para aceder à folha de cálculo Memória, prima 2nd [MEM].
- Para aceder às variáveis da memória, prima  $\lceil \mathbf{f} \rceil$  ou  $\lceil \mathbf{I} \rceil$ .

**Nota:** Pode aceder às memórias individualmente com [STO], [RCL], e as teclas de dígitos. [Operações](#page-14-0) de memória

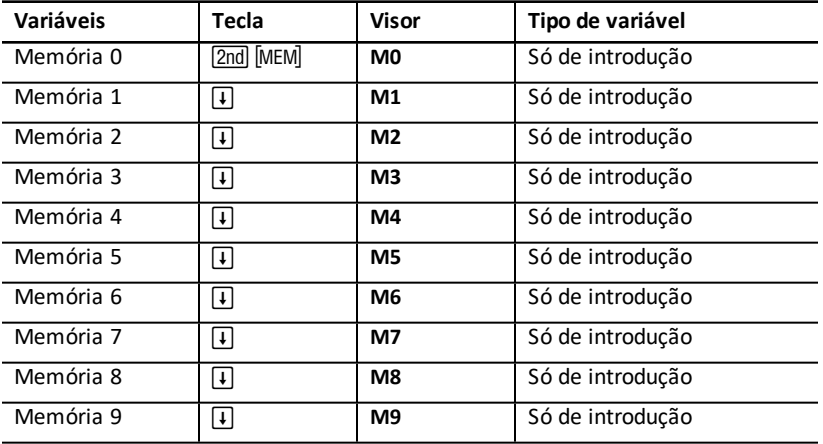

## **Variáveis da folha de cálculo Memória**

**Nota:** Este manual do utilizador classifica as variáveis da calculadora pelo método de introdução. Tipos de [variáveis](#page-19-0) das folhas de cálculo

## **Apagar as variáveis da folha de cálculo Memória**

Para limpar as 10 calculadoras de uma só vez, prima <sup>[2nd]</sup> [CLR WORK] na folha de cálculo Memória.

### **Utilizar a folha de cálculo Memória**

- 1. Para seleccionar a folha de cálculo Memória, prima **[2nd]** [MEM]. Aparece M0.
- 2. Execute qualquer uma das seguintes operações:
	- Para limpar as 10 calculadoras de uma só vez, prima  $\boxed{2nd}$   $\boxed{CLR$  WORK $\boxed{.}$
	- Para ver o conteúdo das memórias, prima  $\Pi$  ou  $\Pi$  para cada memória.
	- Para guardar um valor, seleccione uma memória (**M0-M9**), digite um valor e prima [ENTER].
	- Aritmética de memória. [Aritmética](#page-14-1) de memória.

## **Exemplos: Utilizar a folha de cálculo Memória**

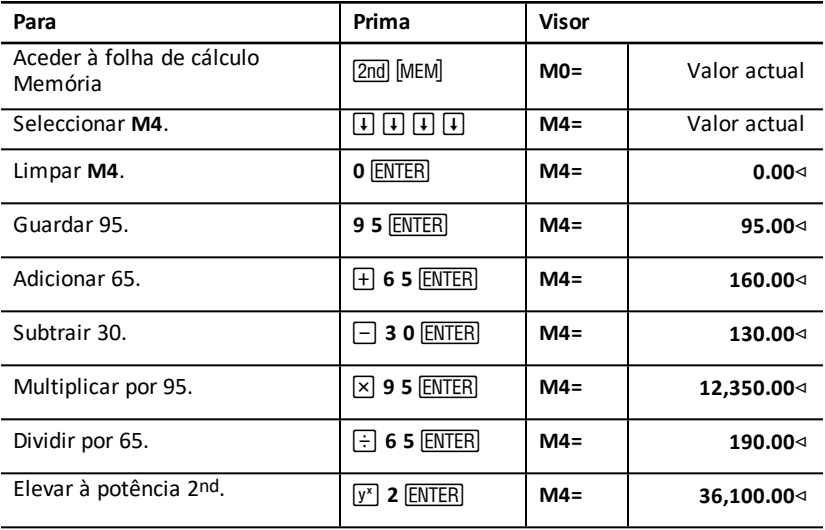

# **Anexo — Informações de referência**

Este anexo inclui informações suplementares para o ajudar a utilizar a calculadora BA II PLUS™ :

- **Fórmulas**
- Condições de erro
- Informações de precisão
- Cálculos IRR (taxa de rentabilidade interna)
- Sistema operativo algébrico (AOS™)
- Informações da bateria
- Em caso de dificuldade

## *Fórmulas*

Esta secção lista as fórmulas utilizadas internamente pela calculadora.

## **Valor temporal do dinheiro**

$$
i = \left[ e^{(y \times \ln(x+1))} \right] - 1
$$

onde:

 $PMT=0$  $y = C/Y \div P/Y$  $x = (.01 \times I/Y) \div C/Y$ C/Y = períodos compostos por ano P/Y = períodos de pagamento por ano I/Y = taxa de juro anual

$$
i = \left(- F V \div P V \right)^{1 \div N} - 1
$$

onde:

 $PMT = 0$ 

A repetição utilizada para calcular *i*:

$$
0=PV+PMT\times G_i\left[\tfrac{1-(1+i)^{-N}}{i}\right]+FVx(1+i)^{-N}
$$

 $I/Y = 100 \times C/Y \times \left[e^{(y \times \ln{(x+1)})}-1\right]$ 

 $x = i$ onde:  $y = P/Y \div C/Y$  Gi =  $1 + i \times k$ 

onde: k = 0 para pagamentos de fim de período k = 1 para pagamentos de início de período

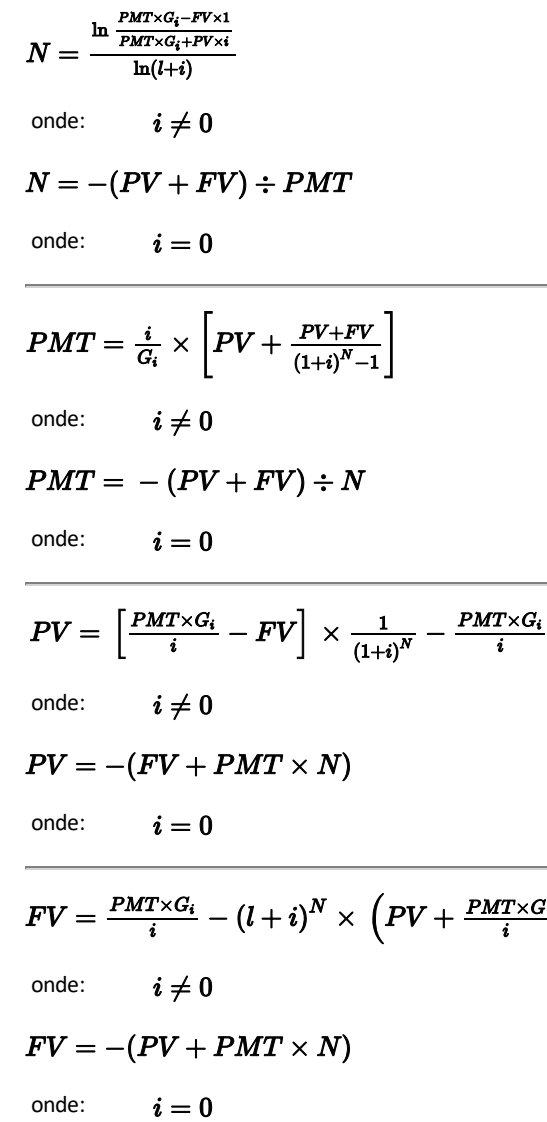

Ì

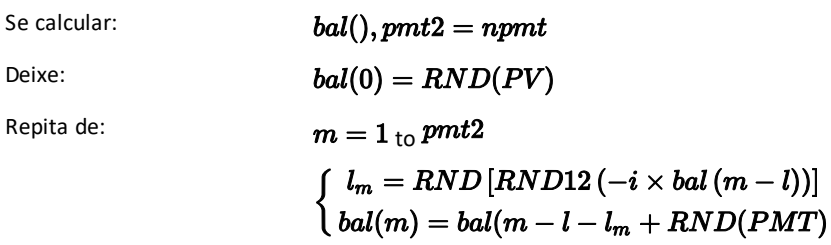

$$
bal() = bal(pmt2)
$$
\n
$$
\Sigma Prn() = bal(pmt2) - bal(pmt1)
$$
\n
$$
\Sigma Int() = (pmt2 - pmt1 + 1) \times RND(PMT) - \Sigma Prn()
$$
\n
$$
onde: \quad RND = \text{aredonda o número de casas para o visor} \quad \text{decimais seleccionado}
$$
\n
$$
RND12 = \text{aredonda para 12 casas decimais}
$$

O saldo, o capital e a taxa de juro dependem dos valores de *PMT, PV, I/ Y*, e *pmt1* e *pmt2*.

### **Fluxo de fundos**

$$
NPV = CF_0 + \sum\limits_{j=1}^N CF_j(1+i)^{-S_j-1}\frac{\binom{1-(1+i)^{-n_j}}{i}}{}
$$

onde:

$$
S_j = \begin{cases} \sum_{i=1}^{j} n_i & j \ge 1 \\ 0 & j = 0 \end{cases}
$$

 $\int f(x) dx$ 

O valor líquido actual depende dos valores do fluxo de fundos inicial (*CF0*), fluxos de fundos subsequentes (*CFj*), frequência de cada fluxo de fundos (*nj*) e a taxa de juro especificada (*i*).

### *IRR* = 100 x *i*

$$
_{i\text{ satisfaz}}\textit{npv}() = 0
$$

A taxa de rentabilidade interna depende dos valores do fluxo de fundos inicial (*CF0*) e os fluxos de fundos subsequentes (*CFj*).

## $i = I/Y \div 100$

## **Obrigações 1**

Preço (lucro fornecido) com um período de cupão ou menos para reembolso:

$$
PRI = \left[\frac{RV + \frac{100 \times R}{M}}{1 + \left(\frac{DSR}{B}\right) \times \frac{Y}{M}}\right] - \left[\frac{A}{E} \times \frac{100 \times R}{M}\right]
$$

onde: PRI = preço em euros por €100 de valor nominal

RV = valor de reembolso do título por €100 de valor nominal (*RV* = 100 excepto naqueles casos onde as funções de opção de compra e venda tenham de ser consideradas)

 $R = \text{taxa}$  de juro anual (como um decimal; CPN  $100$ )

M = número de períodos do cupão por ano para um título específico (definir 1 ou 2 na folha de cálculo Obrigações)

DSR = número de dias da data de liquidação à data de reembolso (data de maturidade, data de opção de compra, data de opção de venda, etc.)

E = número de dias no período do cupão onde fica a data de liquidação

Y = rentabilidade anual (como um decimal) no investimento com título mantido para reembolso (YLD  $\div$  100)

A = número de dias do início do período do cupão à data de liquidação (dias acumulados)

**Nota:** O primeiro termo calcula o valor actual do reembolso, incluindo juros, baseado na rentabilidade para o período investido. O segundo termo calcula o juro acumulado acordado a pagar pelo vendedor.

**1**Source for bond formulas (except duration): Lynch, John J., Jr., and Jan H. Mayle. *Standard Securities Calculation Methods*. New York: Securities Industry Association, 1986.

Rentabilidade (preço fornecido) com um período de cupão ou menos para reembolso:

$$
Y = \left[\frac{\left(\frac{RV}{100} + \frac{R}{M}\right) - \left(\frac{PRI}{100} + \left(\frac{A}{E} \times \frac{R}{M}\right)\right)}{\frac{PRI}{100} + \left(\frac{A}{E} \times \frac{R}{M}\right)}\right] \times \left[\frac{M \times E}{DSR}\right]
$$

Preço (rentabilidade fornecida) com mais de um período de cupão para reembolso:

$$
PRI = \left[\frac{RV}{\left(1 + \frac{Y}{M}\right)^{N-1 + \frac{DSC}{E}}}\right] + \left[\sum_{K=1}^{N} \frac{100 \times \frac{R}{M}}{\left(1 + \frac{Y}{M}\right)^{K-1 + \frac{DSC}{E}}}\right]
$$
  
-  $\left[100 \times \frac{R}{M} \times \frac{A}{E}\right]$   
onde: N = número de cupões a pagar entre a data de  
de liquidação e a data de rembolso

de liquidação e a data de reembolso (data de maturidade, data de opção de compra, data da opção de venda, etc.). (Se este número contiver uma fracção, eleve-o para o número inteiro seguinte; por exemplo, 2.4 = 3) *DSC* = número de dias da data de liquidação à data do cupão seguinte *K* = somatório

**Nota:** O primeiro termo calcula o valor actual do reembolso, não incluindo juros. O segundo termo calcula os valores actuais para todos os pagamentos dos cupões futuros. O terceiro termo calcula o juro acumulado acordado a pagar pelo vendedor.

Rentabilidade (preço fornecido) com mais de um período de cupão para reembolso: A rentabilidade é encontrada através de um processo de procura repetitiva com a fórmula Price with more than one coupon period to redemption.

Juros acumulados para títulos com cupões padronizados ou juros na maturidade:

$$
AI = PAR \times \frac{R}{M} \times \frac{A}{E}
$$

onde: *AI* = juros acumulados *PAR*= valor nominal (capital a pagar na maturidade)

## **Depreciação**

 $RDV = SST - SAL$  depreciação acumulada

Os valores para *DEP*, *RDV*, *CST*, e *SAL* são arredondados para o número de casas decimais seleccionado.

### **Depreciação a quotas constantes**

 $\overline{\textit{CST}-\textit{SAL}}$  $\overline{LIF}$ 

 $\frac{\textit{CST}-\textit{SAL}}{\textit{LIF}}\times \textit{FSTYR}$ Primeiro ano:

Último ano ou mais: *DEP* = *RDV*

### **Soma dos anos -depreciação de dígitos**

 $(LIF+2-YR-FSTYR)\times (CST-SAL$  $\sqrt{\frac{LIF\times \frac{LIF+1}{2}}{2}}$ 

 $\frac{LIF \times (CST - SAL)}{((LIF \times (LIF + 1)) + 2} \times FSTYR$ 

Último ano ou mais: *DEP* = *RDV*

### **Depreciação do saldo decrescente**

 $RBV \times DB\%$  $LIF \times 100$ 

onde:  $RBV$  é para YR  $-1$ 

Primeiro ano:  $\frac{CST \times DB\%}{LIF \times 100} \times FSTYR$ 

 $\frac{CST\times DB\%}{LIF\times 100} > RDV$ <sub>; e, em seguida, utilize</sub>  $RDV\times FSTYR$ 

Se  $DEP > RDV$ , use  $DEP = RDV$ 

Se calcular o último ano,  $DEP = RDV$ 

### **Estatística**

**Nota:** As fórmulas aplicam-se a *x* e *y*.

Desvio padrão com ponderação  $n (\sigma_x)$ :

$$
\left[\frac{\sum x^2 - \frac{(\sum x)^2}{n}}{n}\right] \frac{1}{2}
$$

Desvio padrão com ponderação *n*-1 (s*x*):

$$
\left[\frac{\sum x^2 - \frac{(\sum x)^2}{n}}{n-1}\right] \frac{1}{2}
$$

Média:  $\overline{x} = \frac{(\sum x)}{n}$ 

### **Regressões**

As fórmulas aplicam-se a todos os modelos de regressão com dados transformados.

$$
b = \frac{n(\sum xy) - (\sum y)(\sum x)}{n(\sum x2) - \sum x)2}
$$

$$
a = \frac{(\sum y - b \sum x)}{n}
$$

$$
r = \frac{b\delta x}{\delta y}
$$

**Conversões de taxas de juro**

$$
EFF = 100 \times (eC/Y \times In(x \div 1) - 1
$$

onde:  $x=.01\times NOM \div CY$ 

$$
NOM = 100 \times C/Y \times (e1 \div C/Y \times IN(x+1) - 1)
$$

onde:  $x = .01 \times EFF$ 

**Alteração percentual**

$$
NEW = OLD\Big(1+\tfrac{\%CH}{100}\Big)\# PD
$$

onde: *OLD* = valor antigo *NEW* = novo valor *%CH* = alteração percentual *#PD* = número de períodos

**Margem de lucro**

 $GrossProfit M arg in = \frac{SellingPrice - Cost}{Selling Price} \times 100$ 

**Breakeven**

## $PFT = PQ - (FC + VCQ)$

onde: *PFT* = lucro  $P =$  preco *FC* = custo fixo *VC* = custo variável *Q* = quantidade

#### **Dias entre datas**

A folha de cálculo Data permite introduzir ou calcular uma data de 1 de Janeiro de 1980 a 31 de Dezembro de 2079.

#### **Actual/método de contagem de dias actuais**

**Nota:** O método assume o número de dias actuais por mês e ano.

*DBD* (dias entre datas) = *número de dias II-número de dias I*

*Número de dias I* = (*Y*1 *-YB*) *Q* 365 + (*número de dias de MB a M1*) + *DT*1 $\overline{r}$ I)

$$
+\tfrac{(Y1-YB}{4}
$$

*Número de dias II* =  $(Y2 - YB) \times 365$ + (*número de dias de MB a M2*) + *DT2*

$$
+\tfrac{(Y2-YB)}{4}
$$

onde: *M*1 = mês da primeira data *DT* 1 = dia da primeira data *Y* 1 = ano da primeira data *M* 2 = mês da segunda data *DT* 2 = dia da segunda data *Y* 2 = ano da segunda data *MB* = mês base (Janeiro)  $DB =$  dia base  $(1)$  $YB$  = ano base (primeiro ano depois do ano bissexto)

### **Método de contagem de 30/360 dias1**

**Nota:** O método assume 30 dias por mês e 360 dias por ano.

## $DBD = (Y2 - Y1) \times 360 + (M2 - M1) \times 30 + (DT2 - DT1)$

onde: *M*1 = mês da primeira data *DT* 1 = dia da primeira data *Y* 1 = ano da primeira data *M* 2 = mês da segunda data *DT* 2 = dia da segunda data *Y* 2 = ano da segunda data

**Nota:** Se *DT*1 for 31, altere *DT*1 para 30. Se *DT*2 for 31 e *DT*1 for 30 ou 31, altere *DT*2 para 30; caso contrário, deixe-o em 31.

#### **Note:**

**1**Source for 30/360 day-count method formula Lynch, John J., Jr., and Jan H. Mayle.*Standard Securities Calculation Methods*. New York: Securities Industry Association, 1986

#### Dav Type 30/360

This day counting convention is much less intuitive. The general assumption is that each month has 30 days and therefore each year has 360 days. Obviously, this is not the case and so adjustments are incorporated. We follow Jan Mayle's Standard Securities Calculation Methods (1993) for this algorithm. We introduced Julian numbers with actual calendar dates. That is not possible here, so our function will produce the number of days between two dates. We adopt the following notation:

- M1. M2-month of first and second date.
- D1. D2-day of first and second date.
- Y1, Y2-year of first and second date.

We observe the following rules:

- 1. If D2 is the last day of February, D1 is the last day of February, then change D2 to 30.
- 2. If D1 is the last day of February, then change D1 to 30.
- 3. If D2 is 31 and D1 is 30 or 31, then change D2 to 30.
- 4. If D1 is 31, then change D1 to 30.

Therefore, the number of days between two dates under the 30/360 day count method is

Number of Days = (Y2 - Y1)\*360 + (M2 - M1)\*30 +(D2 - D1)

Other general rules, other than those above, include:

- 1. A year always has 360 days.
- 2. Days per period is equal to 360 divided by the number of periods. For example, monthly periods would be  $30 (= 360/12)$ .
- 3. Remaining days in a period is equal to the total number of days in the period minus the number of days accrued.

## <span id="page-85-0"></span>*Mensagens de erro*

Nota: Para apagar uma mensagem de erro, prima CE/C.

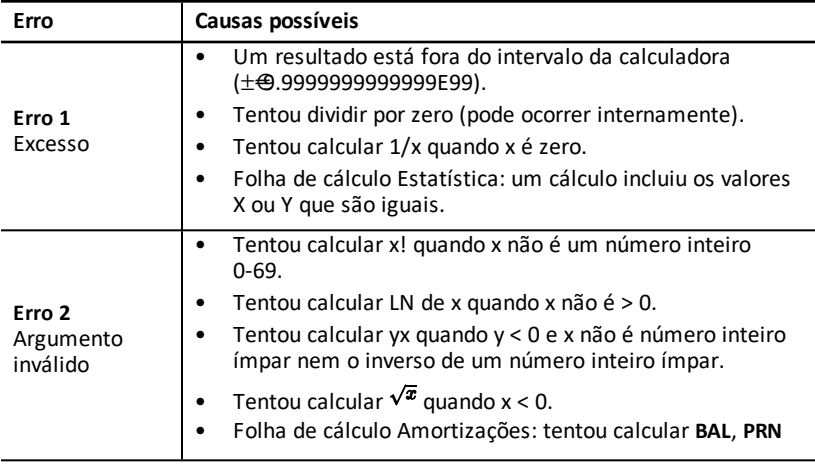

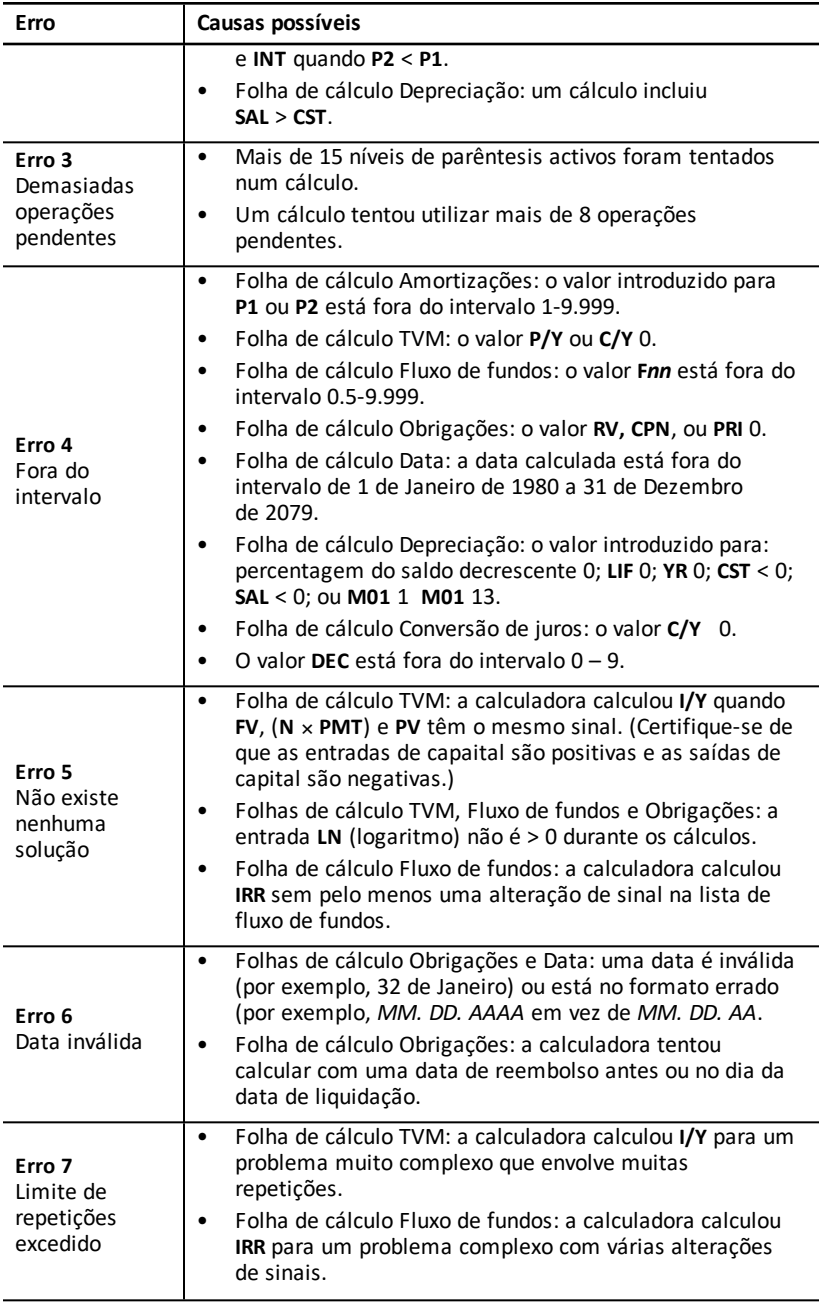

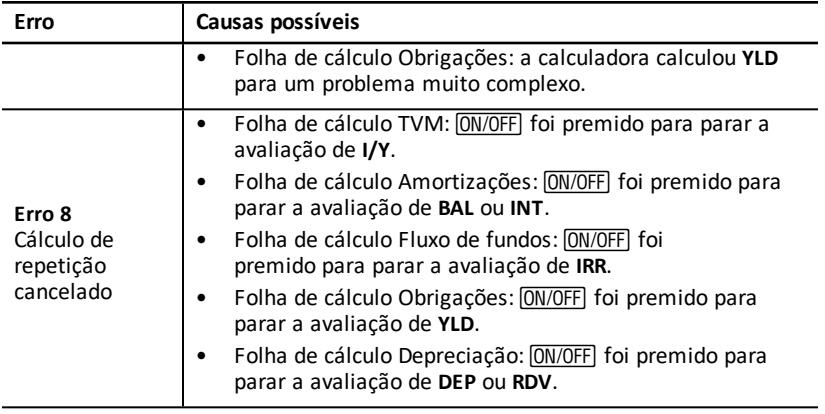

## *Informações de precisão*

Uma calculadora guarda os resultados internamente como números de 13 dígitos, mas mostra-os arredondados para 10 dígitos ou menos, dependendo do formato decimal. Os dígitos ou os dígitos de *inclusão*, aumentam a precisão da calculadora. Os cálculos adicionais utilizam o valor interno, não o valor apresentado.

## **Arredondamento**

Se um cálculo produzir um resultado com 11 dígitos ou mais, a calculadora utiliza os dígitos de inclusão interna para determinar a forma de visualização do resultado. Se o décimo-primeiro dígito do resultado for 5 ou superior, a calculadora arredonda o resultado para o próximo valor maior para visualização.

Por exemplo, considere este problema.

$$
1\div 3\times 3=?
$$

Internamente, a calculadora resolve o problema em dois passos como mostrado em seguida.

- 1. 1 P 3 = 0.3333333333333
- 2. 0.3333333333333 Q 3 = 0.9999999999999

A calculadora arredonda o resultado e mostra-o como 1. Este arredondamento permite à calculadora mostrar o resultado mais preciso.

Apesar de a maioria dos cálculos serem precisos para ±1 no último dígito apresentado, as funções matemáticas de ordem mais elevada utilizam cálculos repetitivos, em que as imprecisões podem acumular-se nos dígitos de inclusão. Na maioria dos casos, o erro acumulado destes cálculos é mantido para além da visualização de 10 dígitos para que não seja mostrada nenhuma imprecisão.

## *Cálculos AOS™ (Sistema operativo algébrico)*

Quando seleccionar o método de cálculo **AOS**, a calculadora utiliza as regras standard da hierarquia algébrica para determinar a ordem de execução das operações.

## **Hierarquia algébrica**

A tabela mostra a ordem de execução das operações com o método de cálculo **AOS**.

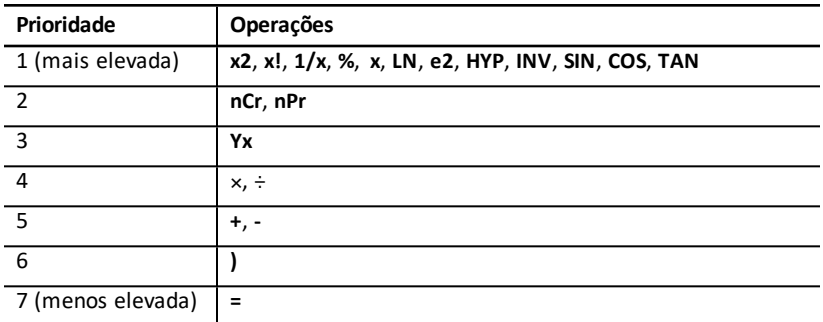

## *Informações da bateria*

#### **Substituir a bateria**

Substitua a bateria por uma nova bateria de lítio CR2032.

Atenção: Risco de explosão se substituir a bateria por uma de tipo incorrecto. Substitua apenas por uma bateria igual ou equivalente recomendada pela Texas Instruments. Elimine as baterias gastas de acordo com os regulamentos locais.

**Note:** A calculadora não consegue reter dados com a bateria removida ou descarregada. A substituição da bateria tem o mesmo efeito do reinício da calculadora.

- 1. Desligue a calculadora e ligue-a novamente com a parte posterior virada para si.
- 2. Utilize uma chave de parafusos Phillips pequena para remover os quatro parafusos da tampa posterior.
- 3. Levante a tampa posterior cuidadosamente.
- 4. Utilize uma chave de parafusos Phillips pequena para remover os parafusos da tampa metálica do compartimento da bateria e levantar a tampa da bateria.
- 5. Bata levemente na calculadora para remover a bateria.

**Atenção:** Evite contacto com outros componentes da calculadora.

- 6. Instale a bateria nova com o sinal positivo (+) virado para baixo (não apresentado).
- 7. Instale a tampa da bateria e os parafusos que a fixam no lugar.
- 8. Alinhe os orifícios dos parafusos na tampa posterior com os orifícios da calculadora e, em seguida, feche a tampa posterior da calculadora. Instale os parafusos.

#### **Precauções com a bateria**

- Não deixe as baterias ao alcance das crianças.
- Não misture baterias novas com baterias usadas.
- Não misture baterias recarregáveis com baterias não recarregáveis
- Instale as baterias de acordo com os diagramas de polaridade (+ e).
- Não coloque baterias não recarregáveis num carregador de baterias.
- Elimine as baterias usadas imediatamente.
- Não incinere nem desmonte as baterias.

## *Em caso de dificuldade*

Utilize esta lista de soluções possíveis que pode encontrar na calculadora para determinar se pode corrigir um problema antes de o devolver para o serviço.

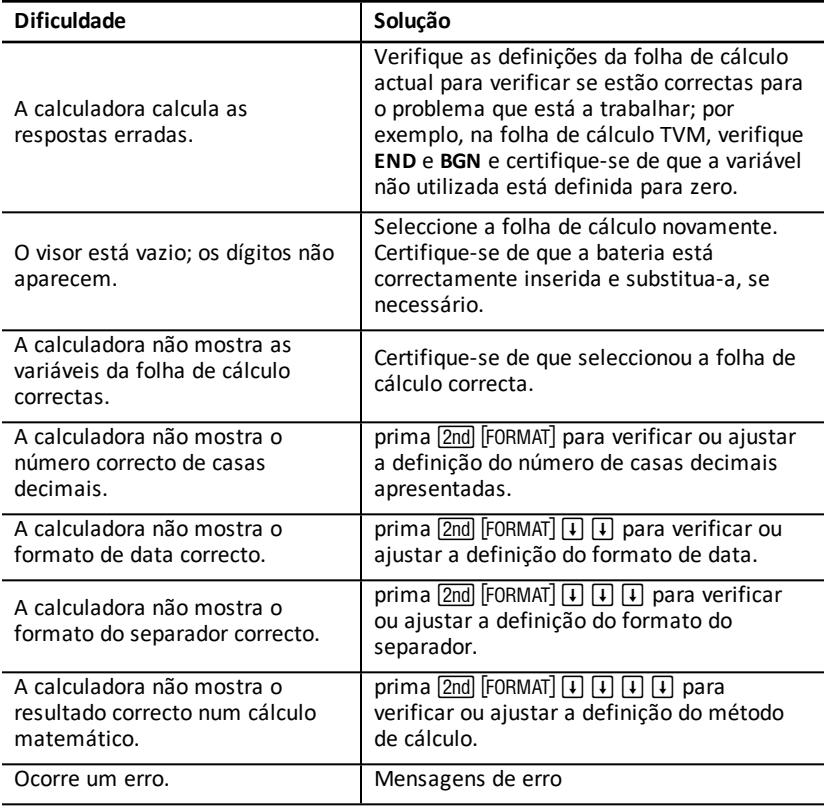

Se tiver outras dificuldades, prima [2nd] [RESET] [ENTER] para limpar a calculadora e repetir os cálculos.

**Nota:** Pode também, reiniciar a calculadora através do orifício de reinicialização existente na parte posterior da calculadora. Consulte: Reiniciar a [calculadora](#page-8-0)

# **Informações gerais**

## *Ajuda online*

## [education.ti.com/eguide](https://education.ti.com/eguide)

Selecione o seu país para obter mais informação sobre o produto.

## *Contacte a assistência técnica da TI*

## [education.ti.com/ti-cares](https://education.ti.com/ti-cares)

Selecione o seu país para obter recursos técnicos ou assistência.

## *Informações da Assistência e Garantia*

## [education.ti.com/warranty](https://education.ti.com/warranty)

Selecione o seu país para obter informações sobre a duração e os termos da garantia ou sobre a assistência ao produto.

Garantia Limitada. Esta garantia não afeta os seus direitos legais.